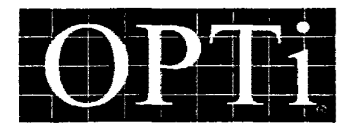

## **Errata**

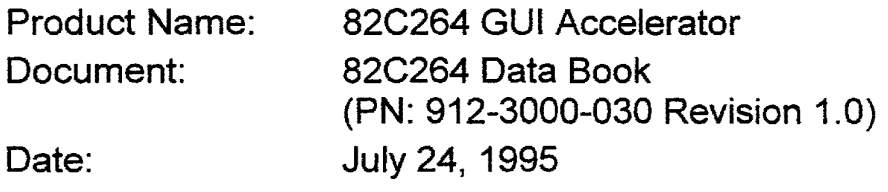

#### Page 12

The power and signal ground interface table on page twelve incorrectly lists the pin numbers for AGNDM and AGNDV. The correct numbers should be as shown:

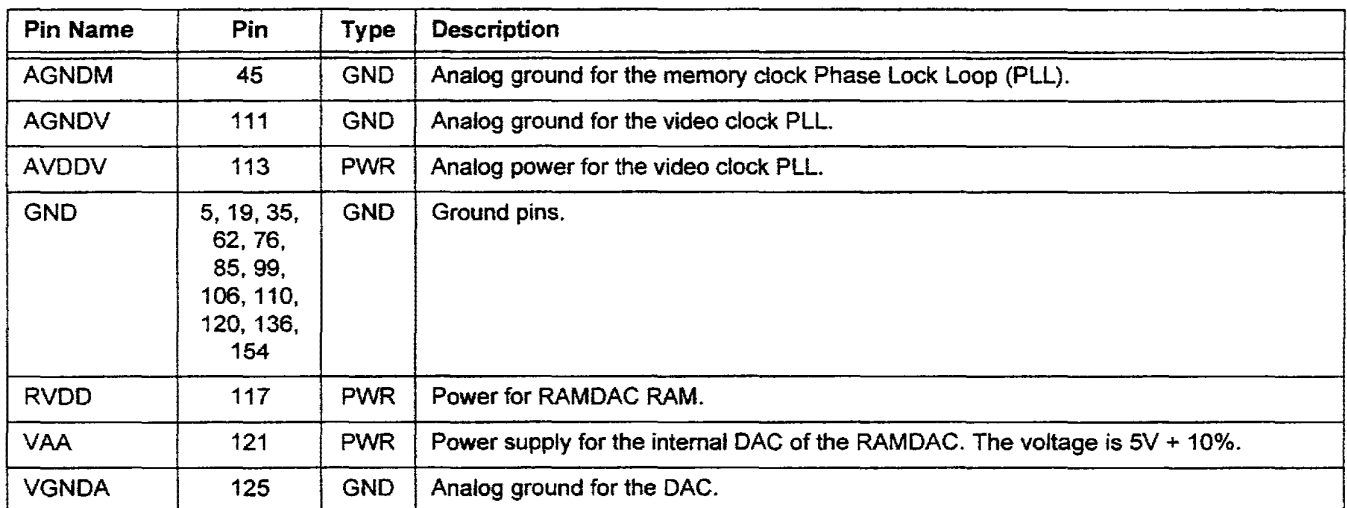

#### 3.1.5 Power and Signal Ground Interface

912-9000-001

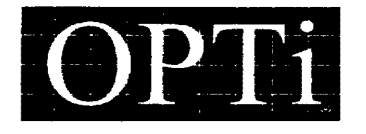

# **Addendum**

Product Name: 82C264 GUI Controller Document: Date: Design Reference Manual {PN: 912-6000-002, Rev. 1.0) June, 1995

The following changes should be made to the 82C264 GUI Controller Reference Design Manual, dated March, 1995.

## Page 1

The System Block Diagram should be shown as follows:

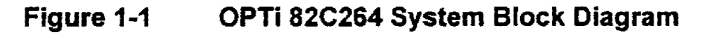

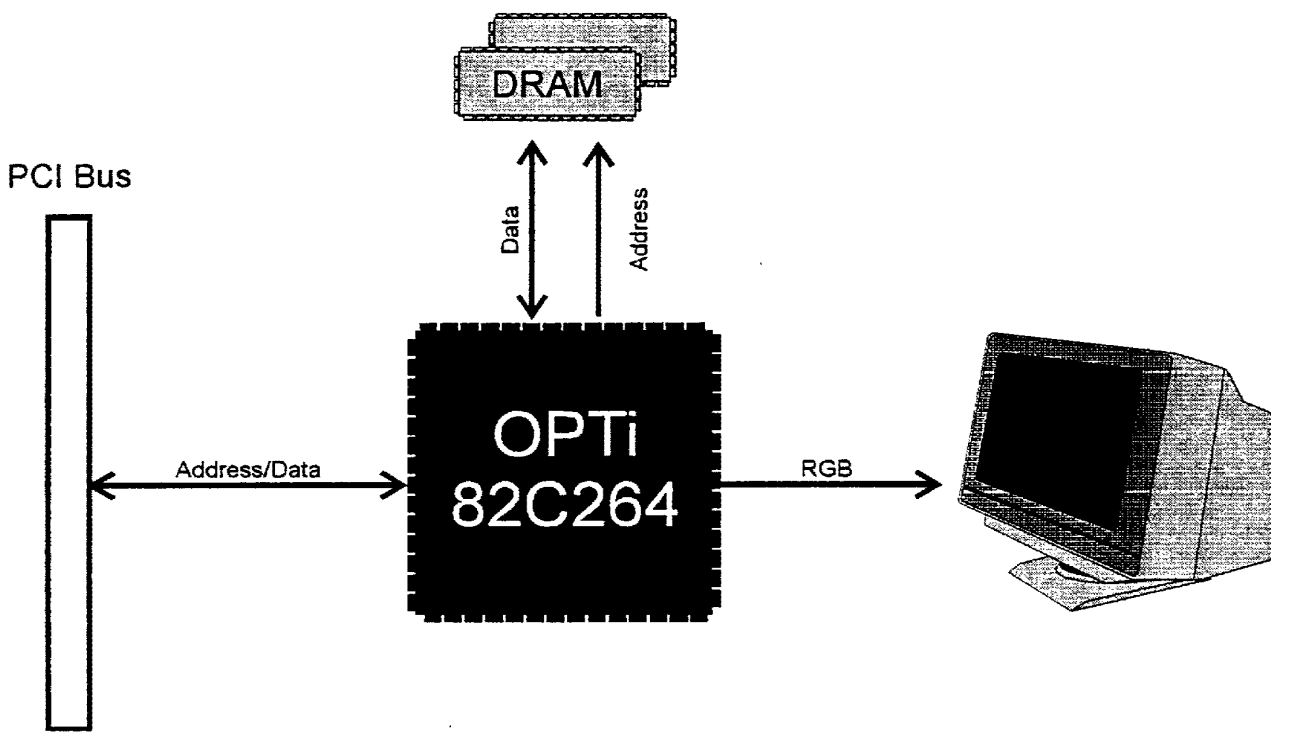

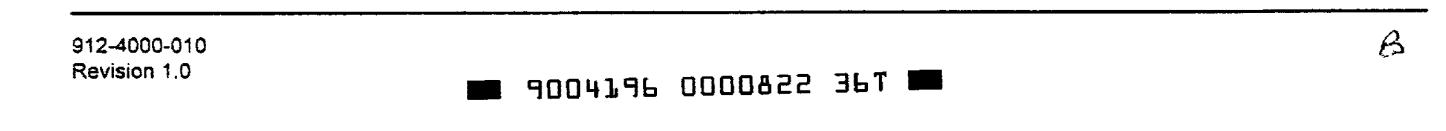

## **Page4**

Ļ,

The PCl-Bus example controller block diagram should be shown as follows (changes are shown in circle):

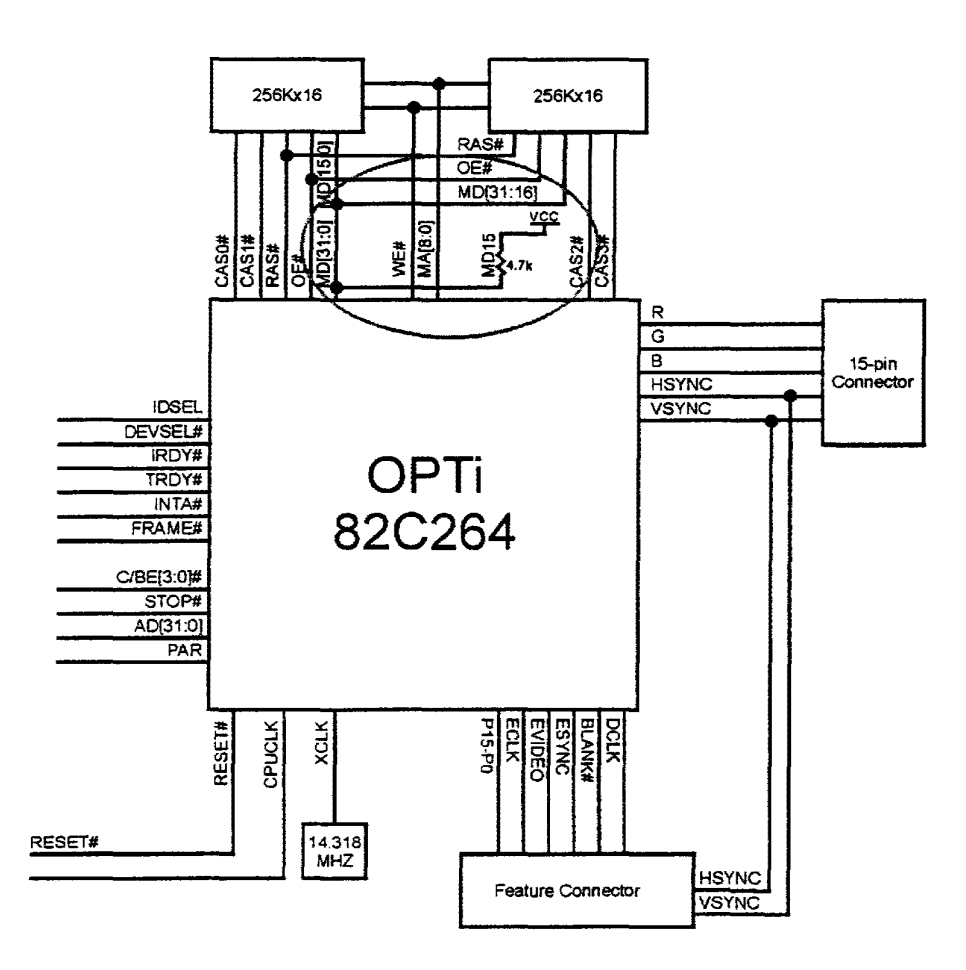

#### Page 5

Table 2-1 has the logical values for MD15 reversed. They should be listed as:

### **Table 2-1 MD31-MDO Definitions at Reset**

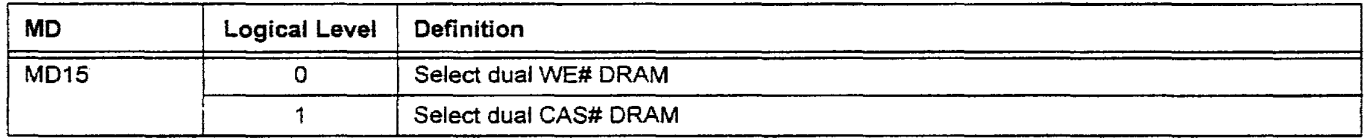

#### **Page 10**

The description of CAS# in the Memory Interface section (3.1.2) should refer to signal MD15, not RAMCNF, being pulled low to change the function of this pin to WE# for display memory.

912-4000-010

### $\blacksquare$  9004196 0000823 2Tb  $\blacksquare$

## **Page 11**

ä,

The description of WE3#-WEO# in the Memory Interface section (3.1.2) should be changed to the following:

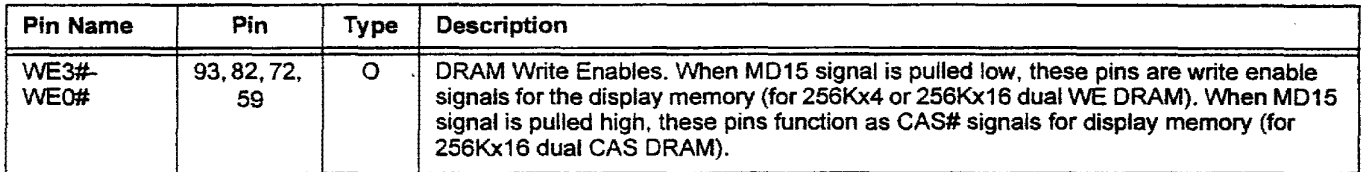

### **Page 18**

Change the values for 800x600, 16M (24) to Yes in Table 4-2, CRT Display Resolutions.

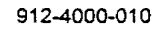

**. 9004196 0000824 132 .** 

 $\Delta$ 

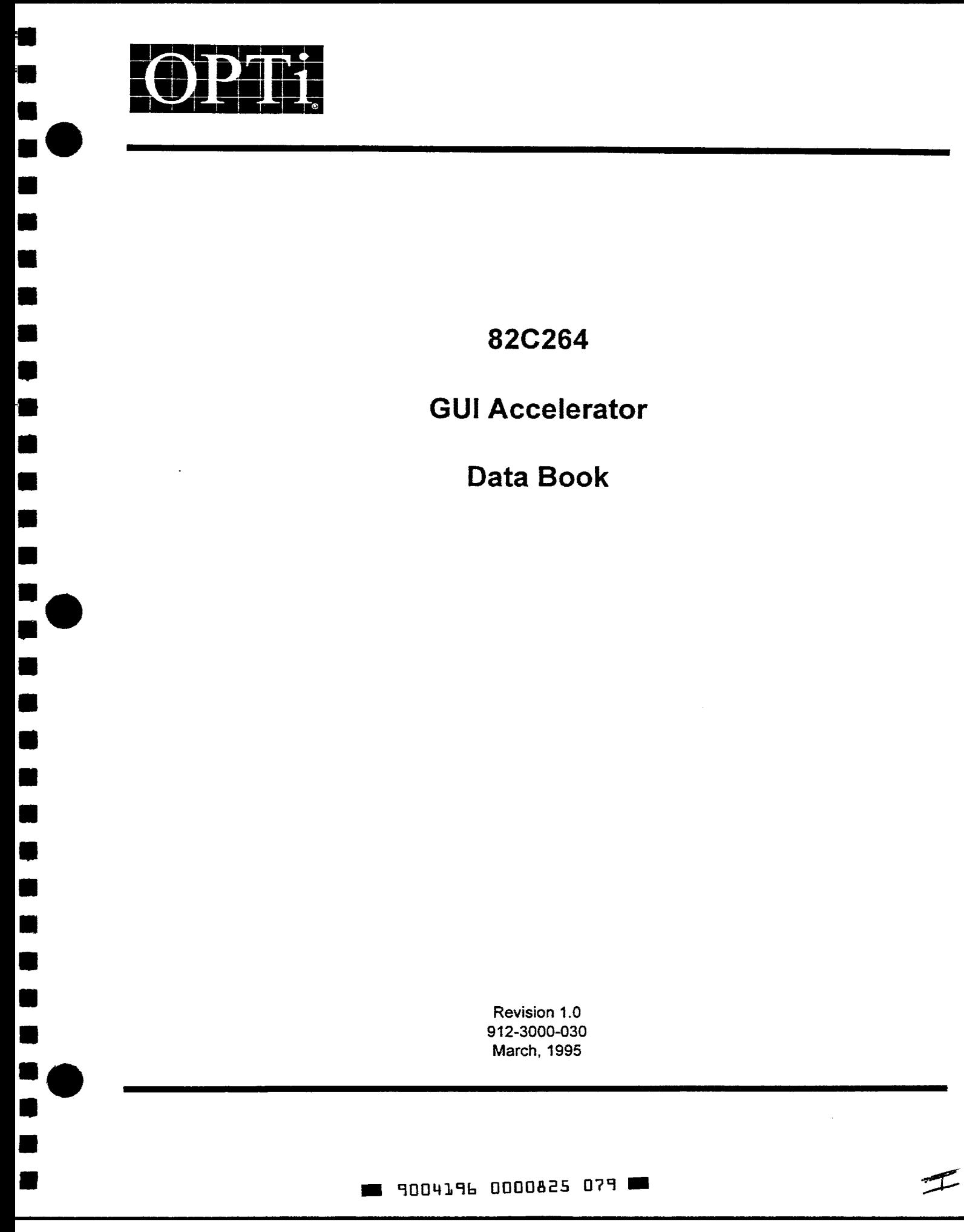

#### **Copyright**

Copyright© 1994, OPTi Inc. All rights reserved. No part of this publication may be reproduced, transmitted, transcribed, stored in a retrieval system, or translated into any language or computer language, in any form or by any means, electronic, mechanical, magnetic, optical, chemical, manual, or otherwise, without the prior written permission of OPTi Incorporated, 2525 Walsh Avenue, Santa Clara, CA 95051.

•<br>•

•

•

•

•

•

• •

•

•

•

•

•

• •

•

• • •

•

•

•

 $\bullet$  :<br> $\bullet$  :

• •<br>• •<br>• •

#### **Disclaimer**

OPTi Inc. makes no representations or warranties with respect to the design and documentation herein described and especially disdaims any implied warranties of merchantability or fitness for any particular purpose. Further, OPTi Inc. reserves the right to revise the design and associated documentation and to make changes from time to time in the content without obligation of OPTi Inc. to notify any person of such revisions or changes.

#### **Trademarks**

OPTi and OPTi Inc. are registered trademarks of OPTi Incorporated.

VESA is a trademark of the Video Electronic Standards Association (VESA). All other trademarks and copyrights are the property of their respective holders.

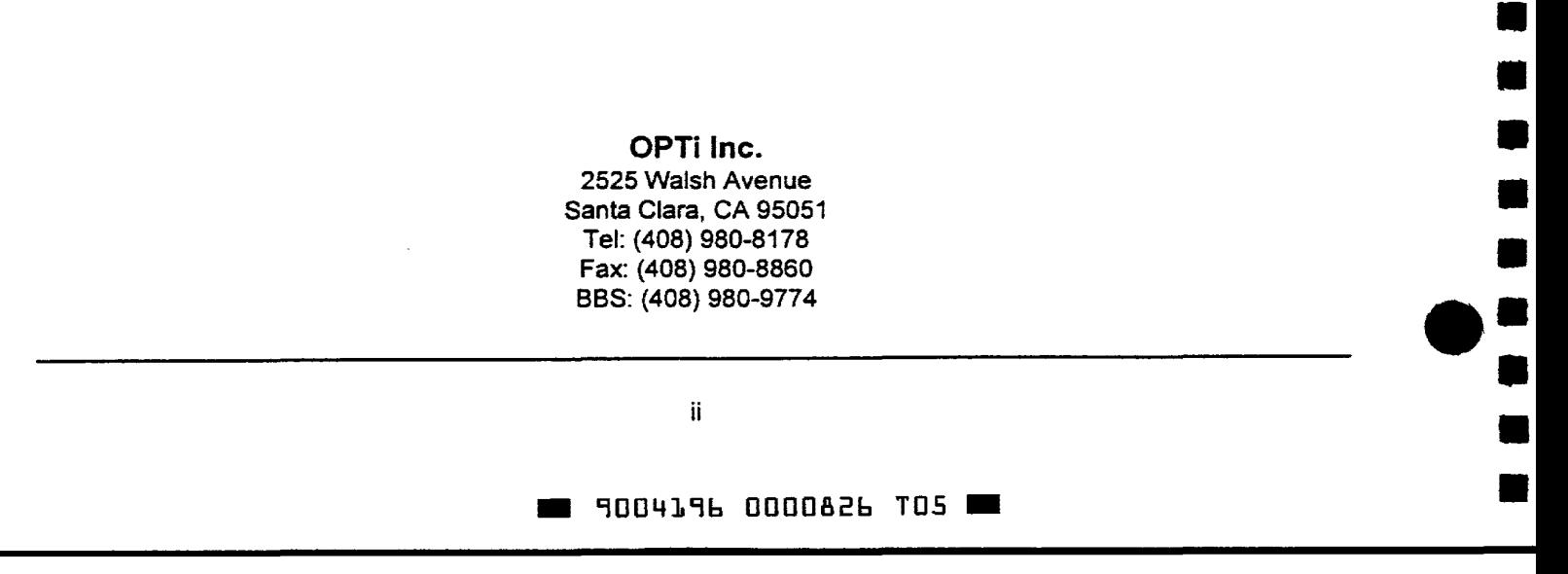

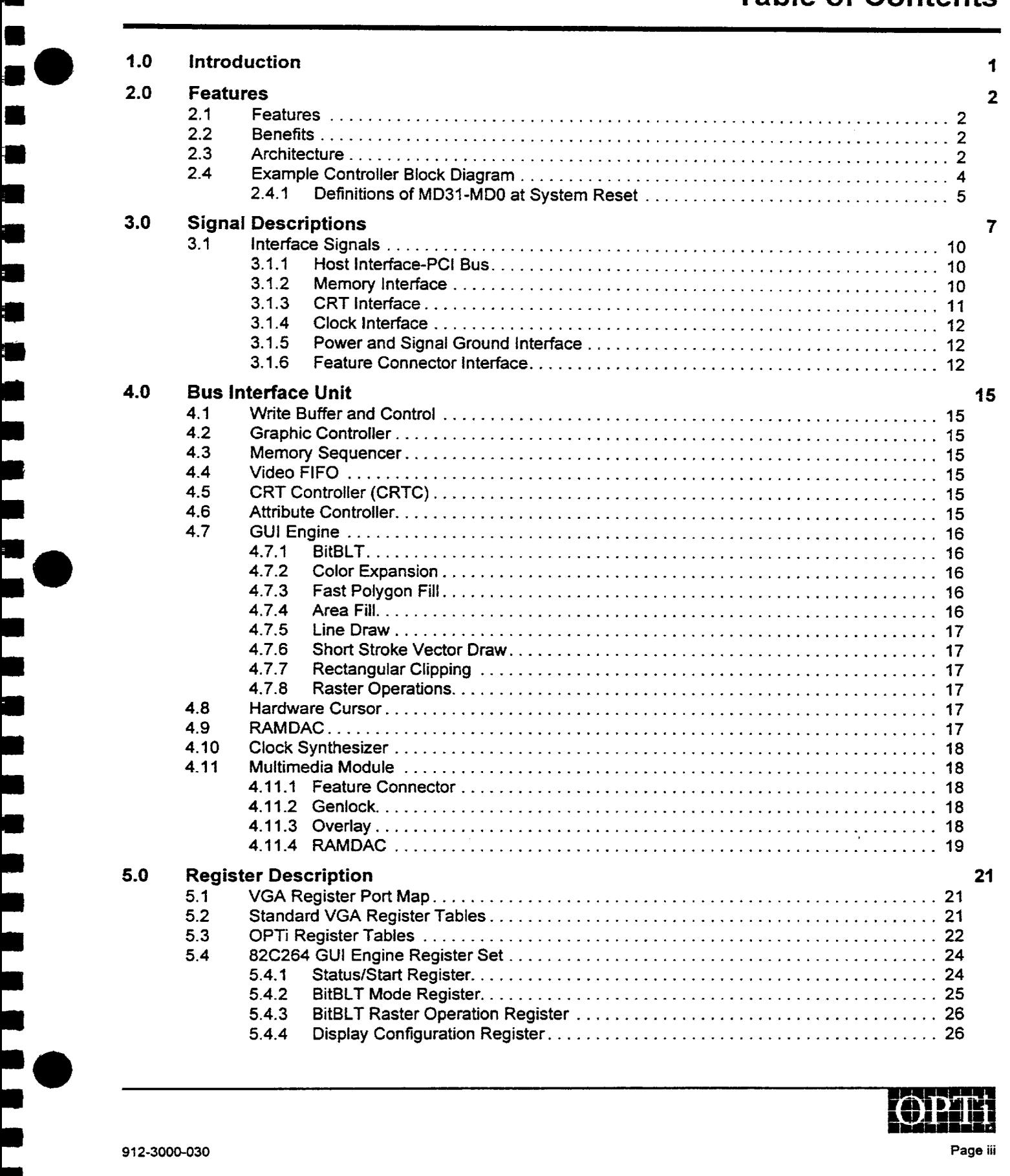

•<br>• •

• •

•

•

•

•<br>•<br>•

•<br>•<br>•

•<br>•<br>•

=<br>•<br>•

•

•

•

•

=<br>•<br>•

•

–<br>•<br>•

•

–<br>•<br>•

•

•

•

–<br>•<br>•

•

•

•

## **Table of Contents**

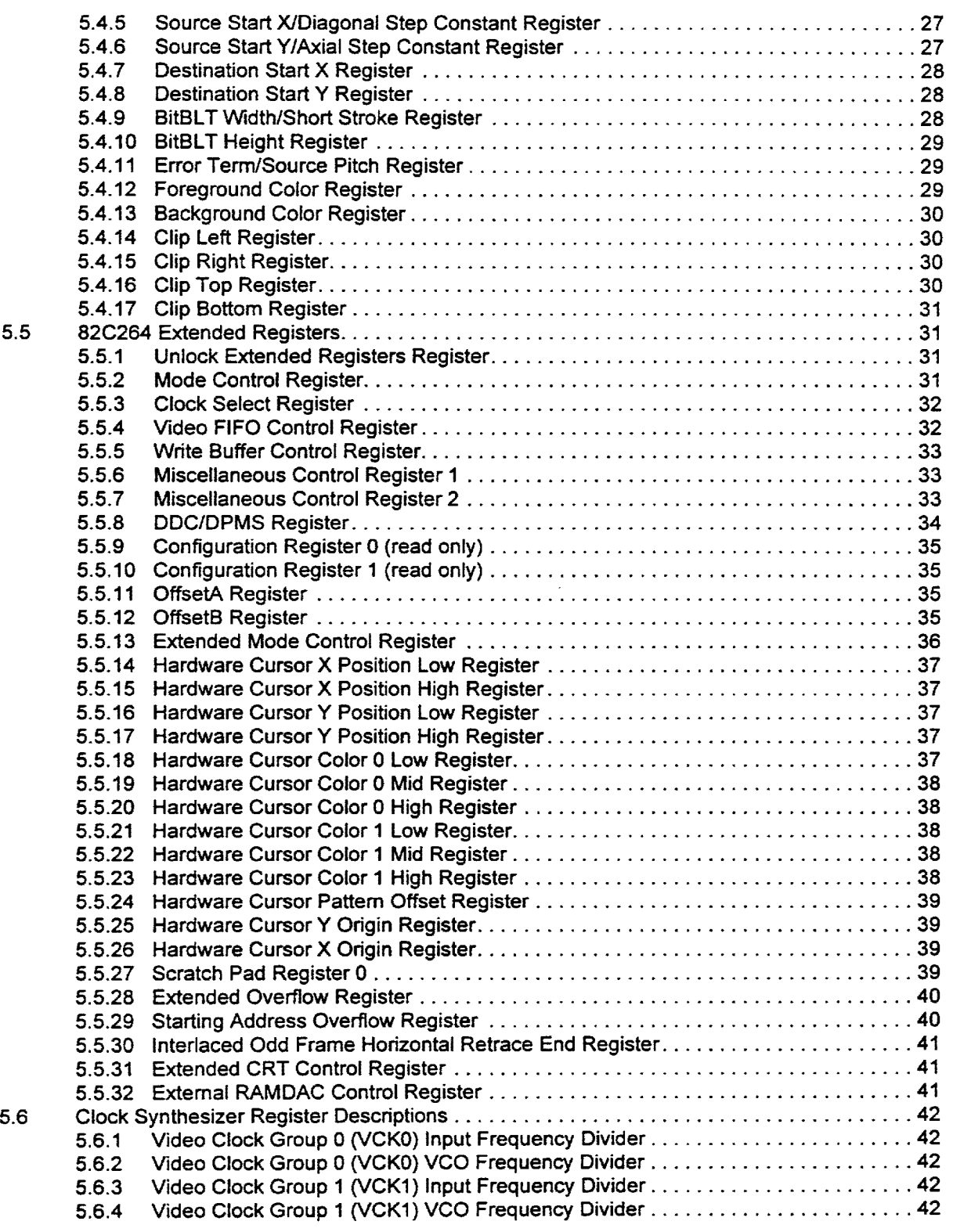

**•r.rr;11• l511U1)** 

Page iv

912-3000-030

•

•

•

•

•

•

• •

• •

•

•

•

•

•

•

•

•

•

•

•

•

• •

• •<br>•<br>•

•• •

 $\bullet$  :<br> $\bullet$  :

## **.. 9004196 0000828 888**

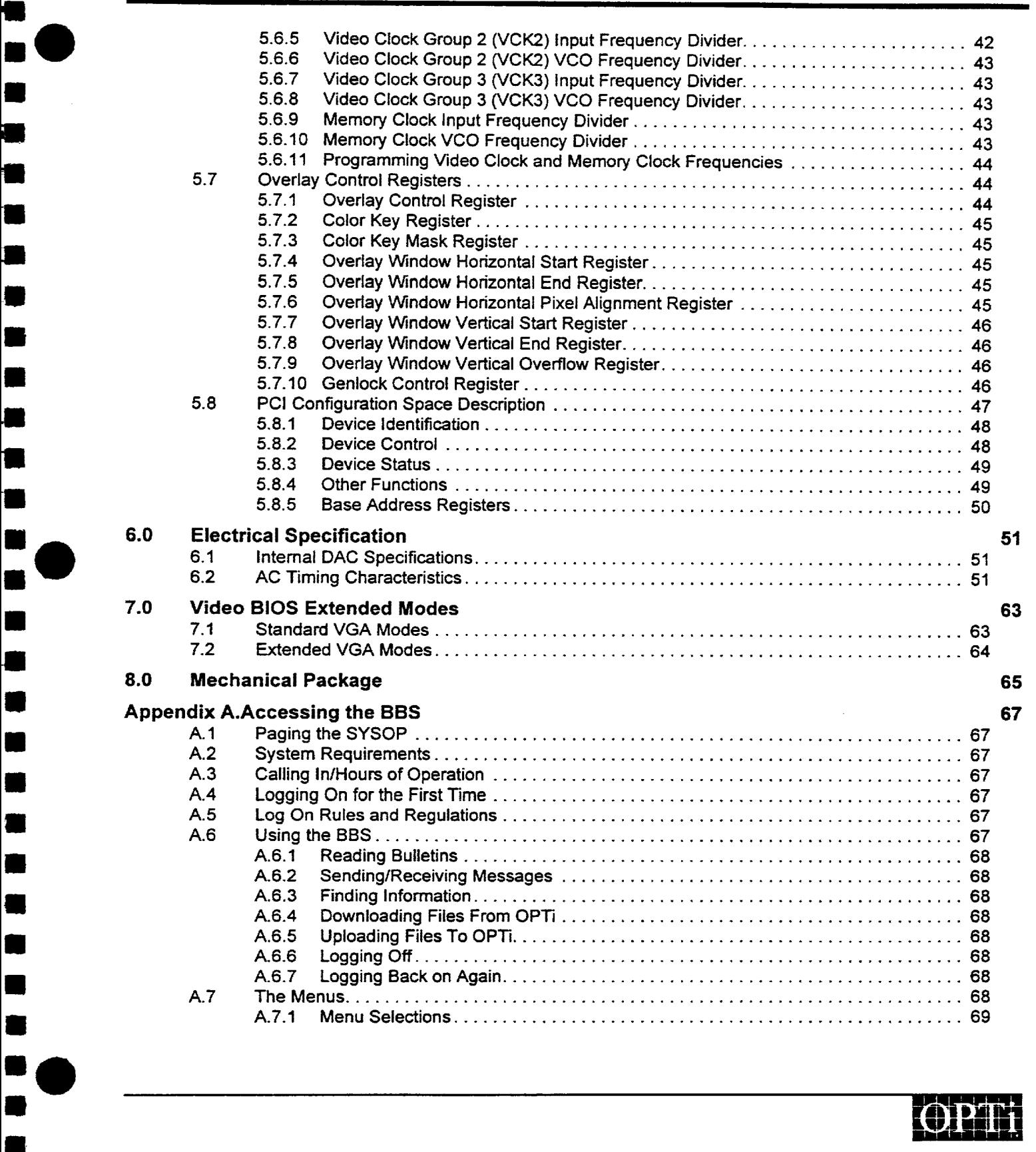

912-3000-030

ø<br>e •

–<br>•<br>• (

•

•

•

•

-· •

• •

 $\blacksquare$ 

•

• •

• • •

•

•

• •

**. 9004196 0000829 714 .** 

Page v

## **List of Figures**

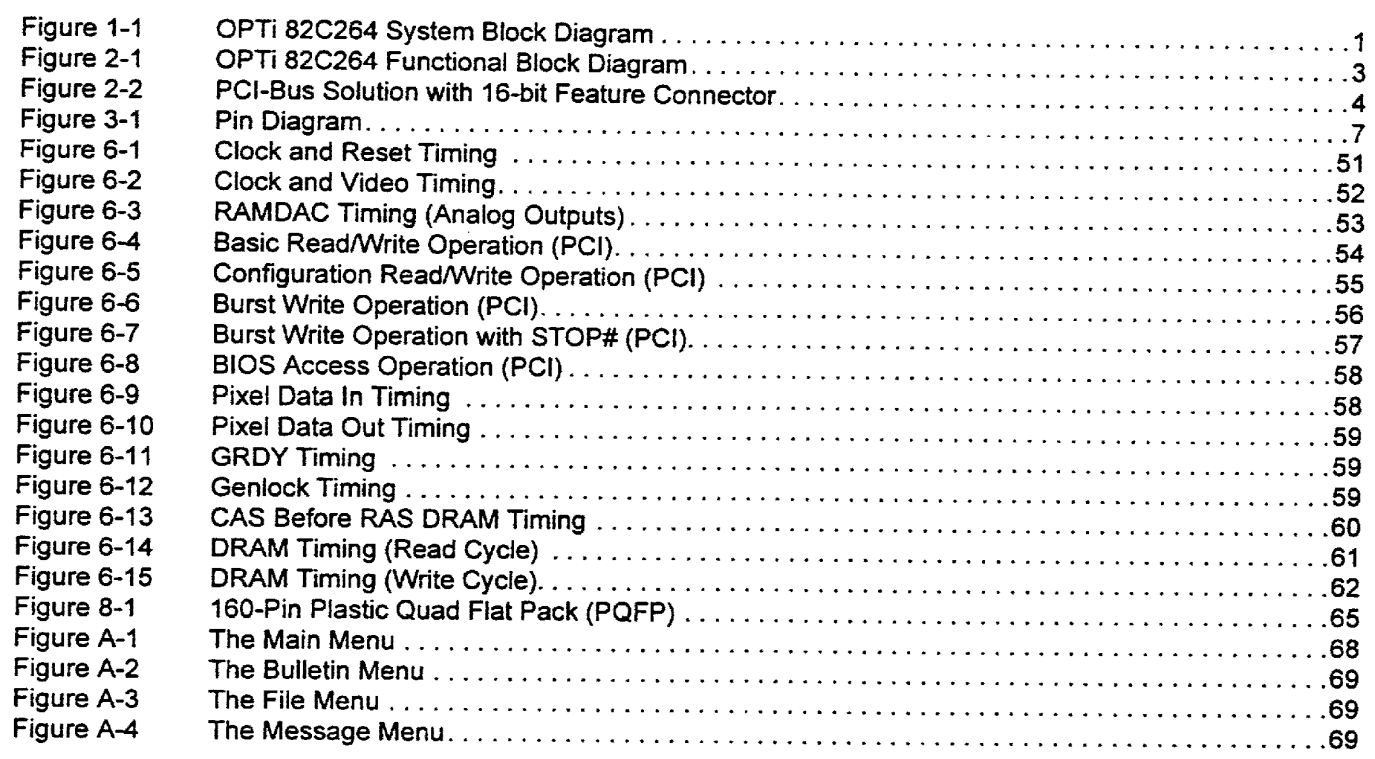

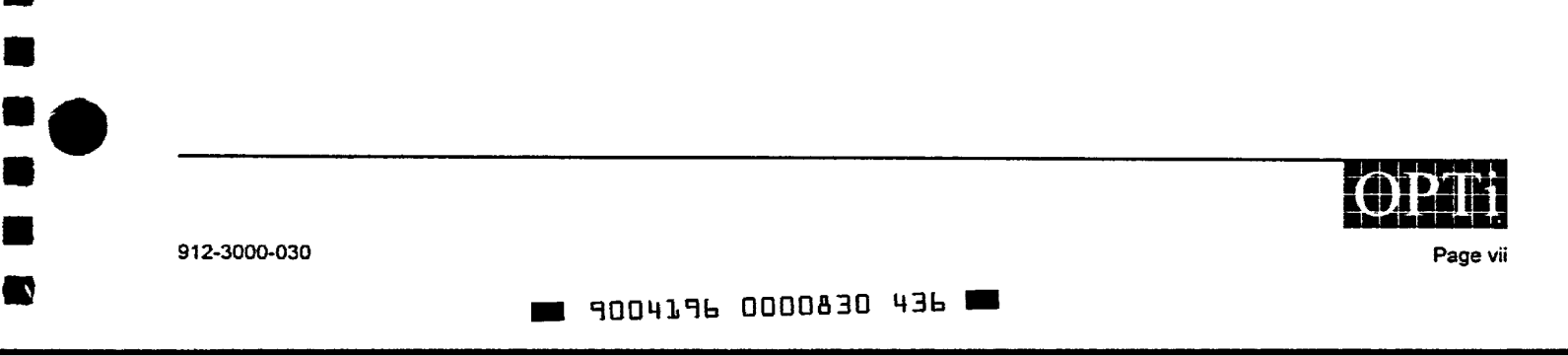

• •

•

 $\blacksquare$ 

 $\bullet$ 

• •

• •

-<br>•<br>•

=<br>•<br>•

11<br>•<br>•

• • •

 $\blacksquare$ 

• •

•

•<br>• •<br>•

• •<br>• •<br>•

## **List of Tables**

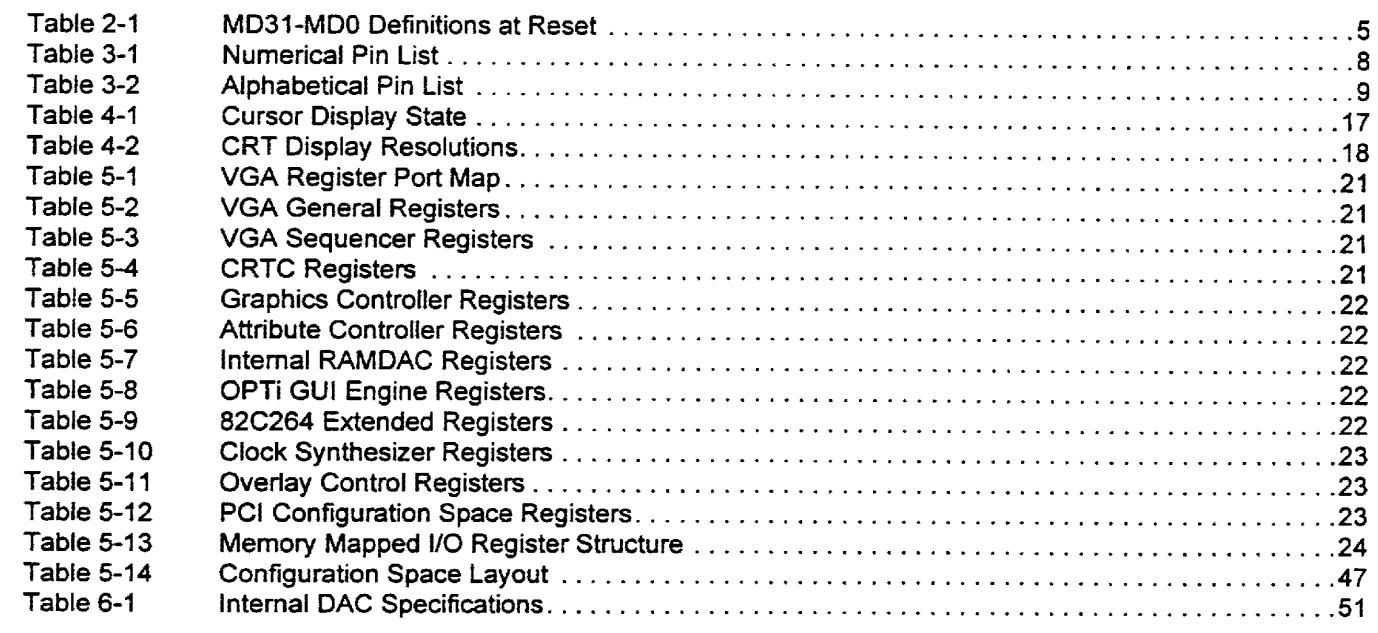

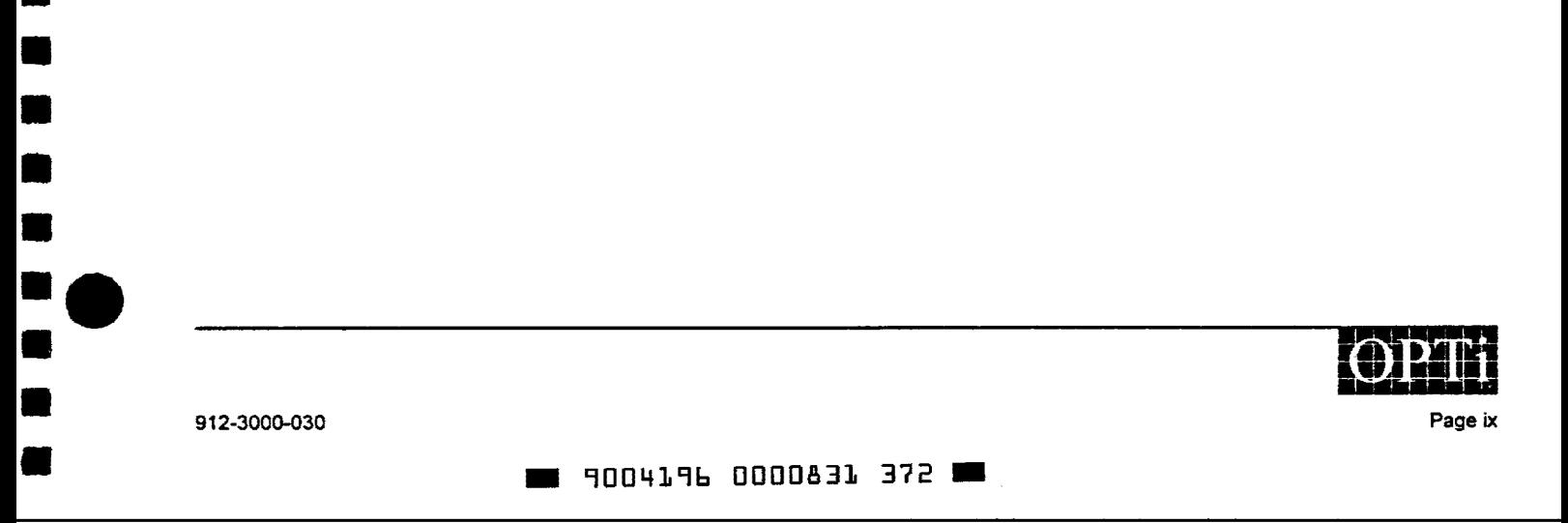

e<br>e •

–<br>•<br>• (

•

•

 $\blacksquare$ 

•

•<br>•

•

•<br>•<br>•

•

•

• •

: •<br>: •<br>:

• • • • •

• • • • • •

••<br>•<br>•

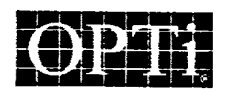

• •<br>• •

=<br>• • •<br>• • •

• •

## GUI Accelerator

## 1.0 Introduction

The OPTi 82C264 provides an unmatched price/performance VGA solution for personal computers. The 82C264 offers high performance and full integration as part of a highly integrated PCI graphics subsystem.

High performance is made possible by a built-in fixed function graphics accelerator. The accelerator supports BitB!t, polygon fill, line draw, color expansion, and clipping. Acceleration is supported for pixel depths of 8, 15, 16, and 24 bits/pixel. Hardware cursor support further enhances performance in GUI environments by removing software cursor overhead.

The RAMDAC and clock synthesizer are built into the 82C264. No external logic is required to conned to the PCI bus. A complete VGA video subsystem can be implemented with two 256Kx16 DRAM chips. CRT display resolutions up to 1280x1024-256 colors are supported.

The OPTi 82C264 is 100% register level compatible with the IBM VGA standard. OPTi supplies a fully compatible VGAJ VESA BIOS, drivers for common applications and operating systems, such as Windows, Windows95 and OS/2, as well as OEM and end-user level utility software .

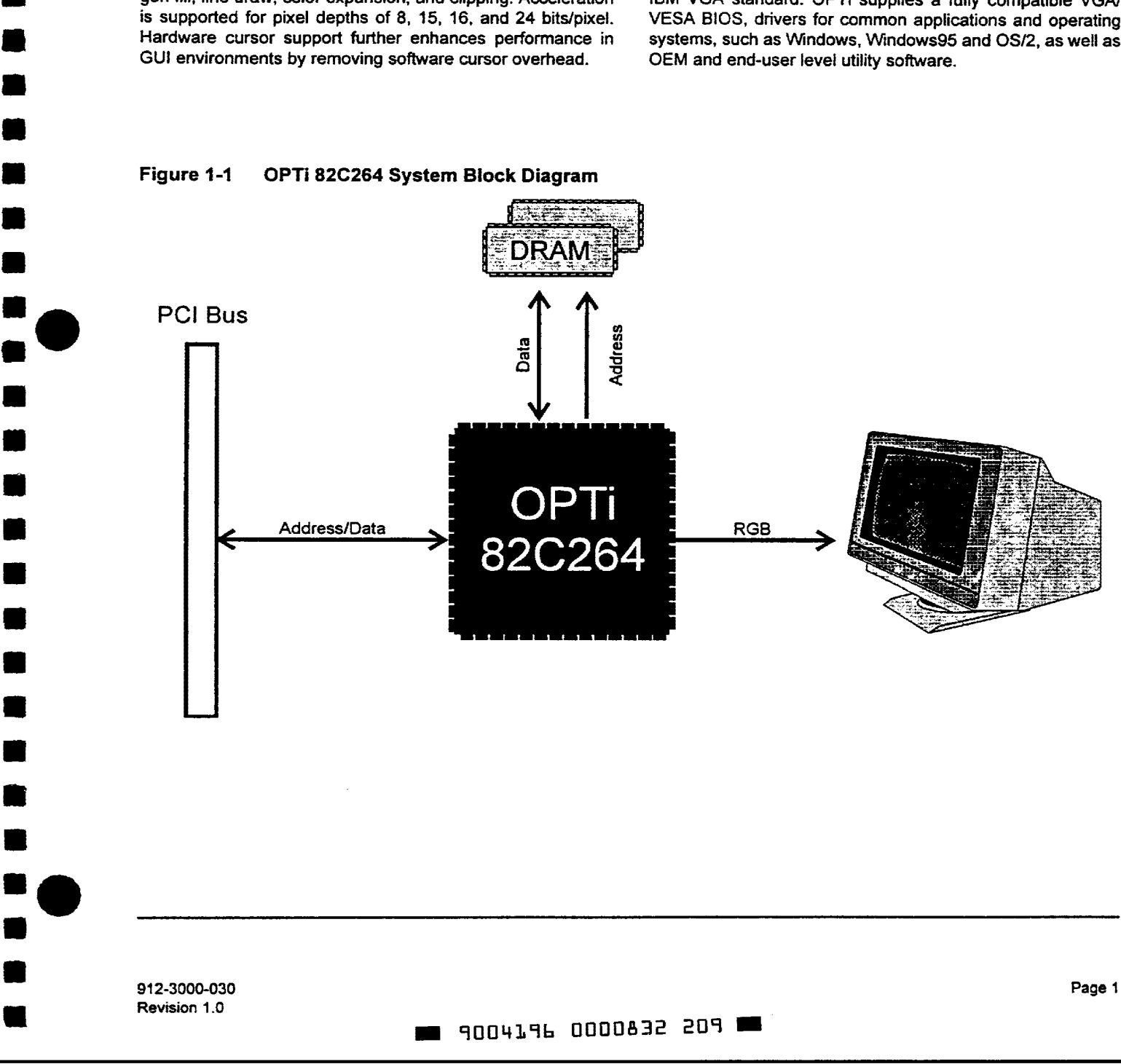

## Figure 1-1 OPTI 82C264 System Block Diagram

## **2.0 Features**

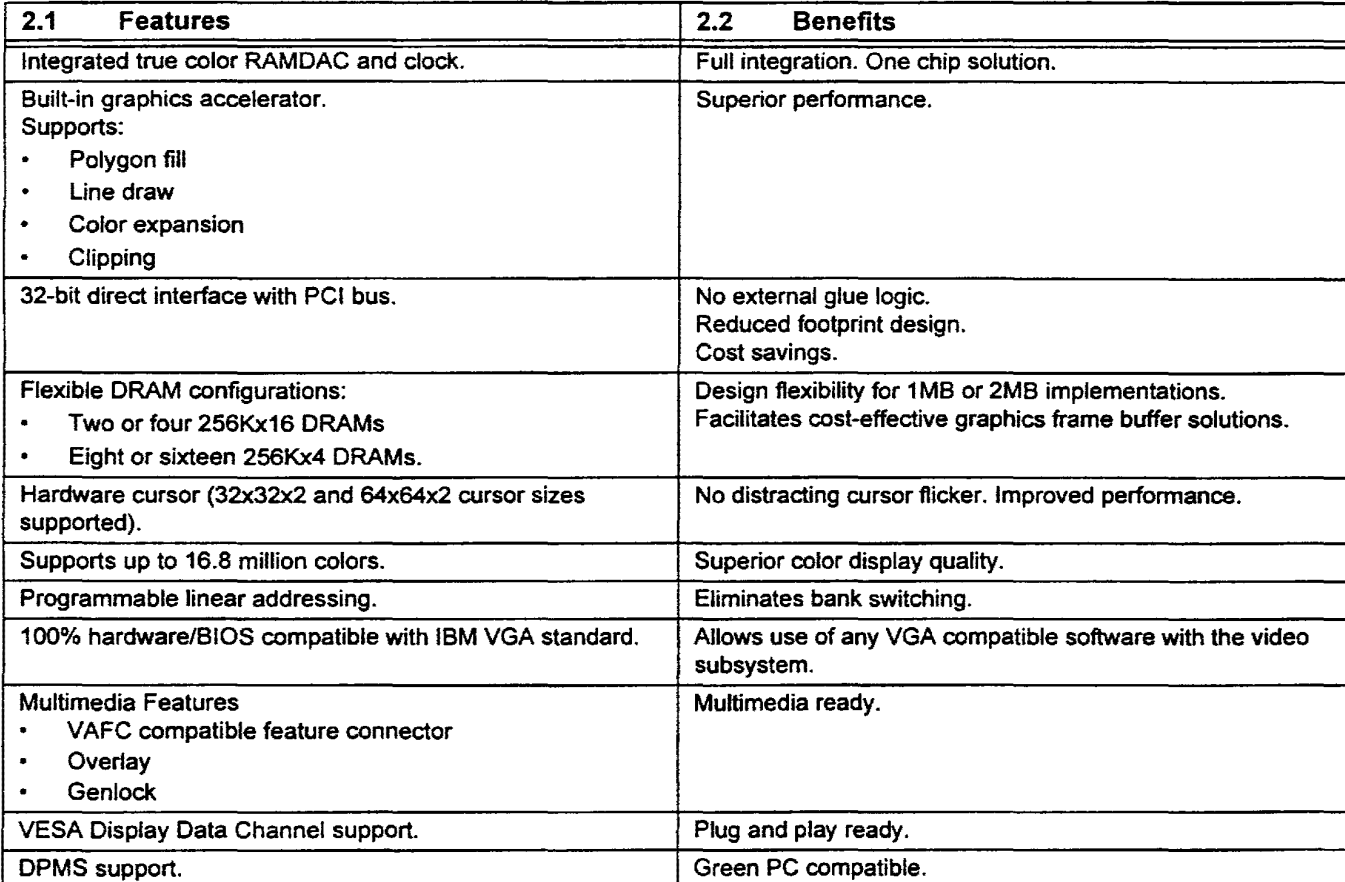

### 2.3 Architecture

The OPTi 82C264 contains the following major functional modules:

- Bus Interface Unit  $\bullet$
- Write Buffer Control Unit  $\bullet$
- Graphic Controller  $\bullet$
- Memory Sequencer
- Video FIFO
- CRT Controller  $\bullet$
- Attribute Controller  $\bullet$
- GUI Engine
- Hardware Cursor
- Pop-up Icon
- RAMDAC
- DPMS
- Clock Synthesizer
- Multi-media Module

The function of each module is described in Section 4.0, Bus Interface Unit.

• • •<br>• • • •<br>• • • •

•

• •

• • •

• •

•

•

•

• • •

•

• •

–<br>•<br>•

•<br>•<br>•

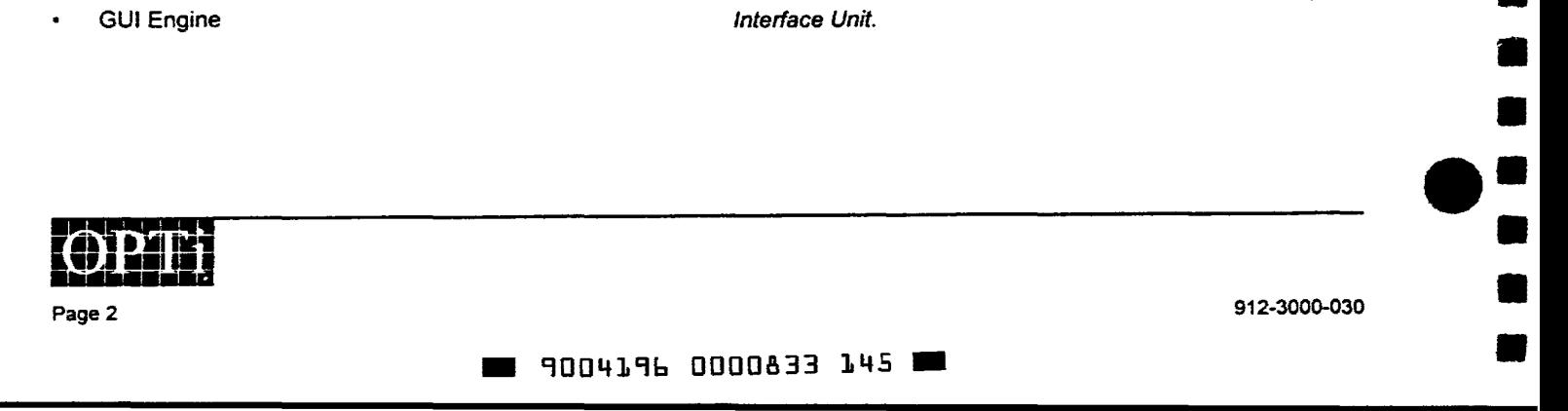

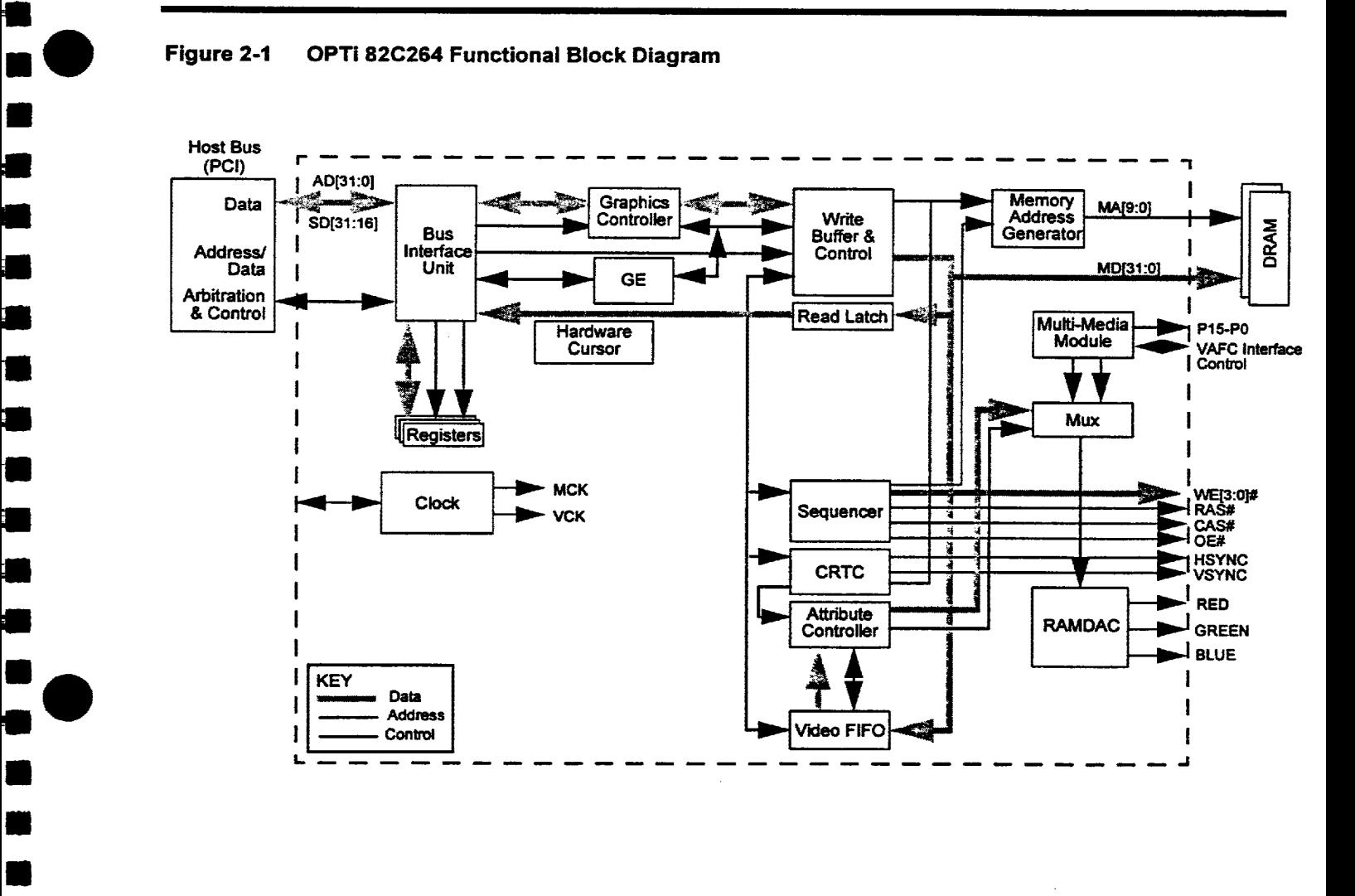

#### Figure 2-1 OPTi 82C264 Functional Block Diagram

•

•

–<br>•<br>• (

•

•

•

•

•<br>•<br>•

•

•

•

•

• • • •

• • •

–<br>•<br>•

•

ر<br>8<br>0

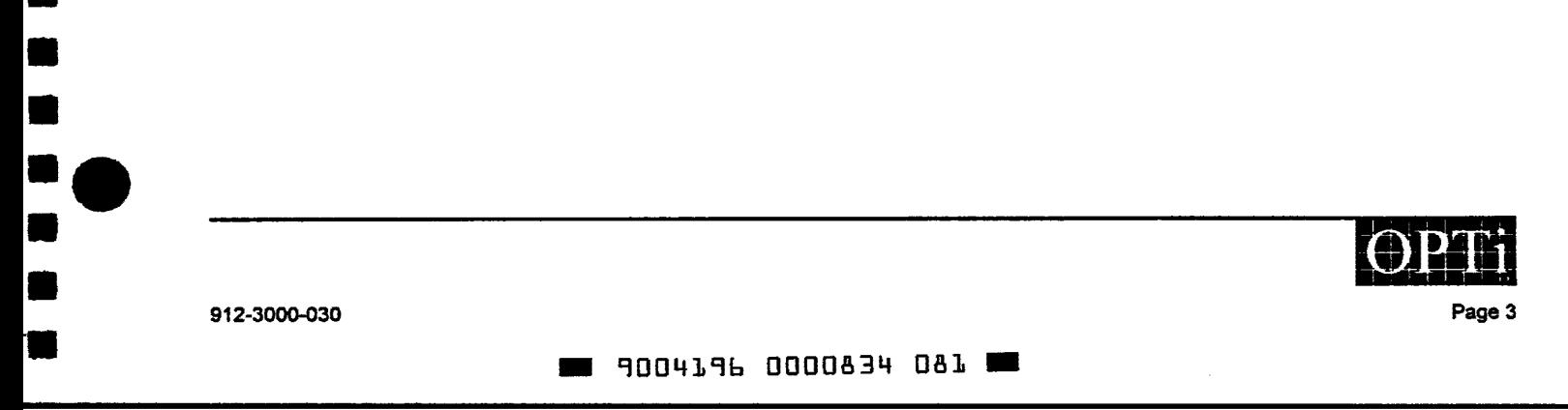

## 82C264

#### 2.4 Example Controller Block Diagram

#### Figure 2-2 PCl-Bus Solution with 16-bit Feature Connector

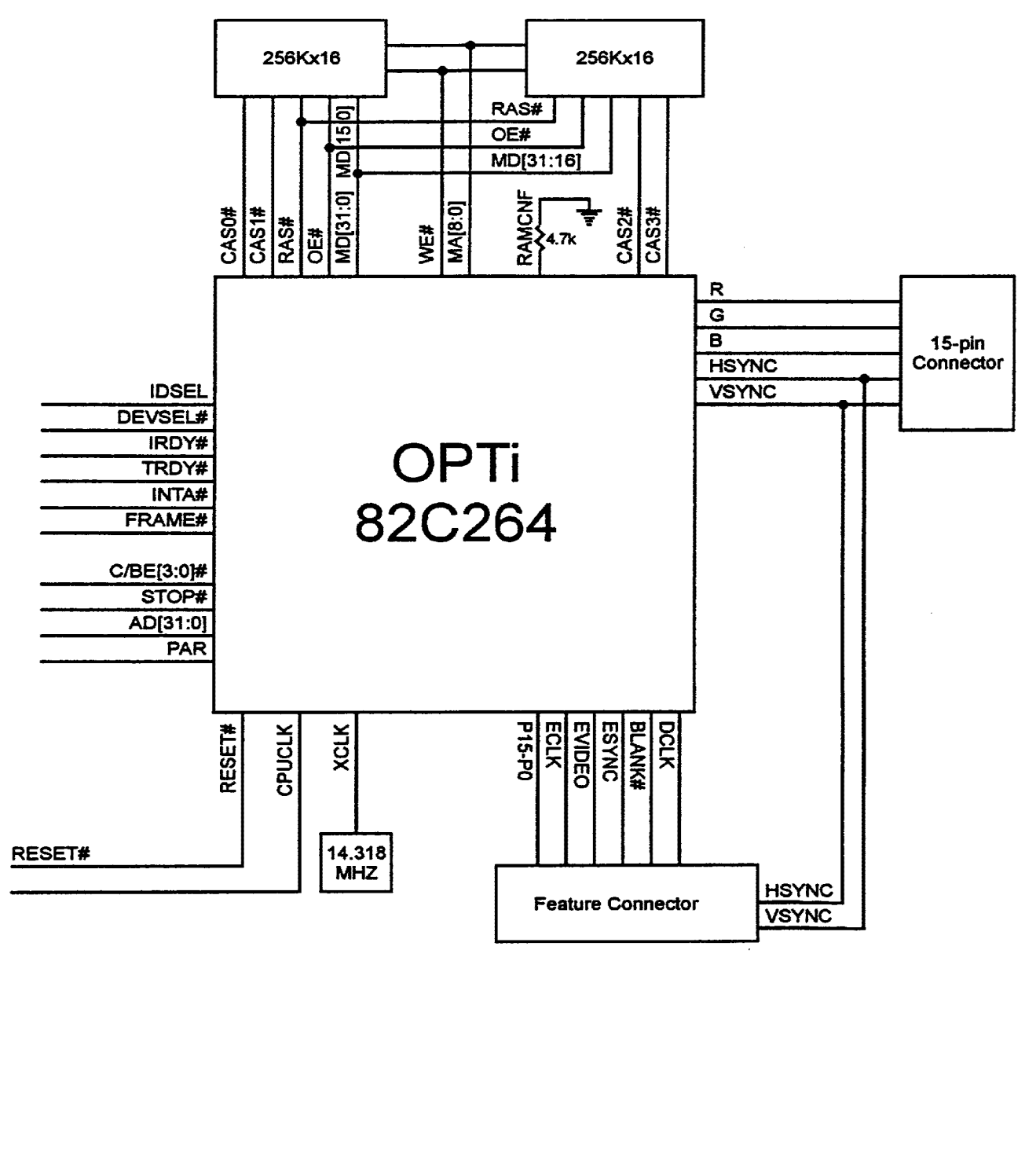

•

•

• •

–<br>•<br>•

–<br>•<br>•

• • •

•

•

• •

• • •

•

• •

•

•<br>•

•

 $\bullet$ :

• • •<br>• • • • •

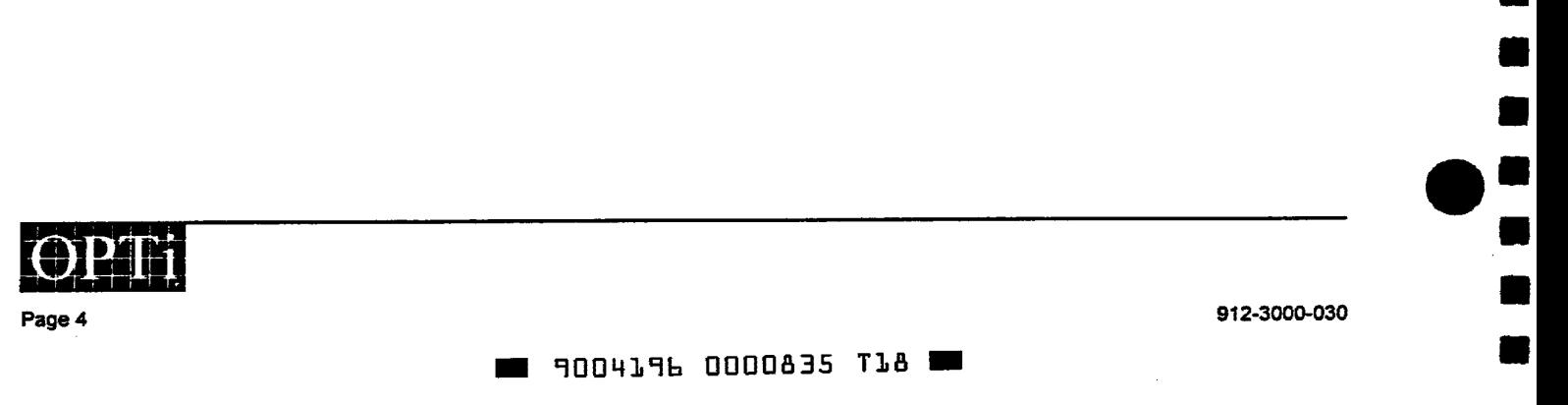

#### 2.4.1 Definitions of MD31-MDO at System Reset

•<br>•

=<br>=

•• •

•

ہ<br>•<br>•

•

–<br>•<br>•

•

• •

• •

=<br>•<br>•

•<br>•

•<br>•

• •

• •

•

ا<br>د –<br>•<br>•

•

•<br>• • •<br>• •

ة<br>•

:<br>: •<br>:

Table 2-1 lists the definitions of MD31-MD0 at system reset. To set the given MD bit to a logical 1, pull high through a 4.7Kohm resistor. To set the given bit to a logical 0, pull low through a 4.7K $\Omega$  resistor.

NOTE MD31-MD16 do not directly set any register bits in the chip. The OPTi BIOS reads MD31-MD16 and then sets the 82C264 register bits appropriately.

| <b>MD</b>   | <b>Logical Level</b> | <b>Definition</b>           |  |
|-------------|----------------------|-----------------------------|--|
| MD31        |                      | Enables Feature Connector.  |  |
|             | O                    | Disables Feature Connector. |  |
| <b>MD30</b> |                      | Enable PCI BIOS interface.  |  |
|             | 0                    | Disable PCI BIOS interface. |  |
| MD29-16     |                      | Reserved                    |  |
| <b>MD15</b> |                      | Select dual WE# DRAM        |  |
|             | Ο                    | Select dual CAS# DRAM       |  |
| <b>MD14</b> |                      | 46E8 is the VGA enable port |  |
|             | 0                    | 3C3 is the VGA enable port  |  |
| MD13-0      |                      | Reserved                    |  |

Table 2-1 MD31-MDO Definitions at Reset

912-3000-030 Pages

1004196 0000836 954

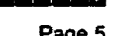

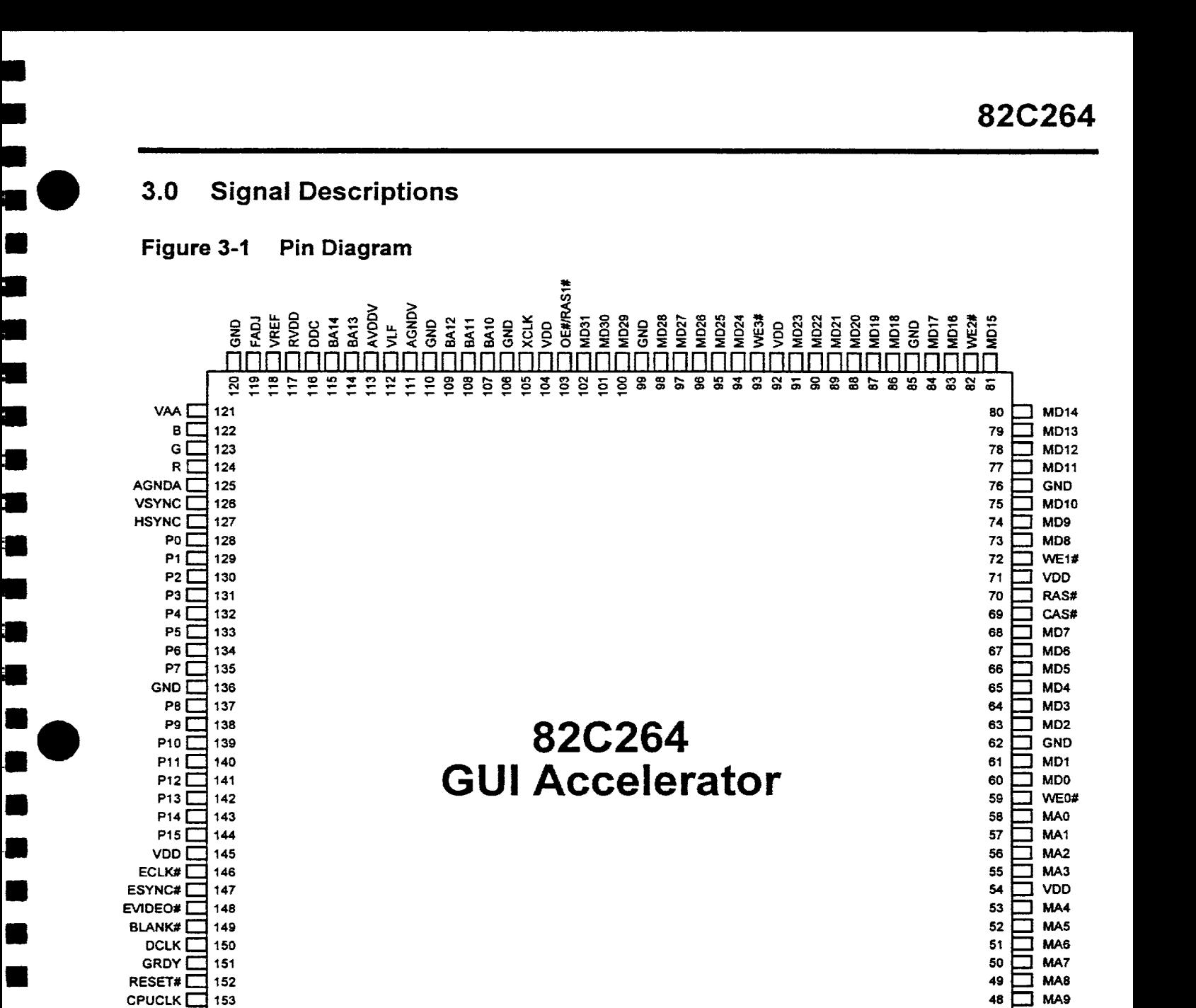

**NM!"'ll'\r')CO,...GOOl** 

AD23 **AD22** 

GND

AD25<br>AD24<br>C/BE3#<br>IDSEL

 $\overline{ }$ ิ≌ <u>ុញ</u>

**AD18** g

AD<sub>19</sub>

AD20

Š

≌ ≌

**AD17** AD16 C/BE2# **FRAME#** 

IRDY# TRDY# GND

•

•

–<br>•<br>• (

•

•

•

•

–<br>•<br>•

•

•

•

–<br>•<br>•

–<br>•<br>•

•

•

-· •

•

•

• •

–<br>•<br>•

–<br>•<br>•

–<br>•<br>•

•

:<br>: •<br>: •

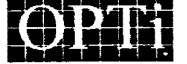

912-3000-030 Page 7

.. 9004196 0000837 890 ..

GND  $\Box$  154 47  $\Box$  AVDDM AD31 1 155 46 MLF AD30 1 158 45 AGNDM 158 45 AGNDM 158 45 AGNDM 158 45 AGNDM 158 45 AGNDM 158 45 AGNDM 158 45 AGNDM 158 45 AGNDM AD29  $\Box$  157 and 157 and 157 and 158 and 159 and 159 and 159 and 159 and 159 and 159 and 159 and 159 and 159 and 159 and 159 and 159 and 159 and 159 and 159 and 159 and 159 and 159 and 159 and 159 and 159 and 159 and 159 AD28  $\Box$  158  $\Box$  AD0 AD26 159 42 AD1 AD25  $\Box$  160 41  $\Box$  AD2

DEVSEL#

PAR |

1998 22 33 34 35 36 36 36 36 36 36 36 36 36

**CBEH | |**<br>AD15 | AD15 | AD16 | AD16 | AD16 | AD16 | AD16 | AD16 | AD16 | AD16 | AD16 | AD16 | AD16 | AD16 | AD16 | AD16 |<br>AD16 | AD16 | AD16 | AD16 | AD16 | AD16 | AD16 | AD16 | AD16 | AD16 | AD16 | AD16 | AD16 | AD16 | A

## Table 3-1 Numerical Pin List

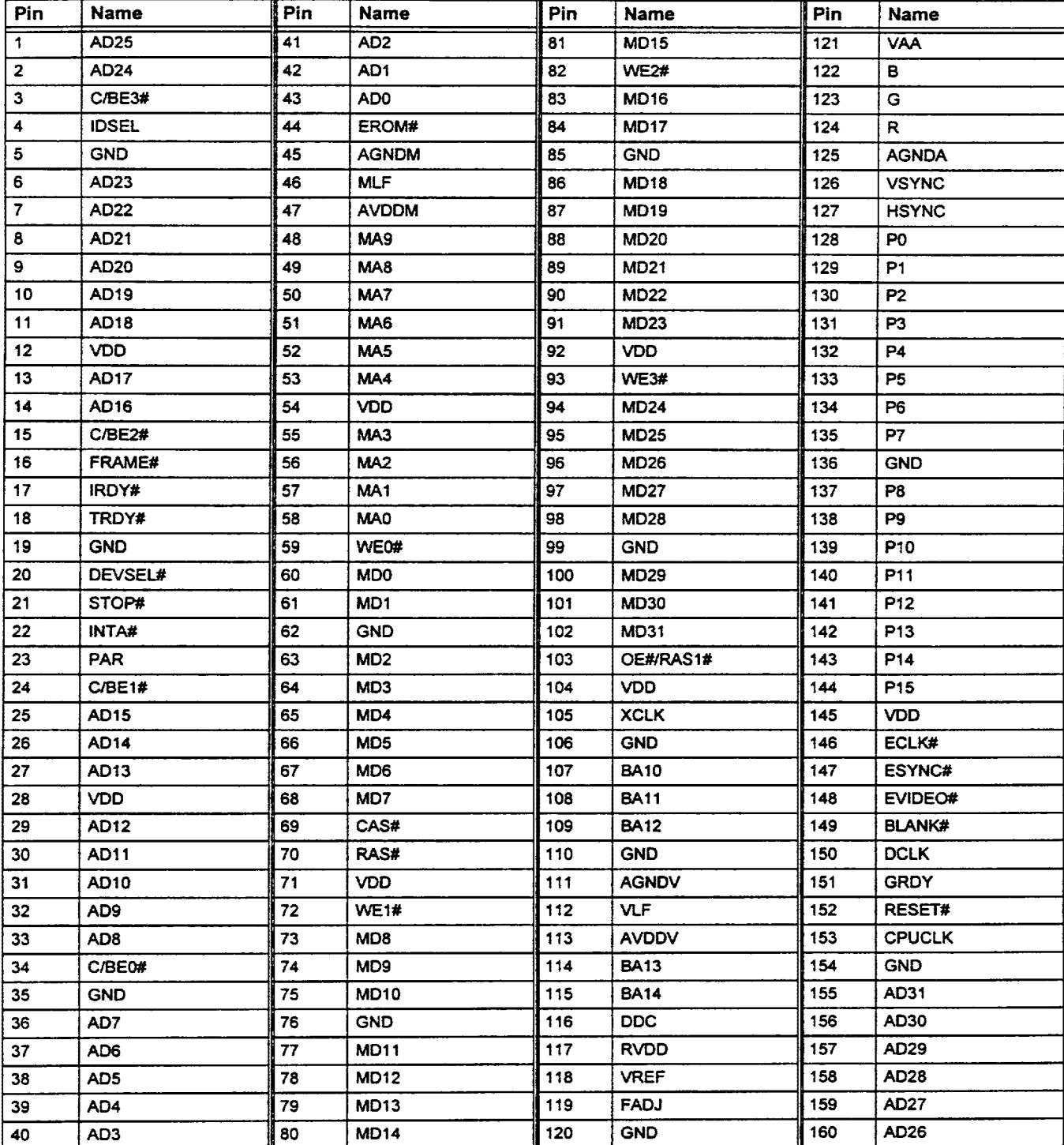

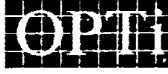

Page 8

912-3000-030

 $\blacksquare$  9004196 0000838 727  $\blacksquare$ 

•

## Table 3-2 Alphabetical Pin List

•

•

 $\blacksquare$ 

•

•

•

•

•

•

 $\bullet$ 

 $\blacksquare$ 

•

•

•

• •

•

 $\blacksquare$ 

•

•

 $\blacksquare$ 

•

•

=<br>• • •<br>•

•

••<br>••<br>•

••<br>•<br>•

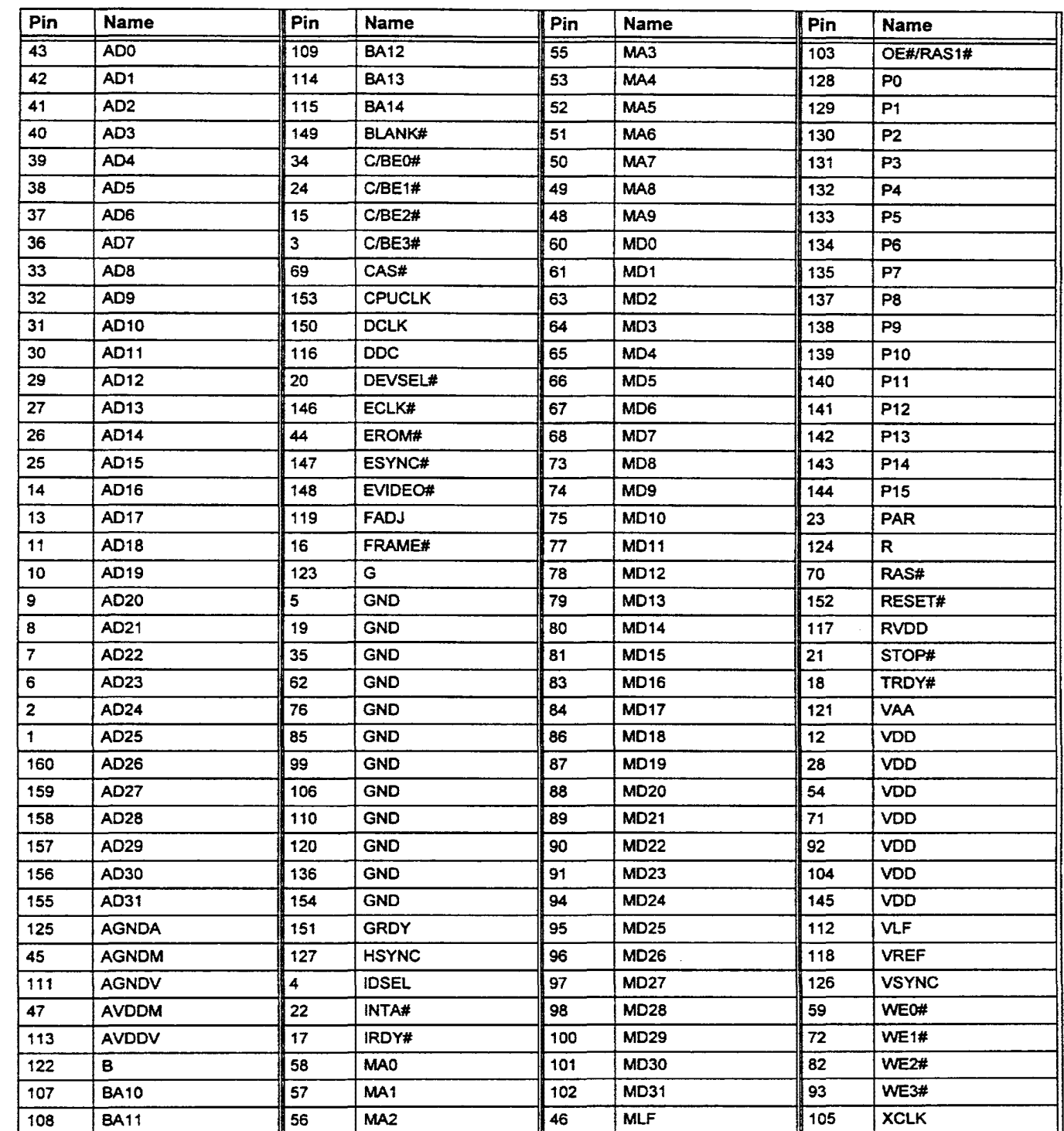

912-3000-030

.. 9004196 0000839 bb3 ..

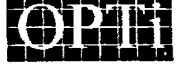

Page 9

## 3.1 Interface Signals

#### 3.1.1 Host Interface-PC! Bus

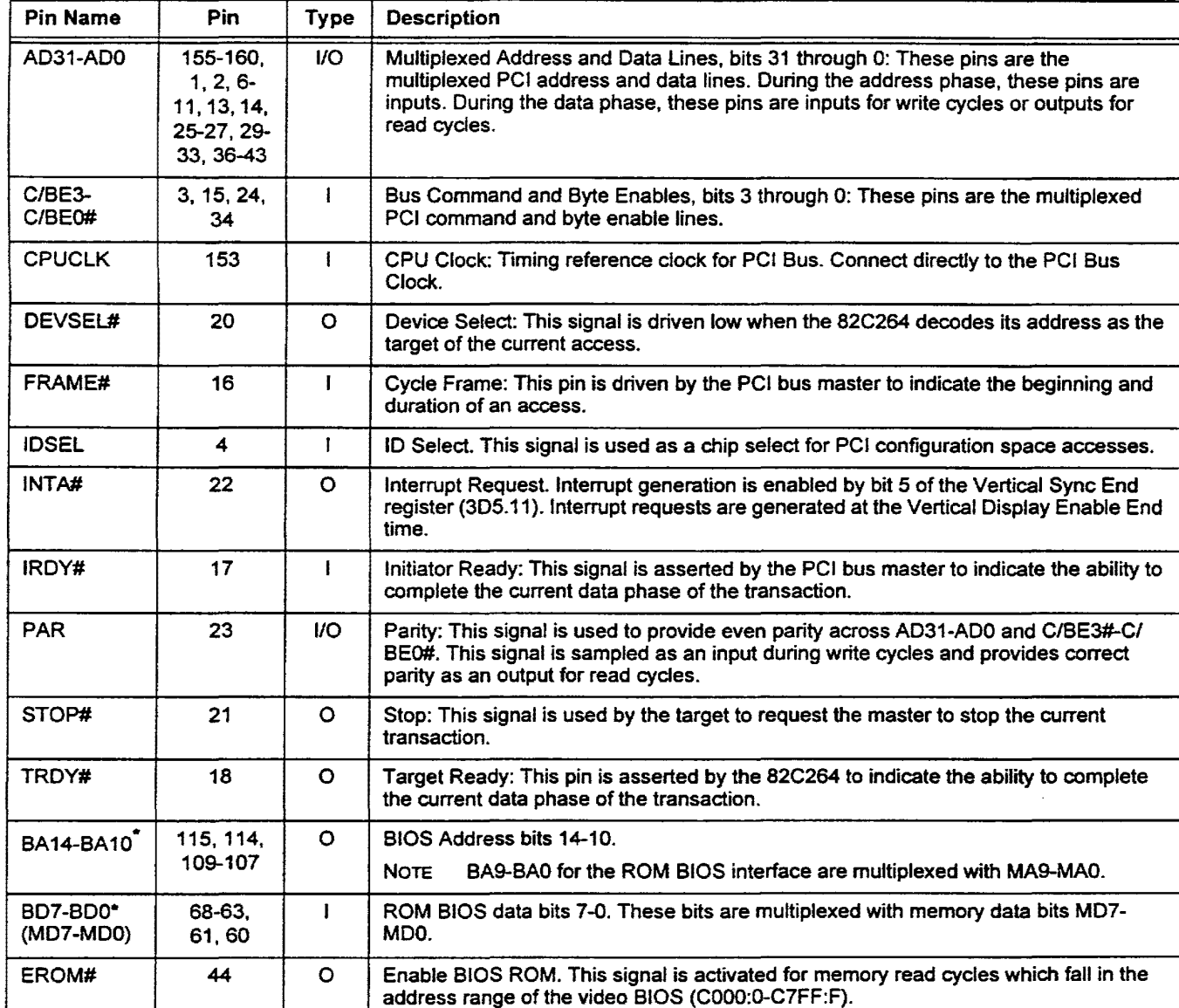

• To enable BA14-BAO and B07-BDO pin definitions. pull MD30 to logical 1 at power-on. Pull M030 high through a 4.7kΩ resistor.

#### 3.1.2 Memory Interface

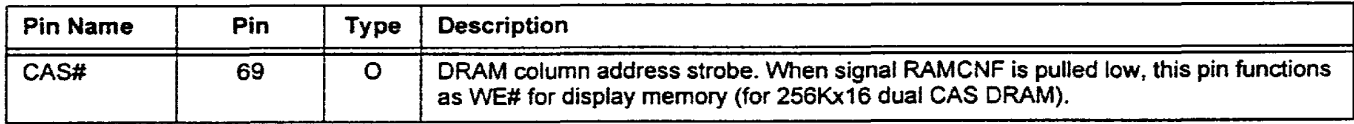

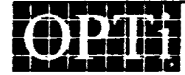

Page 10

912-3000-030

•

•

• •

•

–<br>•<br>•

•

•

•

•

•

•

•

•

•

•

•

•

•

•

•

•

•

• • • • •

•• •

• •<br>• •<br>• •

**.. 900419b 0000840 385 ..** 

## 3.1.2 Memory Interface (cont.)

•

•

•

•

• •

•

•

•

i.

•

•

•

•

•

•

• • •

•<br>•

 $\blacksquare$ 

 $\blacksquare$ 

•

•

=<br>••<br>•

• •

•<br>••<br>•

••<br>•

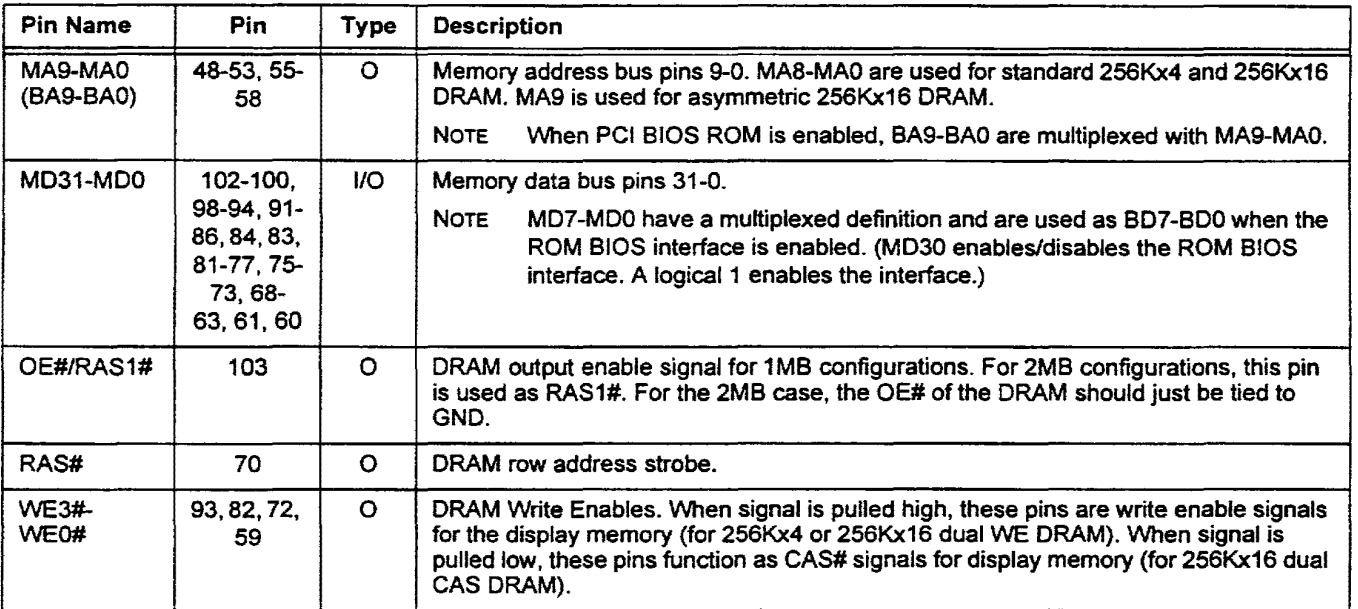

#### 3.1.3 CRT Interface

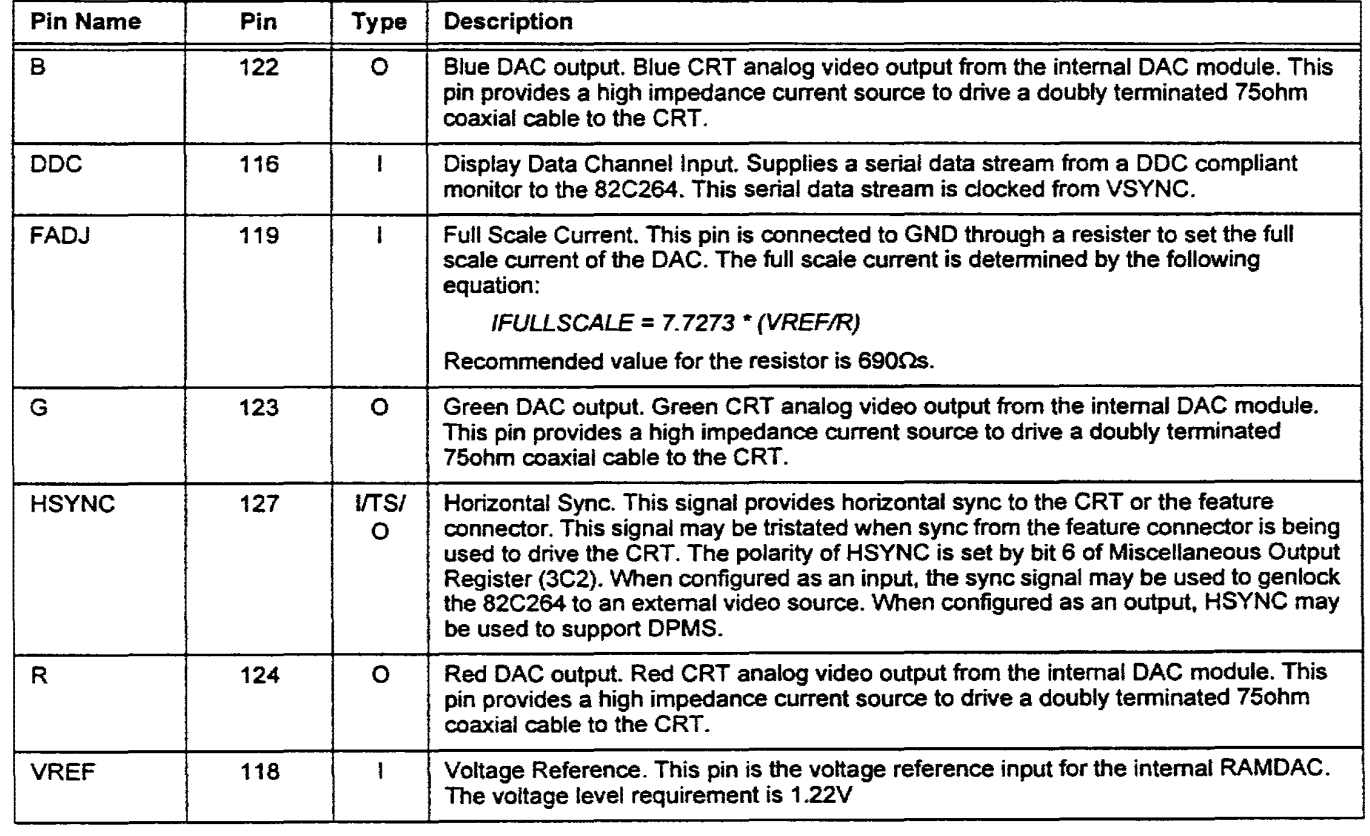

912-3000-030 Page 11

**8. 9004196 0000841 211 ..** 

## 3.1.3 CRT Interface (cont.}

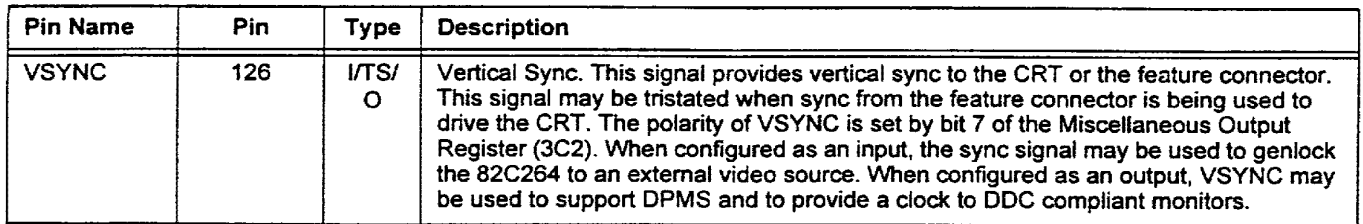

#### 3.1.4 Clock Interface

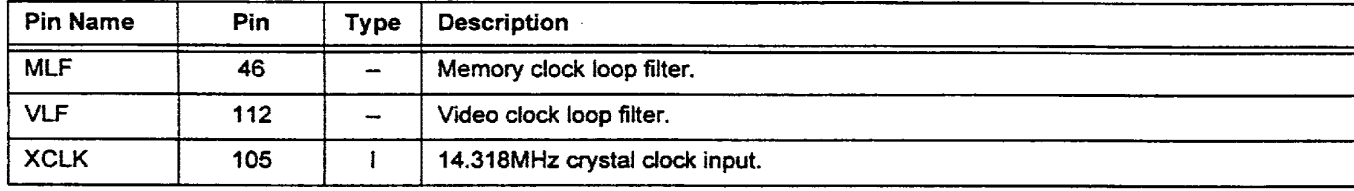

#### 3.1.5 Power and Signal Ground Interface

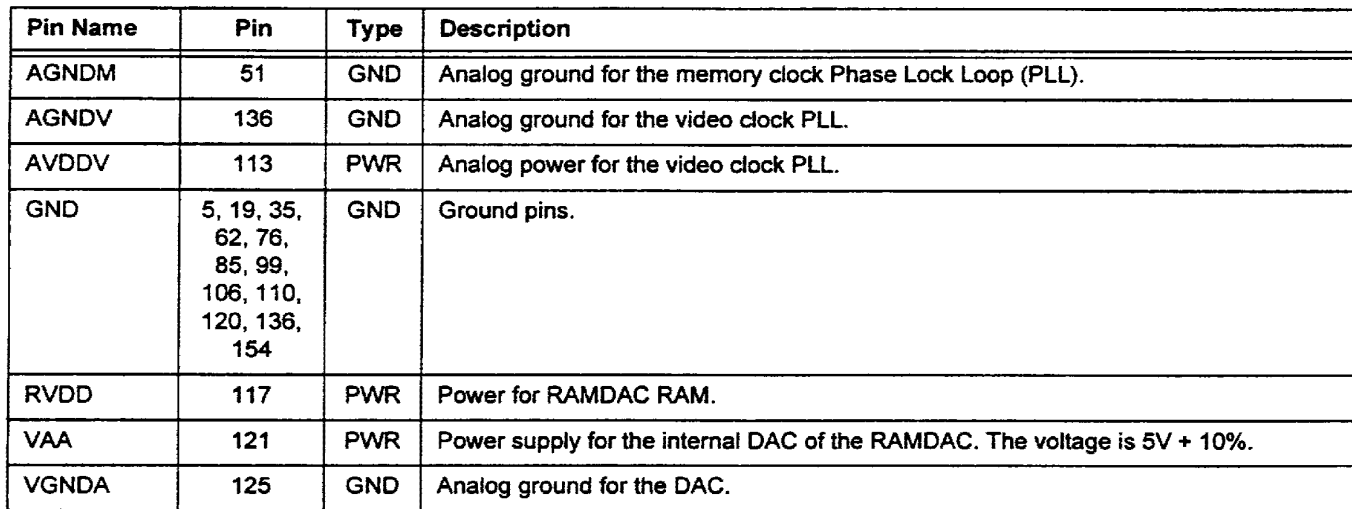

### 3.1.6 Feature Connector Interface

NOTE MD31 must be set to a logical 1 at power-on in order to enable the feature connector interface.

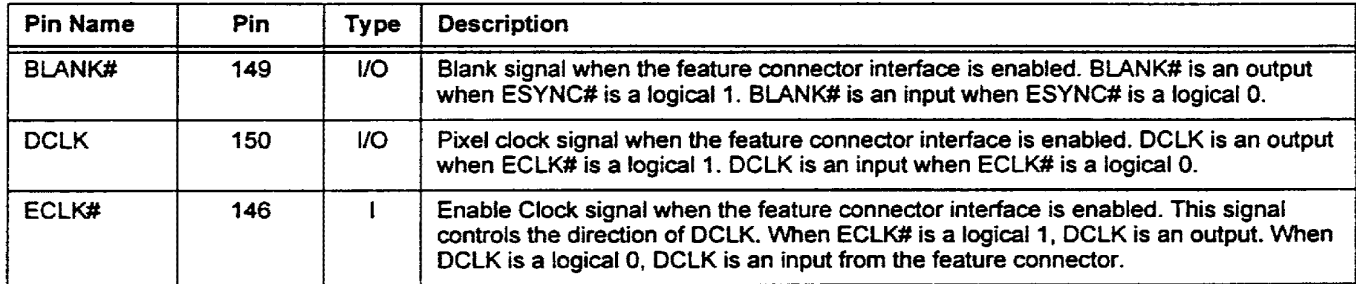

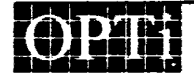

Page 12

912-3000-030

•

–<br>•<br>•

•

–<br>•<br>•

•

–<br>•<br>•

•

•

=<br>•

•

–<br>•<br>•

•

•

•

–<br>•<br>•

•

•

•

•

•

•

•

•

• •<br>• • •

•<br>•<br>•

• •<br>• • •<br>• •

## 1004196 0000842 158

### 3.1.6 Feature Connector Interface (cont.)

•

•

–<br>–<br>–

•

=<br>•<br>•

=<br>•<br>• •

•

•

•

•

• •

–<br>•<br>•

•

• •

e<br>R •

•

•

•

•

•

–<br>•<br>•

•

=<br>••<br>•

=·

••

NOTE MD31 must be set to a logical 1 at power-on in order to enable the feature connector interface.

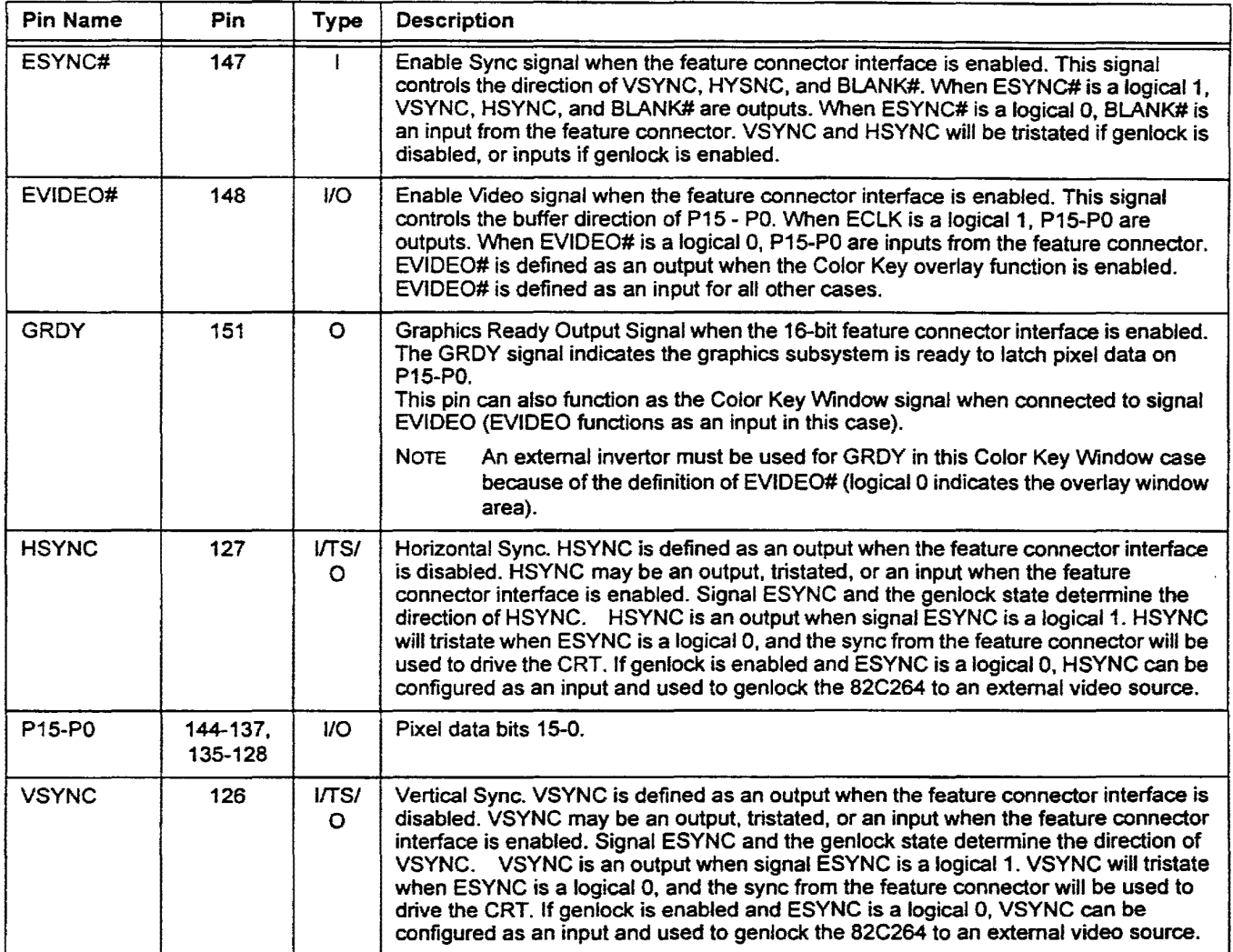

912-3000-030 Page 13

**...** 9004196 0000843 094

## 4.0 Bus Interface Unit

•<br>•

•<br>•<br>•

–<br>•<br>•

–<br>•<br>•

•

–<br>•<br>•

–<br>•<br>•

•

•

• •

–<br>•<br>•

•• • • • •

•

–<br>•<br>•

–<br>•<br>•

•

–<br>•<br>•

• •

: 0<br>: 9<br>:

The OPTi 82C264 allows connection directly to the 32-bit PCI Bus. No external bus logic is required.

The Bus Interface Unit provides decoding logic for both 1/0, configuration and memory accesses. The proper handshaking signals are provided to handle PC! bus protocols. The Bus Interface Unit also provides the necessary decoding logic and control signal EROM# to allow BIOS ROM accesses when the 82C264 is implemented as a plug-in peripheral.

For CPU read/writes of video memory, Segment Offset Register A (3CF.20) and Segment Offset Register B (JCF.21) can be used as Source and Destination respectively to speed CPU access to display memory. linear addressing may also be implemented to eliminate bank switching overhead.

#### 4.1 Write Buffer and Control

The Write Buffer queues CPU memory write commands which cannot be executed immediately because of memory bandwidth arbitration. The commands queued in the Write Buffer are executed as soon as display memory bandwidth is available. Once the address and the data of the CPU command is in the write buffer, the 82C264 immediately releases the CPU for ensuing cycles. The end result is maximized CPU bandwidth.

The Write Buffer data path is 32-bits wide. The depth can be programmed to zero, two, or four levels (bits 1, 0 of 3C5.14). The default value is four levels deep. The Write Buffer control logic allows packing of consecutive byte and word commands if the address of the commands are within a double word boundary.

#### 4.2 Graphic Controller

The Graphic Controller manipulates the CPU data before it is sent to the display memory. The data path is 32-bits wide. For a write operation, the Graphic Controller performs data rotation, masking, and set/reset of the CPU data. Logical operations may also be performed using the CPU data and the data in the read latch. For a read operation, the Graphic Controller takes DRAM data from the read latch and either feeds the data directly back to the CPU, or performs a color compare operation before feeding the data back to CPU.

#### 4.3 Memory Sequencer

The Memory Sequencer generates the timing for the display DRAM. The timing generated includes that for RAS, CAS, 'NE, OE, and multiplexed address. The memory clock which drives this logic is optimized for the speed of the DRAM used. The Memory Sequencer generates CAS- before-RAS refresh cycles, Random Read and Random Early Write cycles, Fast Page Read and Fast Page Early Write cycles. Multiple CAS or WEs are generated depending on the setting of MD15 (pin 81). A logical zero on this pin selects multiple CAS, while a logical one selects multiple WEs.

The Memory Sequencer allocates video memory bandwidth for the GUI engine, CPU access, screen refresh, DRAM refresh and hardware cursor access (if enabled), as follows:

- The allocation between the GUI engine or CPU access and screen refresh is based on the status of the video FIFO. Priority is given to the screen refresh function.
- DRAM refresh is allocated at the end of each scan line. At this allocated period, the 82C264 will generate CASbefore-RAS refresh cycles to ensure that the DRAM refresh timing requirement is meet. The number of CASbefore-RAS refresh cycles is selectable by bit 6 of the Vertical Sync End Register (305.11 ).
- The hardware cursor accesses are allocated at the beginning of any scan line in which the hardware cursor appears. Depending on the size of the cursor, the 82C264 will generate two (32X32X2) or four (64X64X2) page mode CAS cycles to fetch the cursor pattern from the off screen area of the display RAM.

### 4.4 Video FIFO

The Video FIFO allows the Memory Sequencer to allocate cycles more efficiently and therefore to optimize CPU bandwidth. The Memory Sequencer fetches data from the display DRAM with fast page mode read cycles and loads the data to the Video FIFO. The data in the Video FIFO is then delivered to the Attribute Controller. The Video FIFO can be set to 4, 8, 12 or 16 levels by programming bits 5,4 of the Extended FIFO Control Register {3C5.13). A threshold value can be set as well by programming bits 2-0 of 3C5.13. The threshold can be from one level of empty to eight levels of empty. If the data in the Video FIFO is below the programmed threshold, then the screen refresh cycle takes priority over CPU access.

## 4.5 CRT Controller (CRTC)

The CRT Controller generates the horizontal sync and vertical sync for the CRT display monitor and provides a BLANK# signal to the integrated RAMDAC and to the feature connector. The CRT registers provides the flexibility to configure the horizontal and vertical timing, the text cursor position, the starting display address, split screen, screen horizontal panning, and other display related functions.

### 4.6 Attribute Controller

The Attribute Controller takes video memory data from the Video FIFO and serializes it in accordance with the display

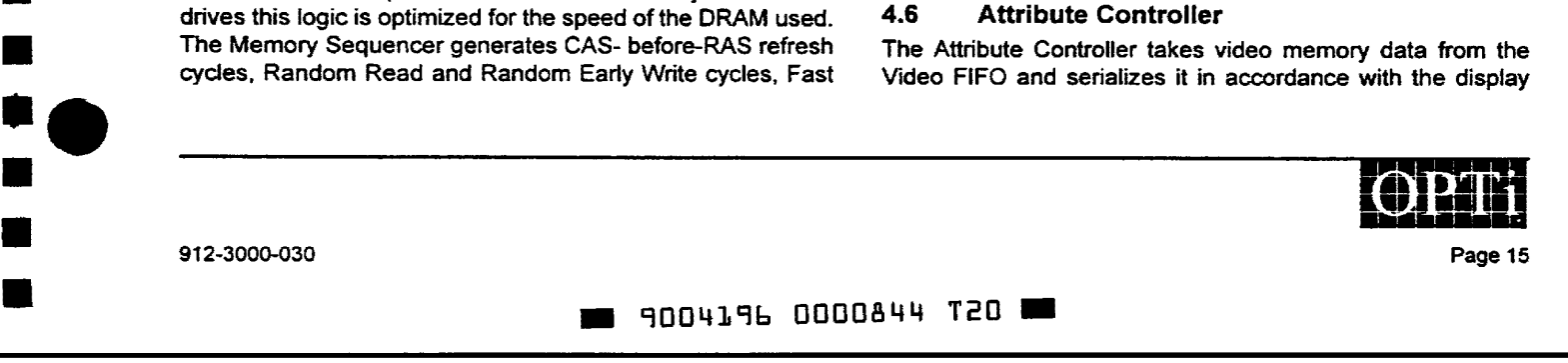

mode structure (e.g. text, 4-bit/pixel, 8-biUpixel, etc.). The video data, along with hardware cursor data, is merged together and then routed to the RAMDAC. The Attribute Controller controls blinking and underline for text modes, and pixel panning for both graphic and text modes.

#### 4.7 GUI Engine

The 32-bit GUI Engine provides acceleration of those functions which most greatly enhance graphics performance in GUI environments, such as Microsoft Windows. Acceleration is supported for 8-bit, 15-bit, 16-bit, and 24-bit/pixel modes. Any graphics resolution up to 1280x1024 may be accelerated. A summary of the available GUI functions follows:

- BitBLT
- Color Expansion
- Fast Polygon Fill
- Area Fill
- Line Draw
- Short Stroke Vector Draw
- Rectangular Clipping
- Raster Operations

Programming the GUI Engine register set is facilitated by a one level deep Register Queue and Memory Mapped 110 registers. The Register Queue allows the complete set of GUI registers to be programmed for the next GUI operation without having to wait for the completion the current GUI operation. A status bit (bit 1 of the GUI Accelerator Status/Start Register - memory map location BF800h) indicates the state of the Register Queue. Memory Mapping the GUI Engine's If 0 registers allows for faster programming of the 82C264's GUI Engine register set. since memory read/write operations can be used to access the registers instead of slower I/O read/write operations. Memory Mapped 110 is enabled by programming bit 7 of the Extended Mode Control Register (3CF.22) to a logical 1. Bits 3 and 2 of the Miscellaneous Register {3CF.06) must also be programmed to a logical 1 and a logical 0 respectively.

A short discussion of each of the GUI Engine functions follows:

#### 4.7.1 BitBLT

Bit-Block transfer, or BitBLT, is among the most important of the GUI Engine functions. The BitBLT function is used to move blocks of graphics data from a source location in video memory or system memory to a specified destination in video memory or system memory. The direction of data transfer is determined by bits 7 (source) and 6 (destination) of the Bit-BLT Mode Register - memory map location BF801h. A logical 1 for the given bit selects system memory. A logical 0 selects video memory. Raster operations between the source and destination data are supported.

•

•

•

•

•

•

•

• •

•

•

–<br>•<br>•

• •

• •

•

•<br>•

•

•

•

•

•

• • • •

•• • •

• •<br>• •<br>• •

A standard BitBLT function and an 8x8 Pattern BitBLT function are supported. Bit 2 of the BitBLT Mode Register controls the BitBLT function type. A logical 1 selects 8x8 Pattern Bit-BLT. Color data, Monochrome data, or a fixed color may be selected for each function. Bits 1 and 0 of the BitBLT Mode Register control this selection.

In Windows, BitBLT is most often used to perform SRCCOPY and PATCOPY. The direction of data transfer is typically from video memory to video memory, or from system memory to video memory.

#### 4.7 .2 Color Expansion

The Color Expansion function is used in cases where only a foreground color and a background color {for instance, black text on a white background) are required to fill a given display area. For these cases (e.g. BitBLTing from a monochrome source pattern), a single bit of data can be used to represent a given pixel on the screen. The bit is used as a lookup to a Foreground Color Register and a Background Color Register in the GUI Engine register set. The Foreground Color Register contains the 8, 16, or 24-bit foreground color to be filled. The Background Color Register contains the background color to be filled. If the given bit is a logical 1, the foreground color will be filled. If the given bit is a logical 0, the background color will be filled.

Transparency for Color Expansion is also supported. Bit 4 of the BitBLT mode register enables/disables the transparency effect. A logical 1 enables transparency. When transparency is enabled, the original background color of the destination is retained.

In Windows, Color Expansion is most often used to perform TextOut operations, where font data is transferred from system memory to video memory.

#### 4.7.3 Fast Polygon Fill

Fast Polygon Fill is used to fill geometric shapes such as trapezoids, triangles, etc. This function makes use of a specialized scan line fill technique to fill the geometric shapes. The shapes may be filled with a solid color or a pattern (monochrome or color source pattern is supported). Source color selection is via bits 1 and 0 of the BitBLT mode register. Raster Operations between the source and destination data are supported.

#### 4.7.4 Area Fill

The Area Fill function is used to fill an area in display memory (usually on the screen) with a fixed color. The color to be filled is programmed into the Foreground Color register. Raster Operations between the source and destination data are supported.

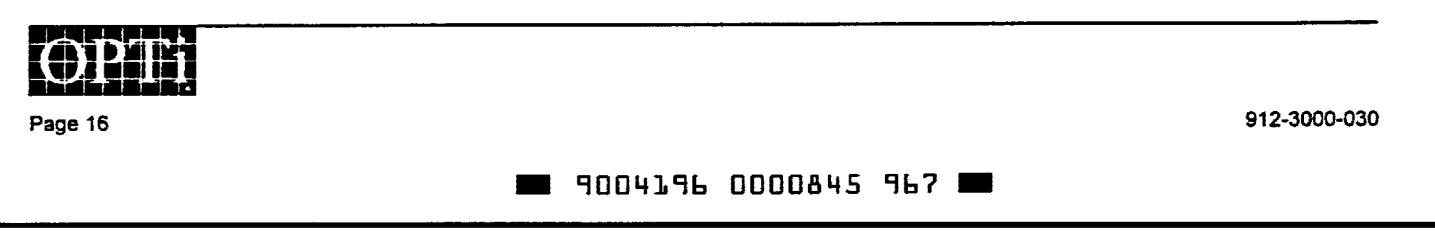

#### 4.7.5 Line Draw

•<br>•

•

• •

• • •

• •

•

•

• • •• • • • • • •

• •

• • • •• • • •

...

••<br>••<br>•

The Line Draw function is based on the Bresenham algorithm. This function may be used to draw a solid line (or lines) of any length/direction within the defined bitmap. The color to be used is programmed into the Foreground Color register. This function is especially useful in CAD programs (e.g. AutoCAD) where drawings are constructed using large numbers of vectors.

#### 4.7.6 Short Stroke Vector Draw

The Short Stroke Vector Draw function is a specialized line draw function. This function may be used to draw solid lines of up to 16-pixels in length in one of eight directions {O, 45, 90, 135, 180, 225, 270, 315 degrees). Up to two Short Stroke Vectors may be drawn at once. The color to be used is programmed into the Foreground Color register.

In Windows, this function is useful for drawing the borders of geometric shapes (e.g. ellipses). This function is also very useful in MCAD applications, where large numbers of short, solid lines are often required to represent a given mechanical shape.

#### 4.7.7 Rectangular Clipping

The Rectangular Clipping function is most easily described as a rectangular mask function. The rectangular area is defined by four registers; the Clip Left Register, Clip Right Register, Clip Top Register, and Clip Bottom Register. In Windows, Clipping is most useful for TextOut operations.

#### 4.7.8 Raster Operations

The Raster Operations function facilitates the logical mixing of source and destination graphics data. The 82C264 supports 2ROPs, or 16 raster operations. Reference the Raster Operation Code Register - memory map location B8F02 for additional detail on available raster operations.

#### 4.8 Hardware Cursor

The Hardware Cursor supports a 32X32X2 or a 64X64X2 user defined pattern. The cursor pattern is stored in the upper 1K or 2K of display memory. The Hardware Cursor operates for all standard VGA graphic and text modes, 4 bit per pixel extended graphics planar modes, and 8/16124-bit per pixel packed-pixel modes .

The cursor pattern has 2-bits to represent a pixel. Each bit corresponds to a plane. Table 4-1 shows the cursor display state corresponding to the value of the cursor pattern.

Table 4-1 Cursor Display State

| Cursor<br>Plane 0 | Cursor<br>Plane 1 | <b>Cursor Display State</b> |
|-------------------|-------------------|-----------------------------|
|                   |                   | Cursor color 0              |

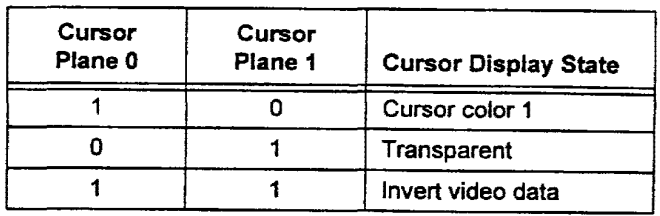

The cursor position is defined relative to the cursor offset from the top-left comer of the display screen. The cursor position X is in pixels and it is specified by 3CF .23 for the lower eight bits and 3CF.24 for the remaining three higher order bits. The cursor position Y is in scan lines and it is specified by 3CF.25 for the lower eight bits and 3CF.26 for the remaining three higher order bits. The cursor offset is specified by the Hardware Cursor Y Origin Register (3CF.2E) and the Hardware Cursor X Origin Register (3CF.2F). The cursor position is changed only on VSYNC following a write to the cursor Y position registers.

For 32X32 cursor size, each cursor pattern requires 256 bytes. The cursor pattern is stored in the top 1K of display memory. Up to four cursor patterns may be loaded. The active cursor pattern is selected by programming the bits 3 and 2 of the Hardware Cursor Pattern Address Offset register {3CF.20) .

For 64X64 cursor size, each cursor pattern requires 1024 bytes. The cursor pattern is stored in the top 2K of display memory. Up to two cursor patterns may be loaded. The active cursor pattern is selected by programming bit 2 of 3CF.2D.

The cursor pattern data for cursor plane 0 and cursor plane 1 is loaded into display memory one cursor scan line at a time. For each cursor scan line, cursor plane 0 data is loaded first, followed by the cursor plane 1 data. This loading sequence continues until all 32164 scanlines have been loaded into display memory. The cursor pattern is mapped to the display memory using linear packed-pixel addressing.

#### 4.9 RAMDAC

The internal true color RAMDAC has a 24-bit wide pixel data port. This means that HiColor<sup>™</sup> (5-5-5 format and 5-6-5 format) and true color modes (8-8-8 format) can be supported without having to double or triple the pixel clock rate. Three 8 bit DIA converters generate RS-343A compatible red, green, and blue video signals. The signal outputs can drive a doubly-terminated 75 ohm coax cable directly without the need for external buffers.

The RAMDAC has a VGA compatible triple 6-bit color lookup table {CLUT). The RAMDAC supports 4-bit/pixel modes, 8-bit pseudo color (256 colors) modes, and CLUT bypass versions of HiColor and true color modes. The palette DAC register 1/0

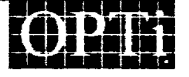

912-3000-030

**...** 9004196 0000846 8T3

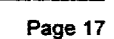

addresses and functionality are 100% compatible with the VGA standard.

Two external pins are used to control current in the RAM-DAC. VREF (pin 118) connects to an external band-gap reference circuit which generates 1.22V to the RAMDAC. This voltage reference is used along with the resistor value on pin FADJ (pin 155) to set the full scale current output of the red, green, and blue Digital to Analog Converters (DACs). The desired resistor value may be determined by the following equation.

$$
R = 7.7273 \times ((VREF) \div (IFULLSCALE))
$$

•

•

•

• ..

•

• •

• •

..

• • •• • • •

• • •

• •

•

 $\bullet$  :<br> $\bullet$  :

To achieve a full scale reference current of 14mA, which will deliver 0.7V peak to peak on the RGB outputs, a 690ohm resistor is recommended.

Table 4-2 shows the resolutions and color depths supported by the internal RAMDAC.

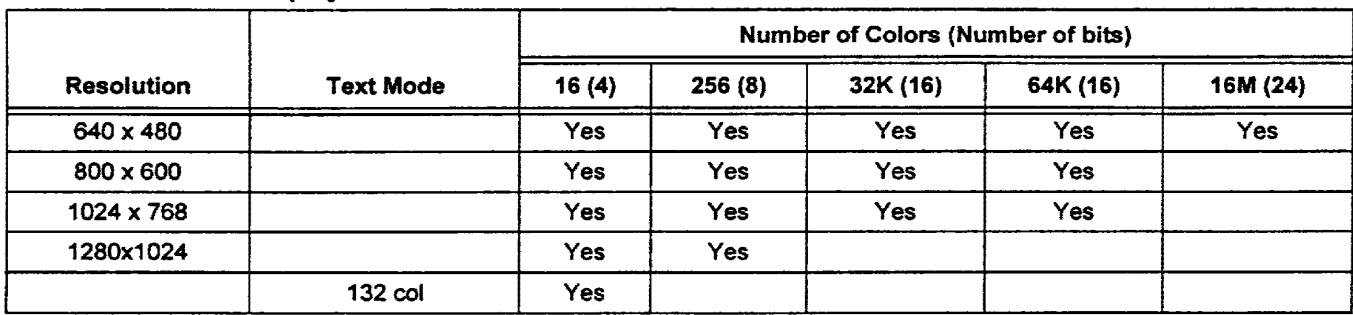

#### Table4-2 CRT Display Resolutions

#### 4.10 Clock Synthesizer

The clock synthesizer module provides video clock and a memory clock. The video clock may be selected from one of four programmable video clock groups. Each group is individually programmable from 25MHz to 100MHz. The memory clock is programmable from 30MHz to BOMHz. All frequencies are derived from a 14.318MHz input (XCLK-pin 105).

#### 4.11 Multimedia Module

The Multimedia Module provides Feature Connector support, Genlock to an external video source, Overlay capabilities, and a mode switching RAMDAC.

#### 4.11.1 Feature Connector

The 82C264 provides support for a 16-bit feature connector interface. The 16-bit feature connector offers VAFC baseline function compatibility as well as additional overlay options (Section 4.11.3, Overlay). To enable the 16-bit feature connector solution strap MD31 to a logical 1 at power-on.

#### 4.11.2 Genlock

To support video overlay on a pixel by pixel basis, the video data from the feature connector must be synchronized with the graphics data from the 82C264. This synchronization is defined as "Genlock". To accomplish this, the 82C264 can be configured to input VSYNC, HSYNC, or both VSYNC and HSYNC from the feature connector. The sync information is then used to synchronize the graphics data frame with the incoming video data frame. This method for synchronizing the two data frames is intended for configurations where the

pixel clock from the remote video source is the same as the pixel clock from the graphics controller.

The Genlock function is controlled by the Genlock Control register (3CF .48). Bit 7 enables/disables VSYNC Genlock. Bit 6 enables/disables HSYNC Genlock. In both cases, a logical 1 enables Genlock for the given sync signal.

#### 4.11.3 Overlay

Three types of overlay are supported:

#### 1. Pass-Through Overlay

The entire display frame is replaced with video data from the feature connector. To accomplish this, the ESYNC#, EVIDEO#, and ECLK# inputs are pulled low and remain low. The graphics data from display memory is ignored. Genlock is not required for Pass-Through Overlay.

#### 2. Overlay using EVIDEO#

The video source from the feature connector controls overlay on a pixel by pixel basis. When given pixel(s) from display memory are to be overlaid with video data from the feature connector, EVIDEO# is pulled low by the remote video source. The pixel in display memory is then replaced with the video pixel from the feature connector. EVIDEO# can be toggled on a pixel by pixel basis. This function is selected by programming bits 1 and 0 of the Overlay Control register (3CF.40) to a logical 0 and a logical 1 respectively.

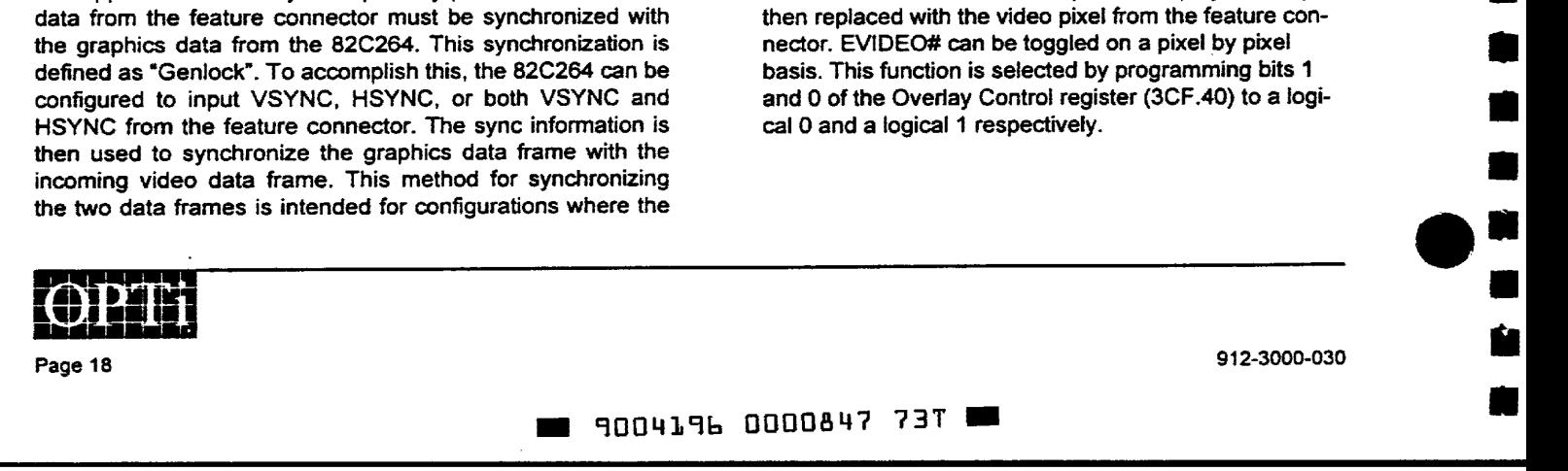

Page 19

3. Overlay with Color Key:

•

•

–<br>–<br>–

•<br>•

•

•

•

•

•

•

•<br>•<br>•

•

•<br>•

•<br>•<br>•

) -<br>•

•

•<br>•

•

•<br>•<br>•

•

•<br>•<br>•

• •

• • • •• • • •

912-3000-030

••<br>•••

••<br>•

- a. Full Screen Overlay with Color Key
	- The 82C264 controls overlay on a pixel by pixel basis. For this case, EVIDEO# is configured as an output. When the color key condition is met (e.g. pixel data =  $color$  key value), the 82C264 drives EVIDEO# low. The pixel in display memory is then replaced with the video pixel from the feature connector. EVIDEO# can be toggled on a pixel by pixel basis. This function is selected by programming both bits 1 and 0 of the Overlay Control register (3CF .40) to a logical 1.
- b. Overlay with Color Key in a Window

This overlay function operates in the same manner as Full Screen Overlay with Color Key, except that the Color Key is used only within a localized window. The window is defined by six overlay window registers within the 82C264, which define the horizontal start and end and the vertical start and end of the window. If the display update location is within the defined window and if the color key condition is met, output signal GRDY is driven high. GRDY should be connected to EVIDEO# through an inverter, so EVIDEO# will be driven low. The pixel in

display memory is then replaced with the video pixel from the feature connector. GRDY can be toggled on a pixel by pixel basis. This function is selected by programming bits 1 and 0 of the Overlay Control register (3CF.40) to a logical 1 and a logical O respectively.

For all overlay types, the video data stream must be applied at all times, even when video data from the feature connector is being ignored. Some form of genlock is required (e.g., external video device genlocks video and graphics data or 82C264 genlocks video and graphics data) for Overlay using EVIDEO# and Overlay with a Color Key.

#### **4.11.4 RAMDAC**

The internal RAMDAC of the 82C264 allows mode switching between the overlay window and the surrounding graphics screen. This means that the overlay window color depth can be set independently of the color depth of the surrounding graphics. For instance, the overlay window could be at 16 bits/pixel while the surrounding graphics is at 8-bits/pixel. To invoke DAC mode switching, program bit 5 of the Overlay Control Register (3CF .40) to a logical 1, then use bits 4-2 of the same register to indicate the color mode of the feature connector input data.

~ 9004196 0000848 676 ~

## 5.0 Register Description

•

•

–<br>–<br>–

•

•

•

•

• الا<br>و

• •<br>•<br>•

•<br>•<br>•

•

•

• •

• •

• • • • • •

•<br>••<br>•

• •

:<br>; •<br>;

••

This section describes the OPTi 82C264 register set. The standard VGA core registers are listed in table format. For detailed bit level information on the VGA core registers, please reference one of the many available VGA programmer's reference guides. A recommended VGA programming reference book is the Programmer's Guide to the EGA and VGA Cards (Second Edition) by Richard M. Ferraro. The book is published by Addison-Wesley.

A table listing and bit level detail are provided for the 82C264's GUI Engine, Extended, Clock Synthesizer, Overlay Control and PCI Configuration register sets .

#### 5.1 VGA Register Port Map

### Table 5-1 VGA Register Port Map

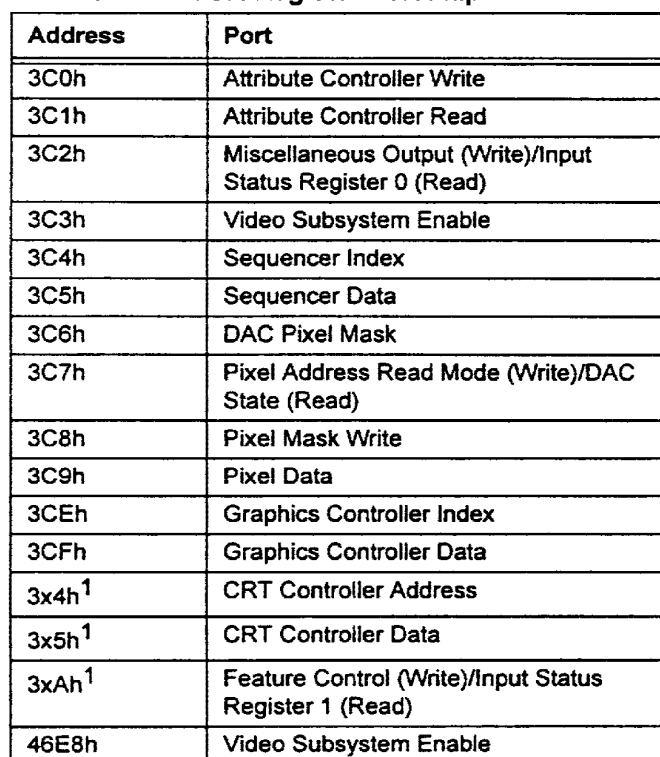

1. " $x$ " = D for color modes and B for monochrome modes.

## 5.2 Standard VGA Register Tables

#### Table 5-2 VGA General Registers

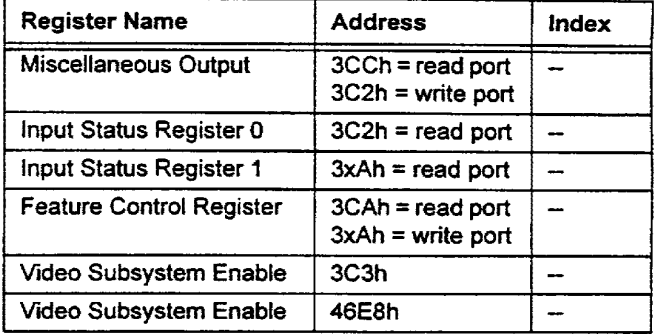

### Table 5-3 VGA Sequencer Registers

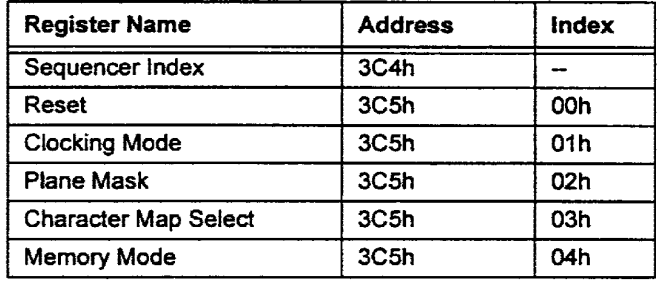

#### Table 5-4 CRTC Registers

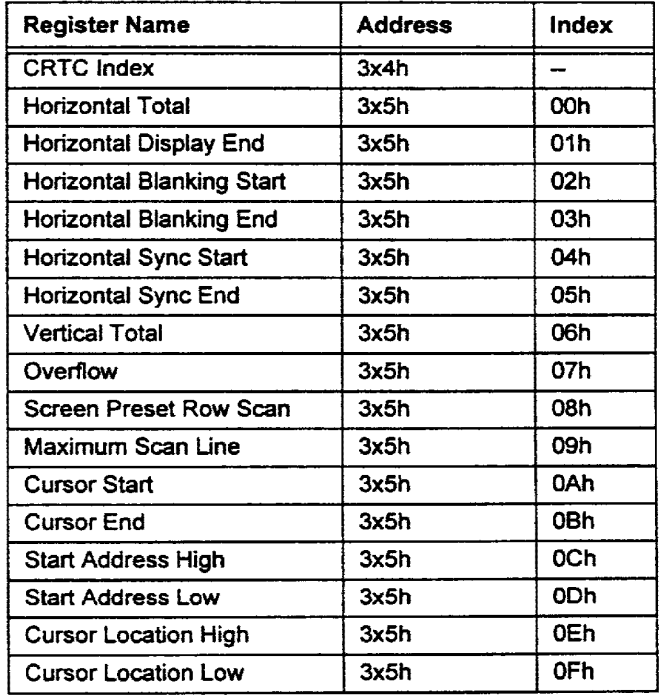

912-3000-030

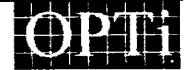

Page 21

**...** 9004196 0000849 502

## Table 5-4 CRTC Registers (cont.)

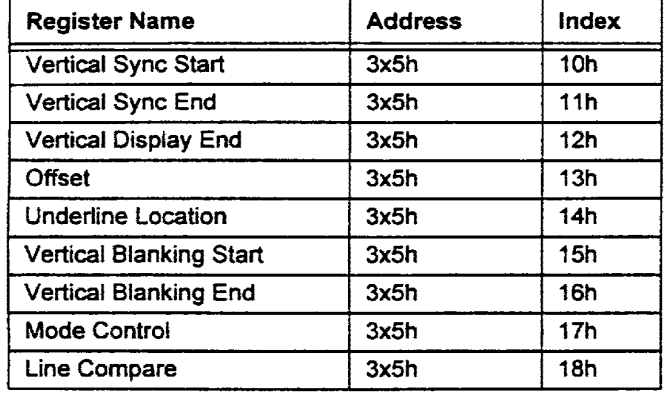

## Table 5-5 Graphics Controller Registers

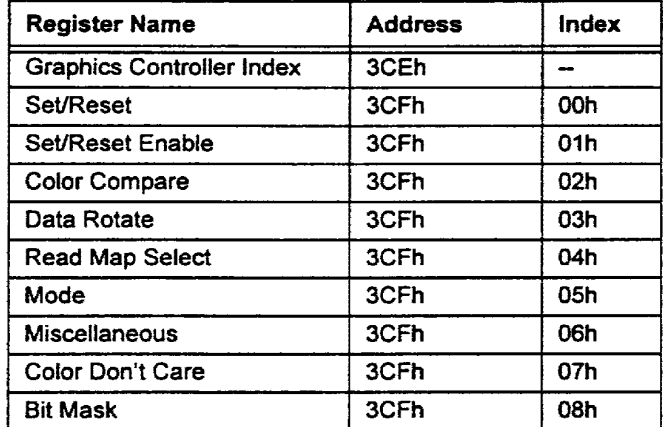

#### Table 5-6 Attribute Controller Registers

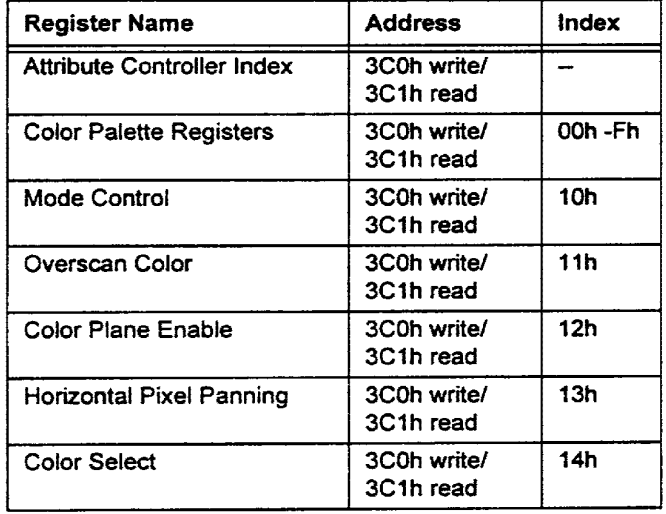

### Table 5-7 Internal RAMDAC Registers

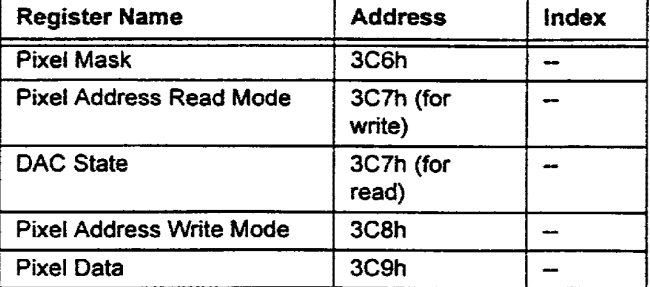

•

• • •• • •

• •

•

• •

•

• •

•

**•**<br>• • • • •<br>• • • •

• •

• • •

•<br>•

• •

• •• •

#### 5.3 OPTi Register Tables

#### Table 5-8 OPTi GUI Engine Registers

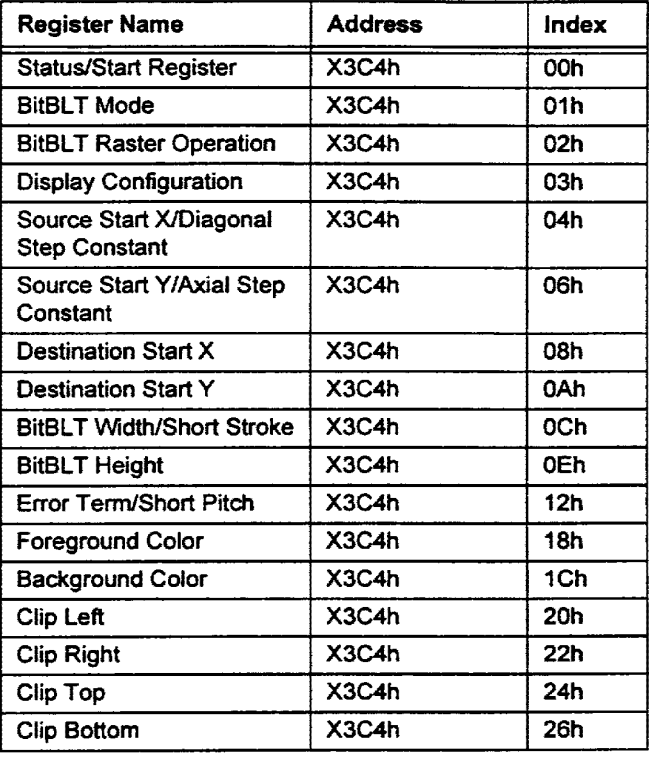

### Table 5-9 82C264 Extended Registers

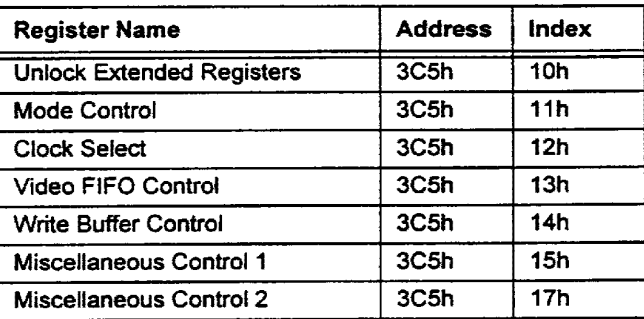

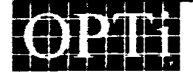

Page 22

912-3000-030

## **.. 9004196 0000850 224 ..**

## Table 5-9 82C264 Extended Registers (cont.) Table 5-10 Clock Synthesizer Registers (cont.)

•

•

–<br>•<br>• (

• •

• •

–<br>•<br>• ب<br>و

• •

•

•

• •

••<br>••<br>•

• • • • • • • • • •• •

• •

ر<br>•<br>•

••<br>•

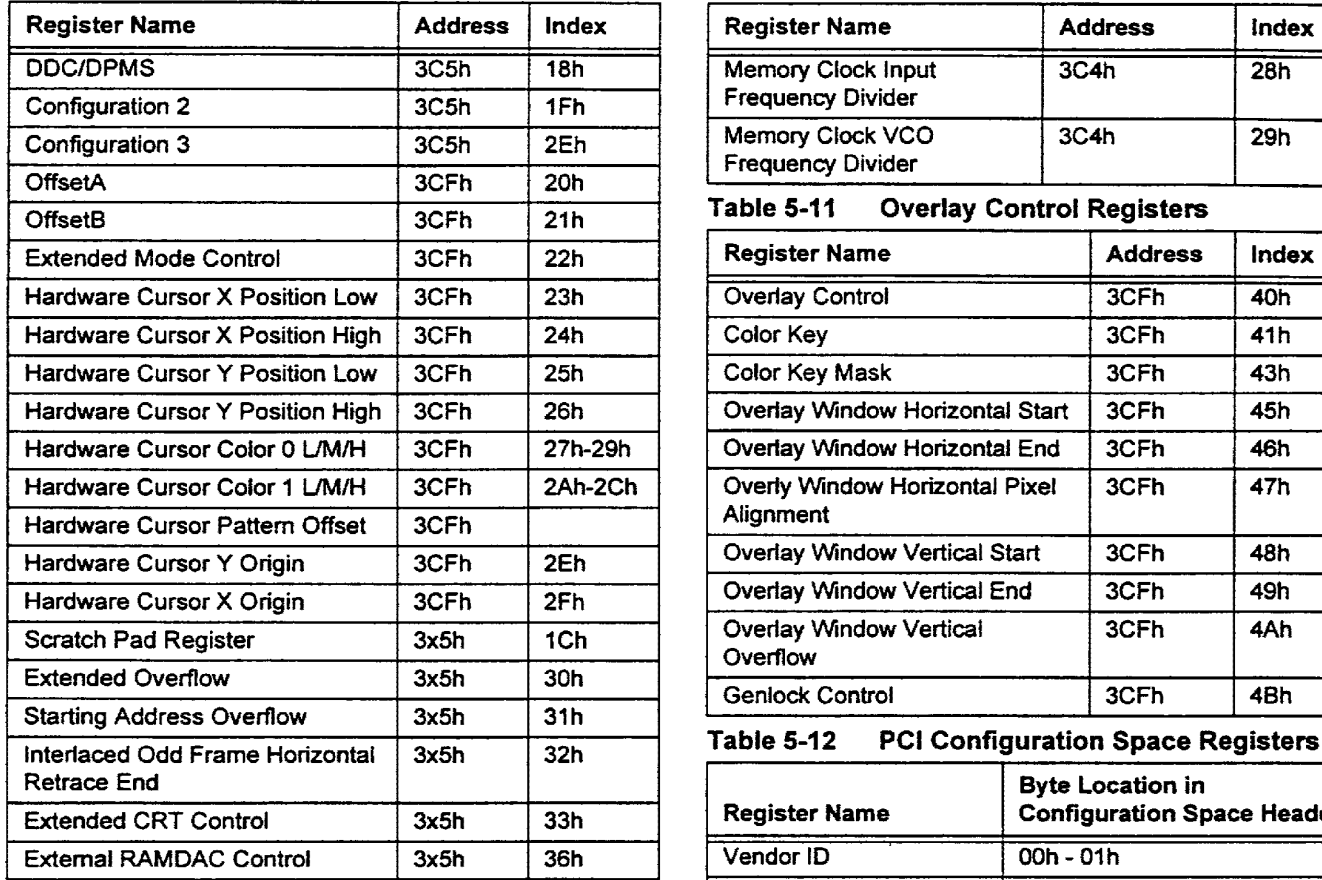

#### Table 5-10 Clock Synthesizer Registers

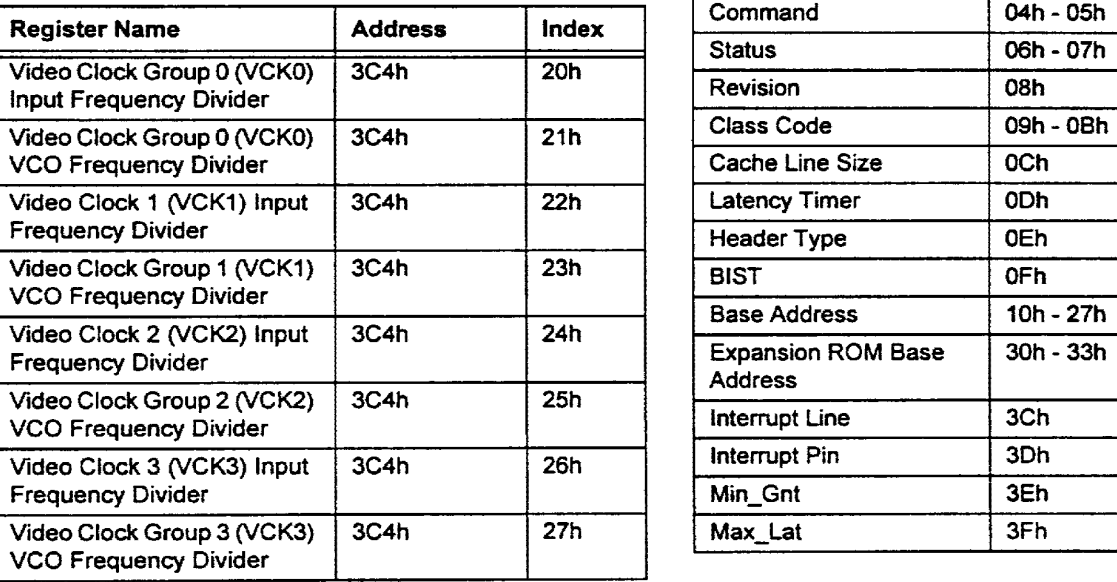

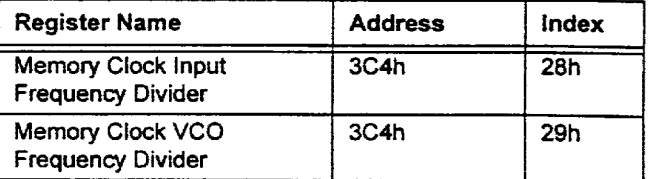

#### Table 5-11 Overlay Control Registers

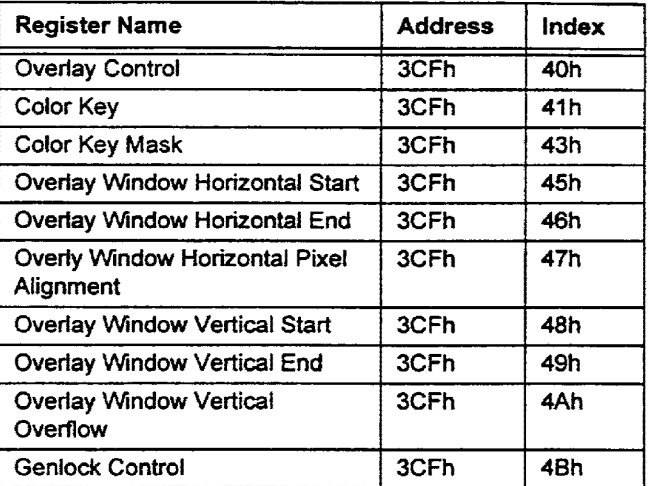

### Table 5-12 PCI Configuration Space Registers

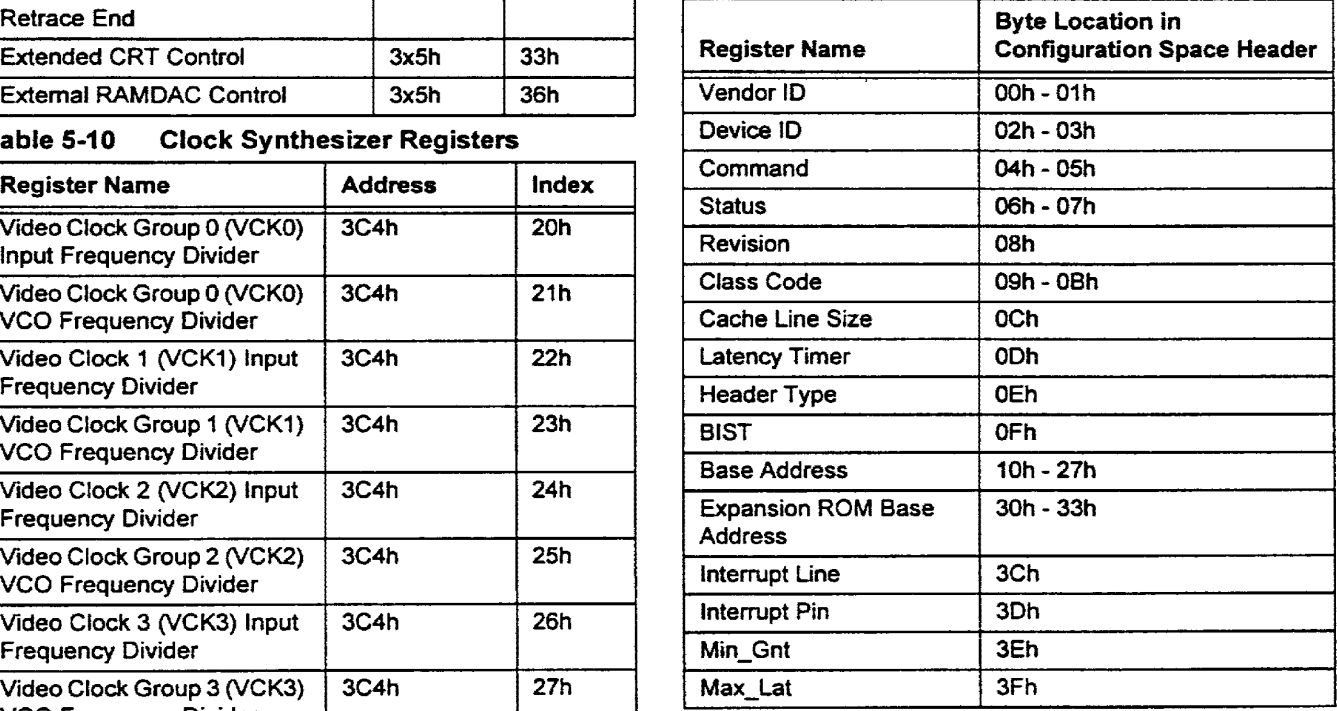

912-3000-030 Page 23

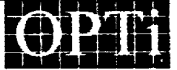

**. 9004196 0000851 160** 

## 5.4 82C264 GUI Engine Register Set

The 82C264 GUI engine register set may be accessed via the standard 1/0 port method or as a memory mapped 1/0 block. To access the GUI register set via the standard 1/0 method, use X3COh as the 16-bit index port and X3C4 as the 32-bit data port. "X" may be any value for PCI configurations.

To access the GUI register set as a memory mapped 1/0 block, set bit 7 of the Extended Mode Control Register (3CF.22) to a logical 1 and bits 3, 2 of the Miscellaneous Register (3CF.06) to 0, 1 respectively.

The memory map location for the GUI registers is B8FOOh - B8F24h. 8-bit, 16-bit and 32-bit write cycles are supported.

Table 5-13 is a diagram of the memory mapped 1/0 register structure.

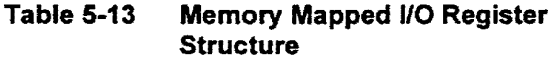

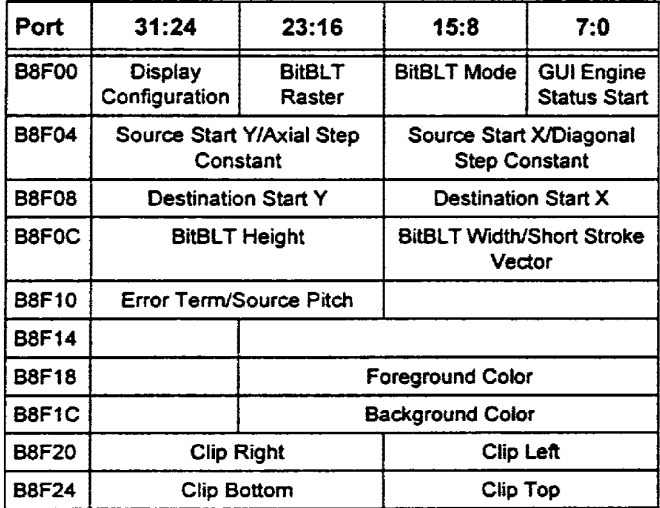

### 5.4.1 Status/Start Register

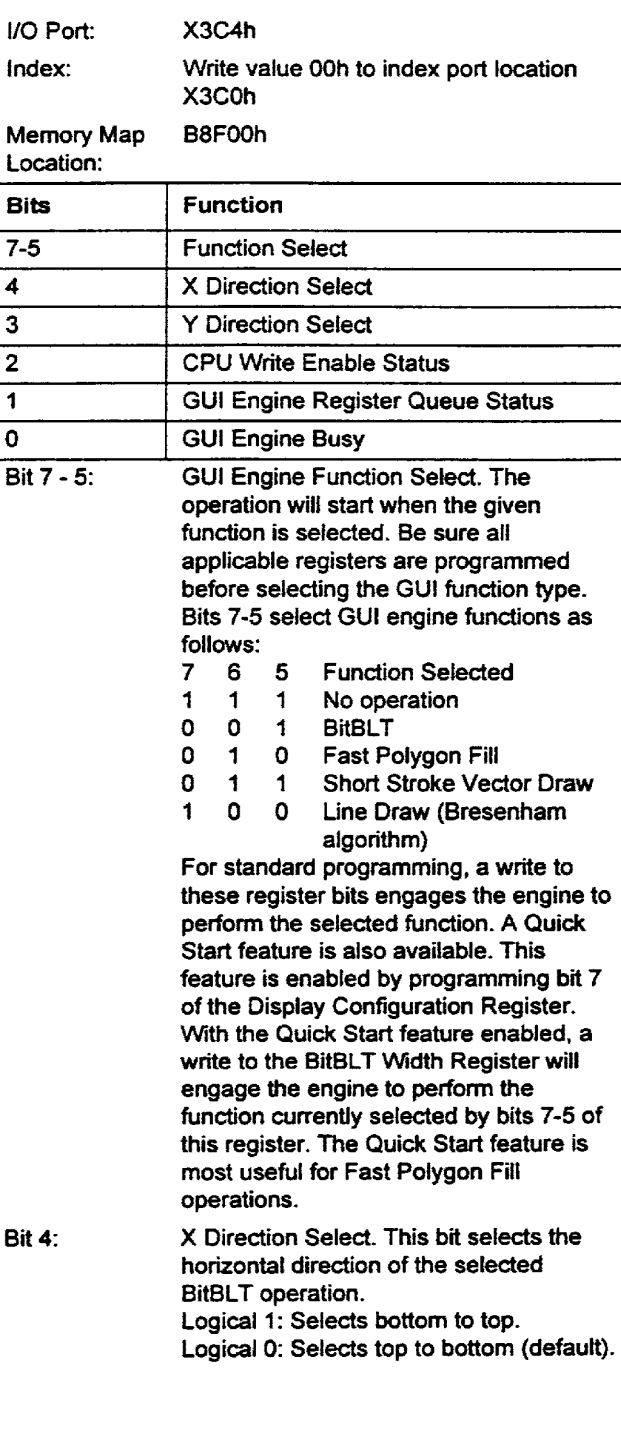

•

• •

•

• • •

• • •

•• • • • •

一和 會 母 會

•

• •

1<br>• • •<br>• • • •

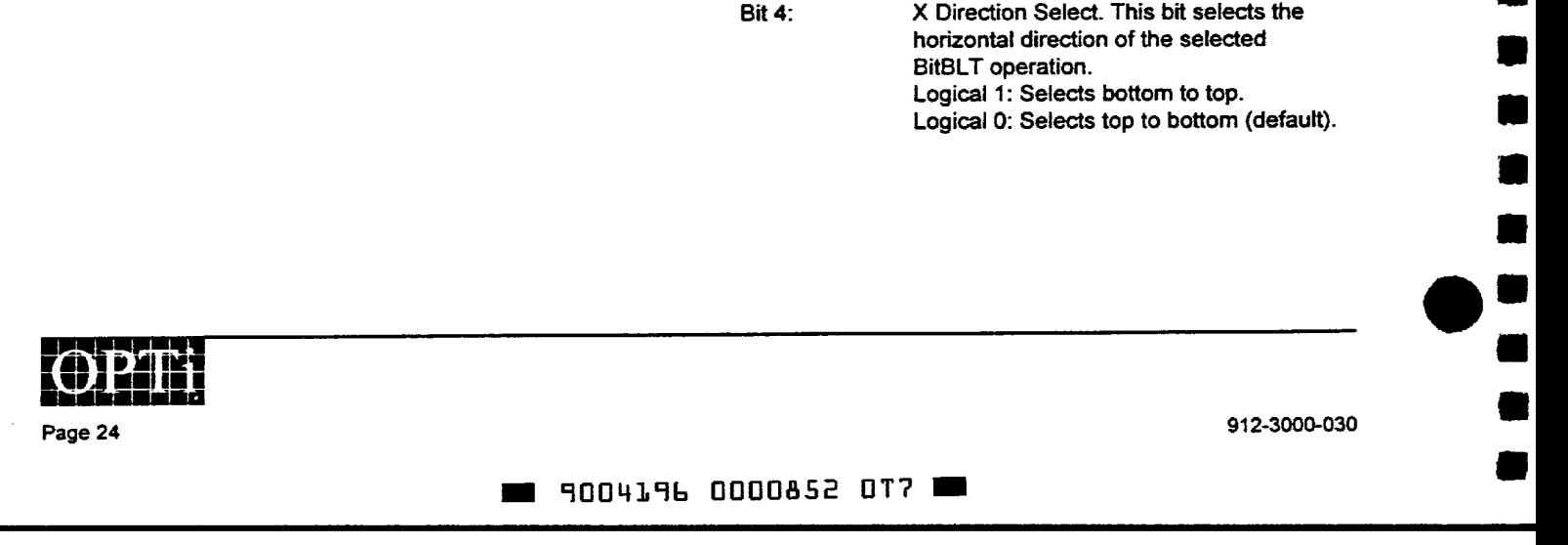

## **82C264**

 $\bar{\star}$ 

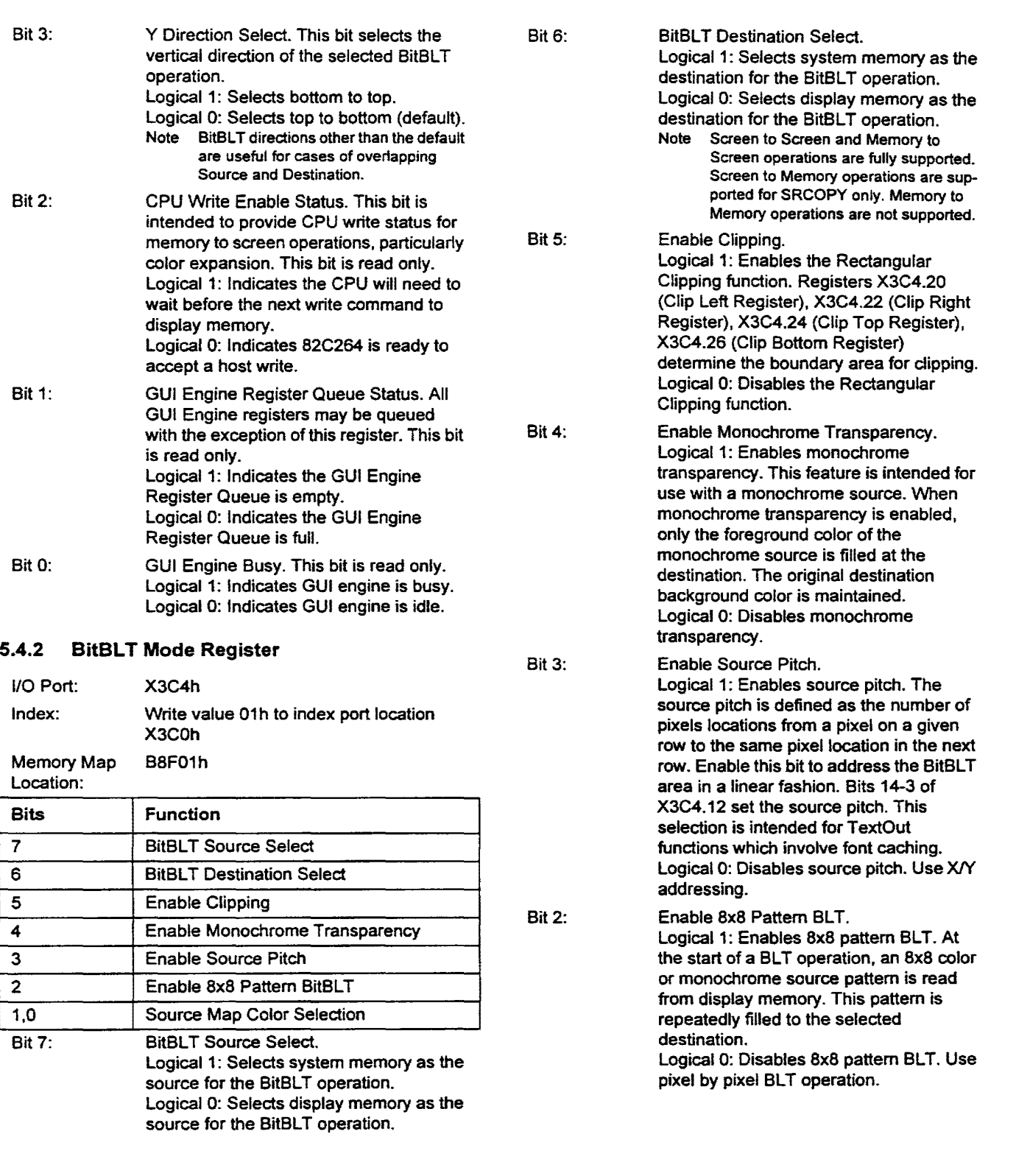

912-3000-030

•

 $\blacksquare$ 

•

 $\blacksquare$ 

•

।<br>E •

• •

–<br>•<br>•

•

•<br>•

•<br>•<br>•

•<br>•

•

•

•

:<br>: • •<br>: •

•

• • •

•

–<br>•<br>•<br>•

• •<br>• • •<br>• •

Page 25

1004196 0000853 T33

## **82C264**

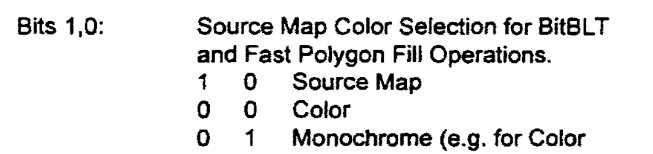

- Expansion). Color is determined by the Foreground and Background Color Registers.
- 1 0 Fixed Color (e.g. for Area Fill). Color is determined by the Foreground Color Register.
- 1 1 Reserved

#### 5.4.3 BitBLT Raster Operation Register

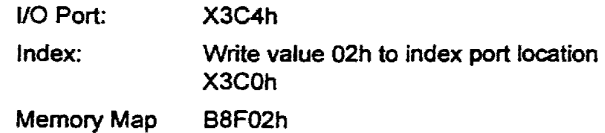

Location:

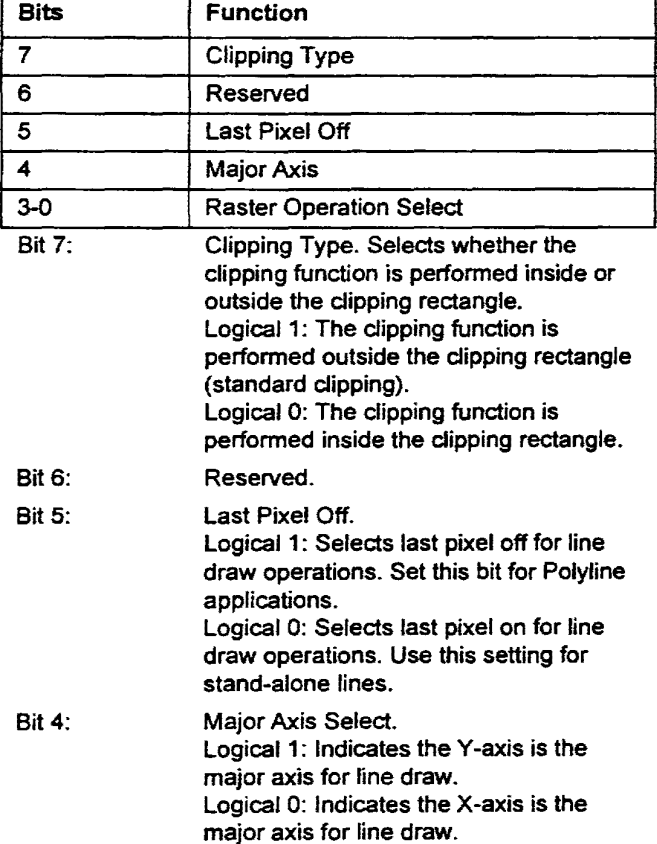

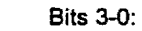

Raster Operation Select. Sixteen twooperand raster operations are supported. •

•

• •

•

–<br>•<br>•

•

•

•

•

•

**•**<br>• • • •<br>• • •

•

,<br>.<br>.

•

• • • • •• • • •

1<br>• •<br>• • •

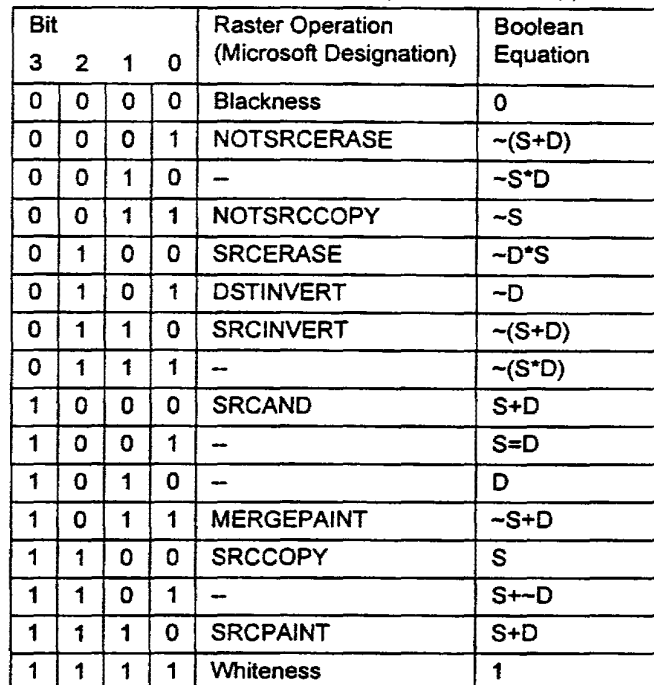

#### 5.4.4 Display Configuration Register

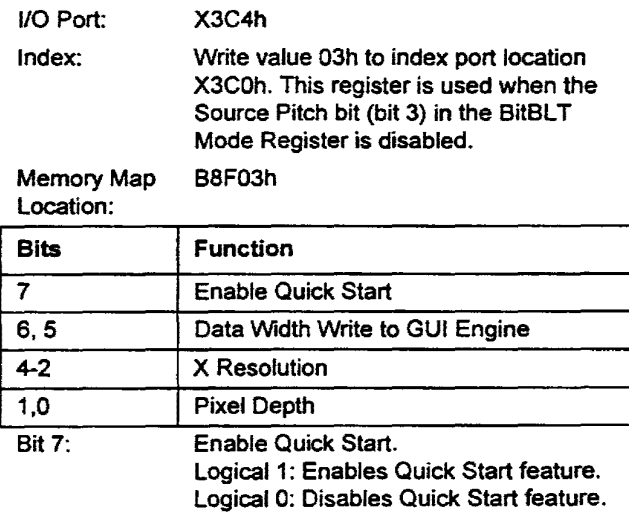

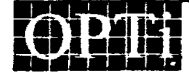

Page 26

912-3000-030

## $\blacksquare$  9004196 0000854 97T  $\blacksquare$

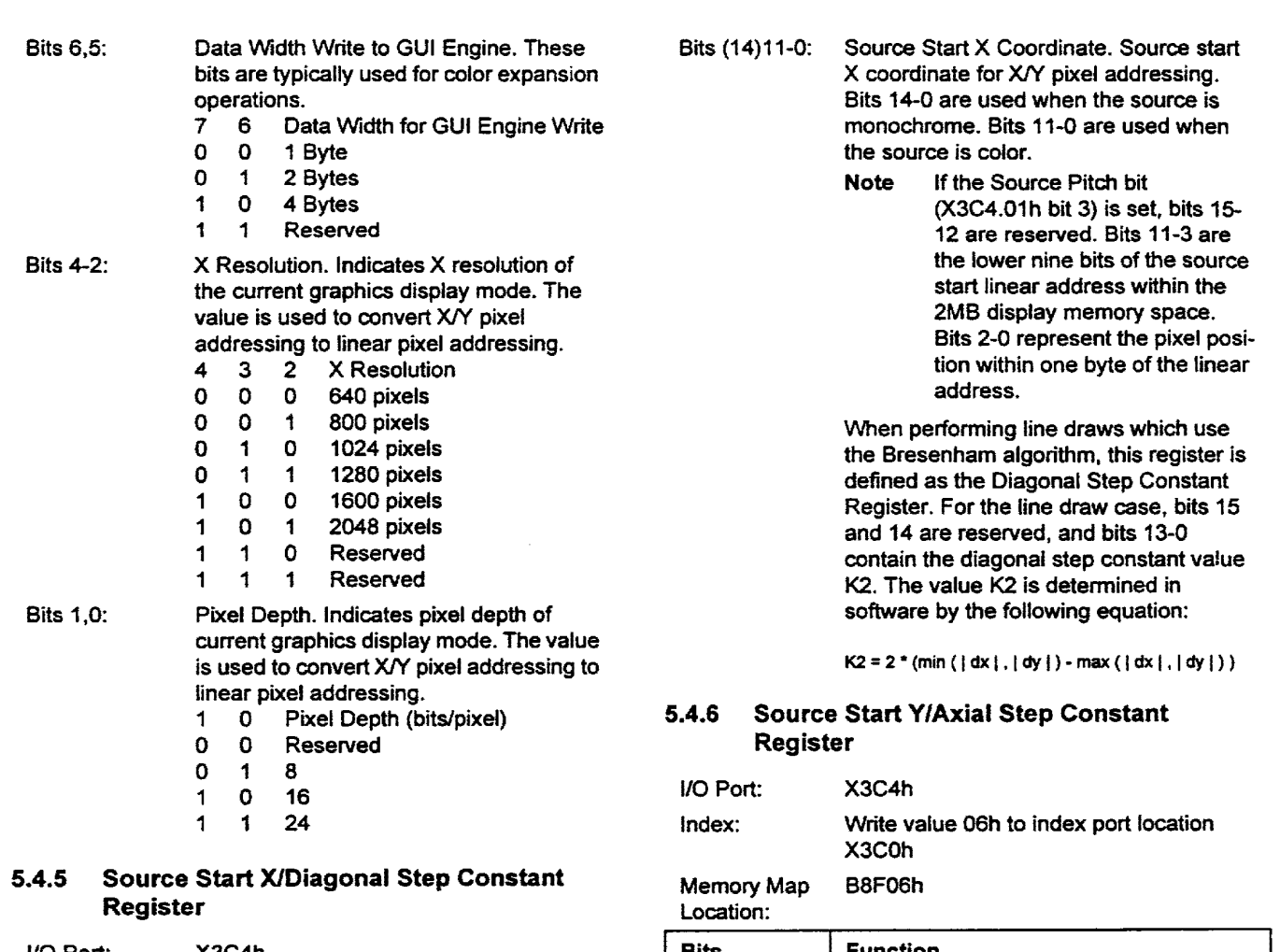

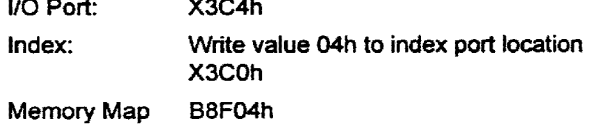

Location:

و<br>•

 $\blacksquare$ 

• •

•

• •

• • •

•

=<br>=<br>=<br>=

• • • •

• • • • •• •

• •

: •<br>• •<br>•

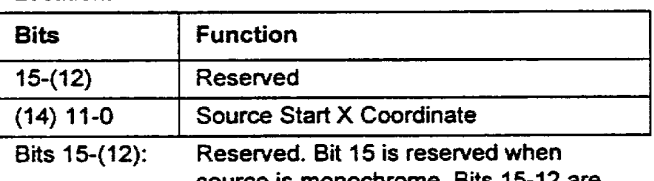

source is monochrome. Bits 15-12 are reserved when source is color

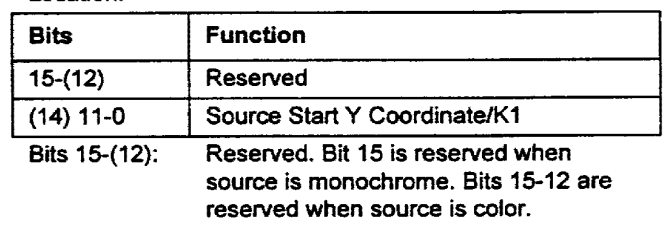

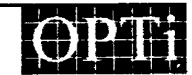

Page 27

912-3000-030

## **.. 9004196 0000855 806 ..**

- Bits (14)11-0: Source Start Y Coordinate. Source start Y coordinate for *XIY* pixel addressing. Bits 14-0 are used when the source is monochrome. Bits 11-0 are used when the source is color.
	- Note If the Source Pitch bit  $(X3C4.01h$  bit 3) is set, bits 11-0 are the upper 12 bits of the source start linear address.

When performing line draw using the Bresenham algorithm, this register is defined as the Axial Step Constant Register. For the line draw case, bits 15 and 14 are reserved, and bits 13-0 contain the axial step constant value K1. The value K1 is determined in software by the following equation:  $K1 = 2$  \* (min ( $|dx|, |dy|$ ))

#### 5.4.7 Destination Start X Register

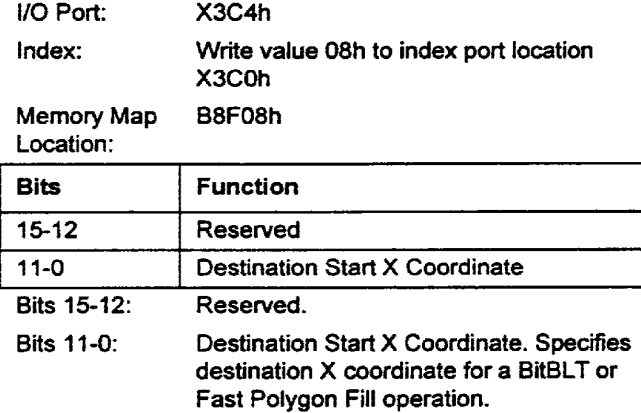

#### 5.4.8 Destination Start Y Register

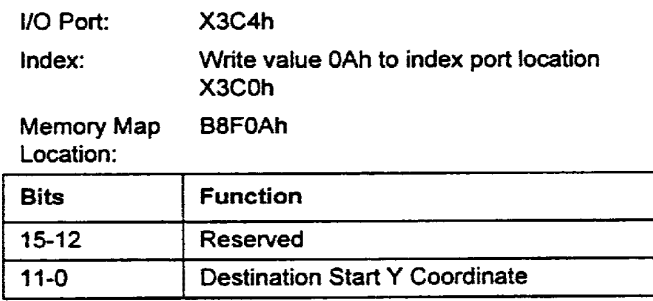

Bits 15-12: Reserved.

Bits 11-0: Destination Start Y Coordinate. Specifies destination Y coordinate for a BitBLT or Fast Polygon Fill operation.

#### 5.4.9 BitBLT Width/Short Stroke Register

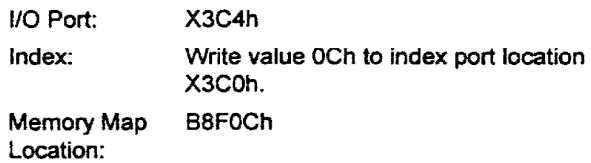

•

•

•

•

• •

•

• •

• •

•

•

• • • •

•

•

• • • • • • •

•• • •

• • •• •

#### **BitBLT Width Case**

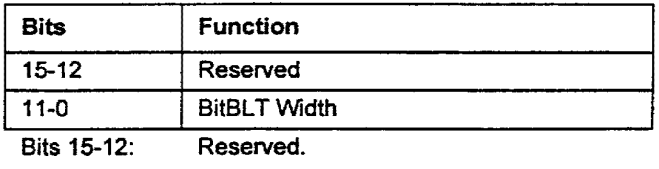

Bits 11-0: BitBLT Width. Value programmed is width of BitBLT operation - 1. When the Quick Start feature is enabled, a write to this register will engage the GUI engine to perform the function currently programmed into bit 7-5 of the GUI Engine Status/Start Register.

#### Short Stroke Vector Case

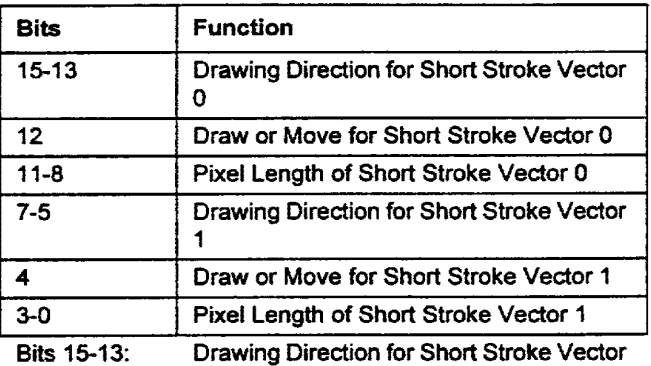

0. Selects one of eight octants as follows:

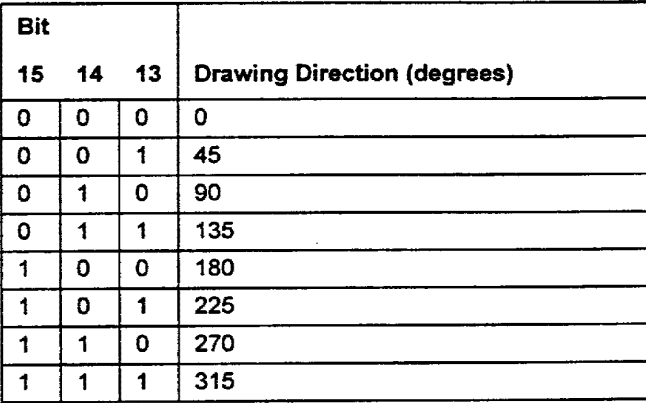

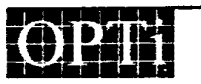

Page 28

912-3000-030

## **8. 9004196 0000856 742 ...**
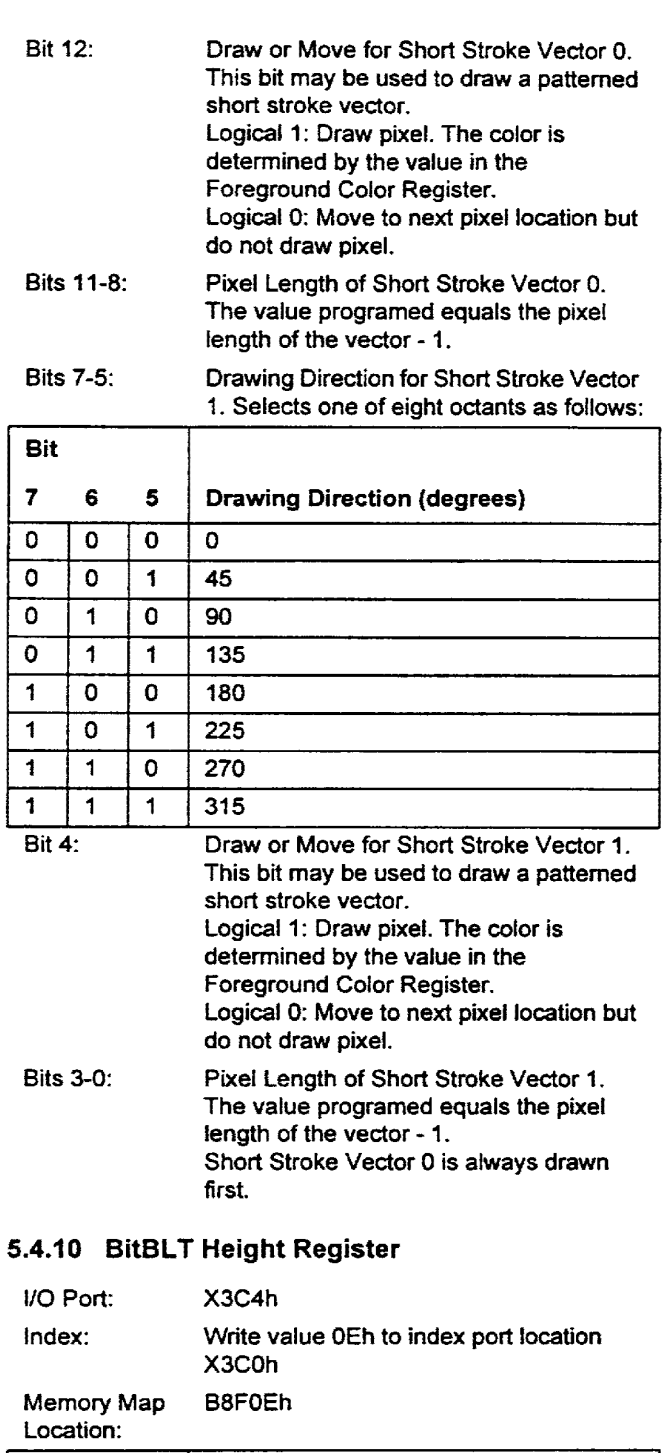

#### Bits 15-12  $11-0$ Function Reserved BitBLT Height

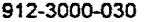

ة<br>• •

–<br>–<br>–

•

ا<br>د

•<br>•<br>•

• •

• •

一章 第一章<br>-

•• • • • •

• • • • • •

**The Second Second Second** 

H

n

 $\blacksquare$ 

• • •• •

• •

: 0<br>:

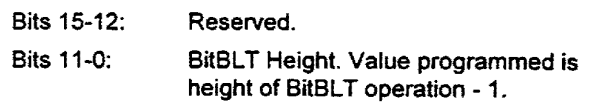

#### 5.4.11 Error Term/Source Pitch Register

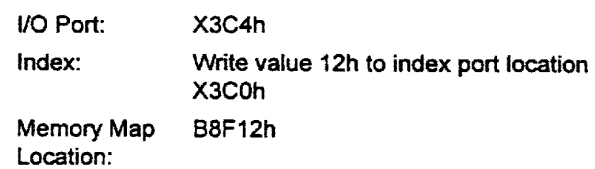

#### Error Term Case (for Bresenham Line Draw)

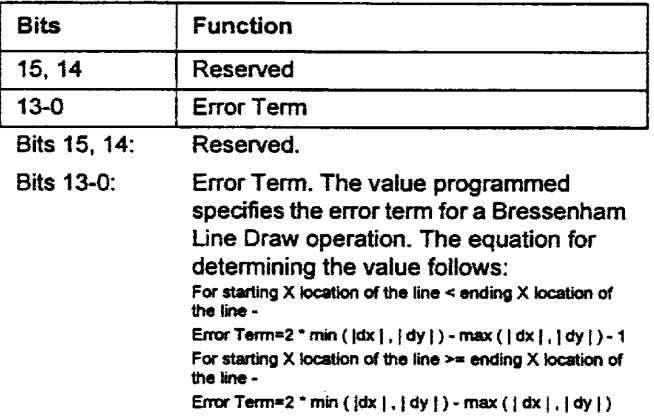

#### Source Pitch Case (for BitBLT operations)

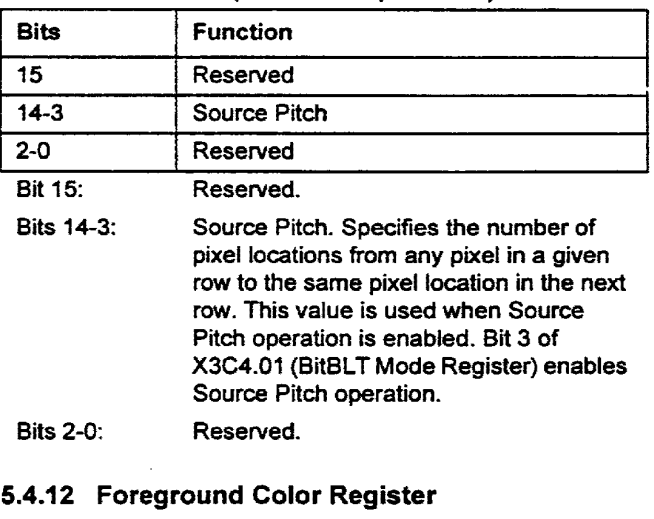

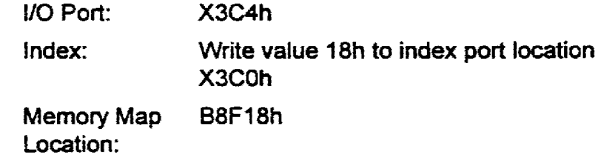

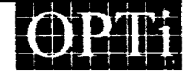

Page 29

**...** 9004196 0000857 689

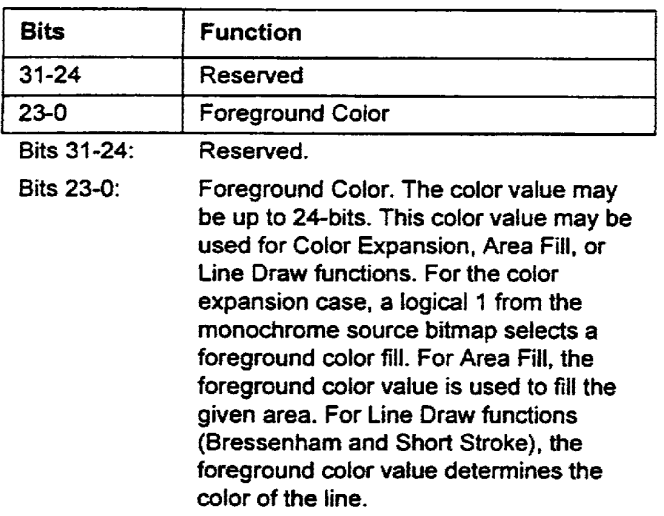

#### 5.4.13 Background Color Register

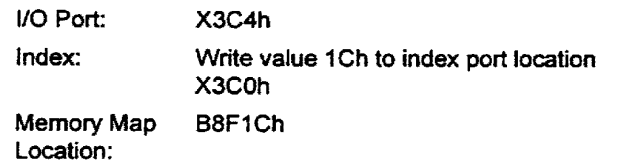

#### Location:

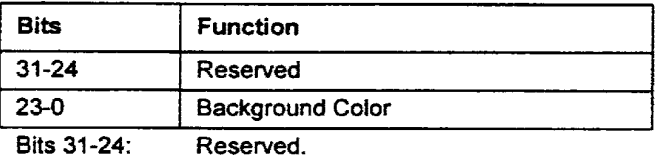

Bits 23-0: Background Color. The color value may be up to 24-bits. This color value is used for Color Expansion. A logical 0 from the monochrome source bitmap selects a background color fill.

#### 5.4.14 Clip Left Register

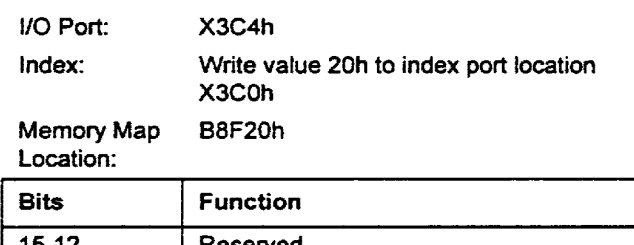

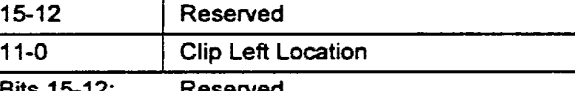

Bits 15-12: Reserved.

Bits 11-0: Clip Left Location. The value programmed specifies the left edge of the dipping rectangle. When Clipping is enabled, any part of the BitBLT operation beyond the left edge of the specified clipping rectangle will be masked off. Clipping is enabled by programming bit 5 of X3C4.01 (BitBLT Mode Register) to a logical 1.

• • • •• • •

• • •

–<br>•<br>•

•

• • • •

•• • •

• • • • • •

• •

• • •• • • •

#### 5.4.15 Clip Right Register

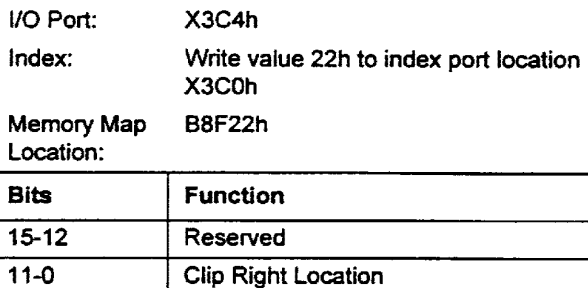

#### Bits 15-12: Reserved.

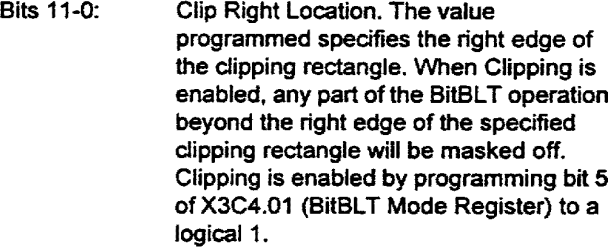

#### 5.4.16 Clip Top Register

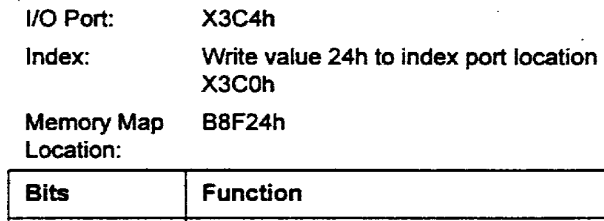

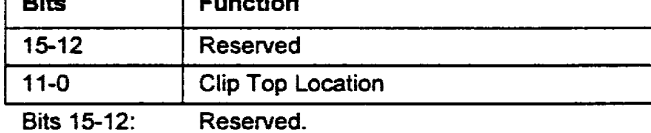

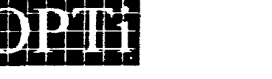

Page 30

912-3000-030

## **...** 9004196 0000858 515

Bits 11-0: Clip Top Location. The value programmed specifies the top edge of the clipping rectangle. When Clipping is enabled, any part of the BitBLT operation above the top of the specified clipping rectangle will be masked off. Clipping is enabled by programming bit 5 of X3C4.01 (BitBLT Mode Register) to a logical 1.

#### 5.4.17 Clip Bottom Register

•<br>•

•

–<br>•<br>•

•

• • •

–<br>•<br>•

•

•

•

• •

• •

•

• •

•

• • •

:<br>: •<br>:

: •<br>: •<br>:

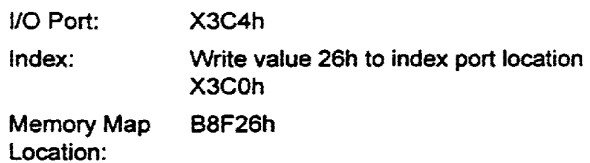

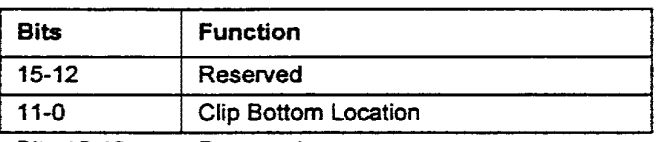

Bits 15-12: Reserved. Bits 11-0: Clip Top Location. The value programmed specifies the bottom edge of the clipping rectangle. When Clipping is enabled, any part of the BitBLT operation below the bottom of the specified clipping rectangle will be masked off. Clipping is enabled by programming bit 5 of X3C4.01 (BitBLT Mode Register) to a logical 1.

#### 5.5 82C264 Extended Registers

The following is a detailed description of the 82C264's extended register set. The power-on default for all extended registers (with the exception of the Device ID Registers, 305.28 and 305.29) is Oh.

#### 5.5.1 Unlock Extended Registers Register

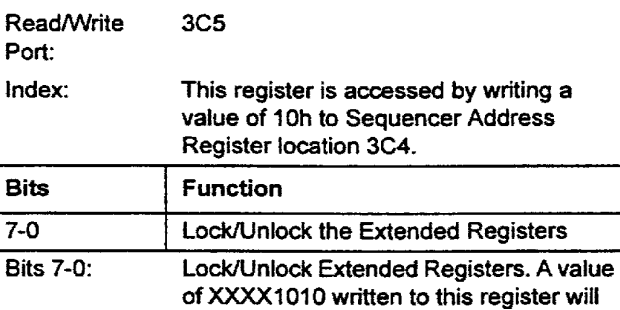

unlock all OPTi 82C264 extended registers. Any other value written to this register will lock the extended registers. When the extended registers are locked, the value read back from this register is always OFh.

### 5.5.2 Mode Control Register

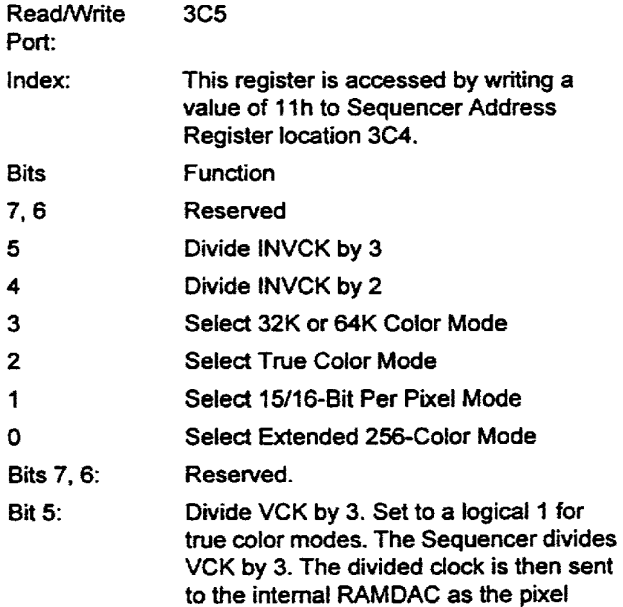

clock.

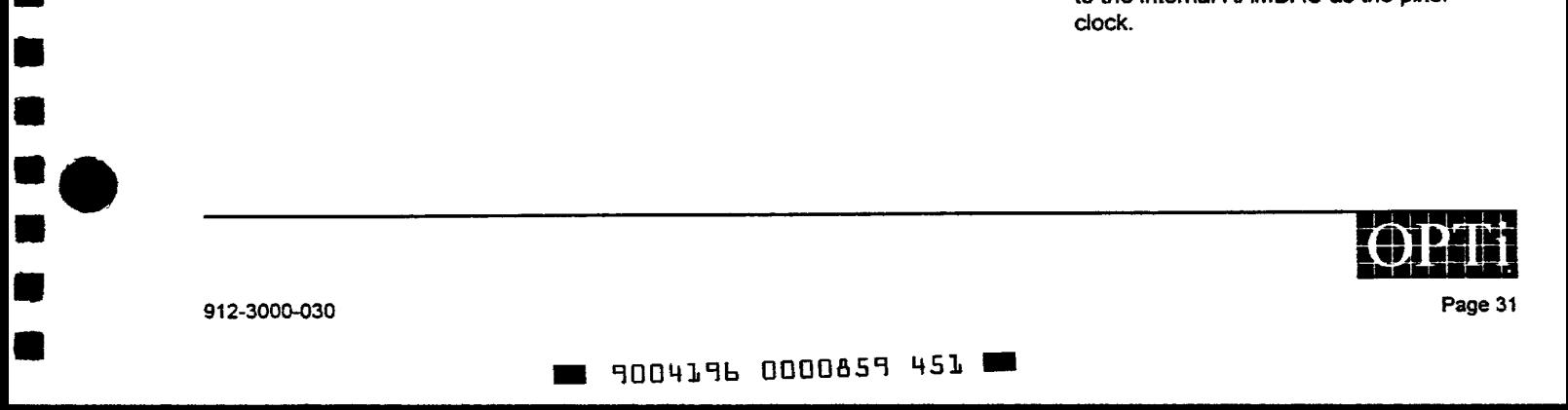

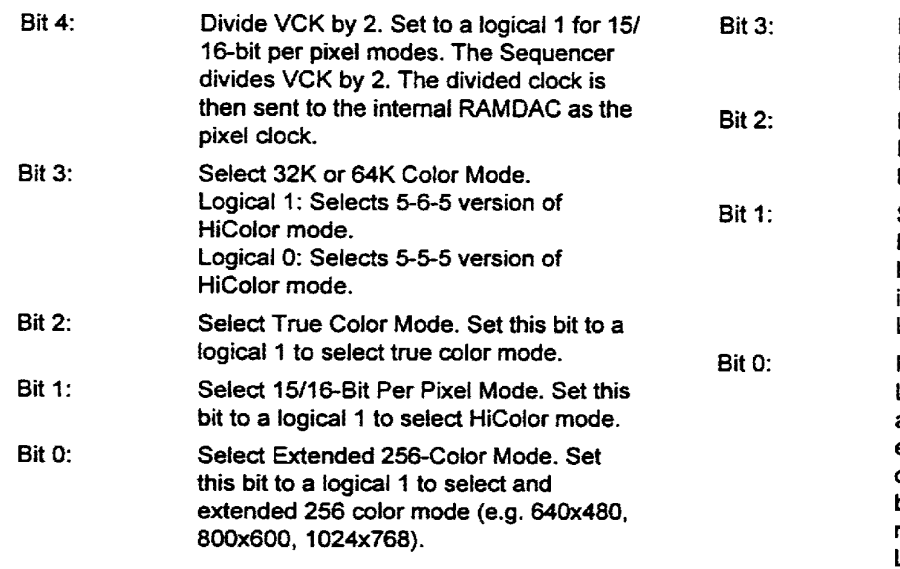

#### 5.5.3 Clock Select Register

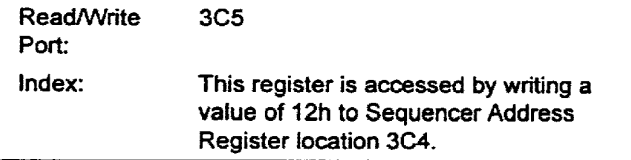

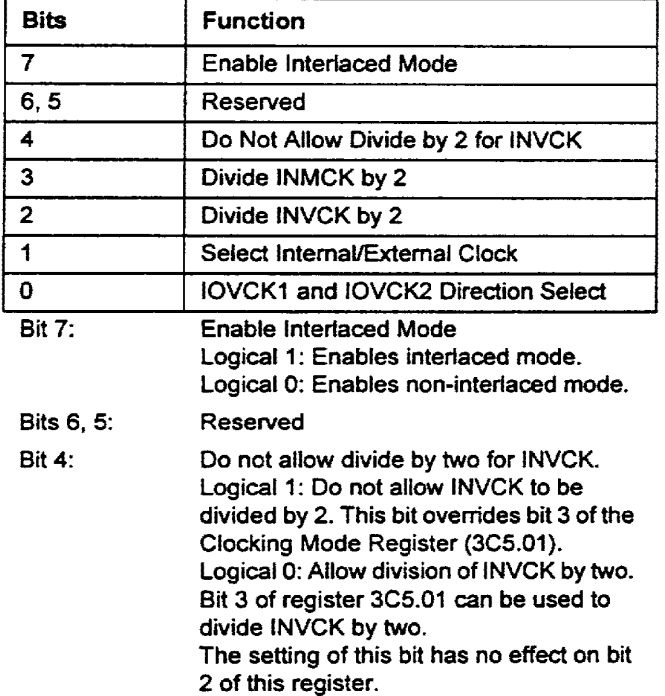

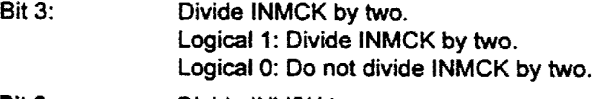

•

•

• •

• •

一<br>第<br>第

•

•

• •

•

•

•

• • •

• •

•

•

•

•

1<br>• • •<br>• • •

•• •

 $•  •$ 

- Divide INVCK by two. Logical 1: Divide INVCK by two. Logical O: Do not divide INVCK by two.
- Select Internal/External Clock. Logical 1: Selects Internal Clock. All other bits in this register are not used of the internal clock is selected. Logical 2: Selects External Clock.
- IOVCK1 and IOVCK2 Direction Select. Logical 1: Defines IOVCK1 and IOVCK2 as clock select output pins 2 and 3 to the external clock chip. The logical level output for these signals is programmed by setting bits 6 and 5 respectively of this register. Logical O: Defines IOVCK1 and IOVCK2 as video clock inputs 2 and 3 to the

82C264. Video clock input 1 is IOVCKO. For this case, video clock selection is determined by bits 3 and 2 of the Miscellaneous Output Register (3C2).

#### 5.5.4 Video FIFO Control Register

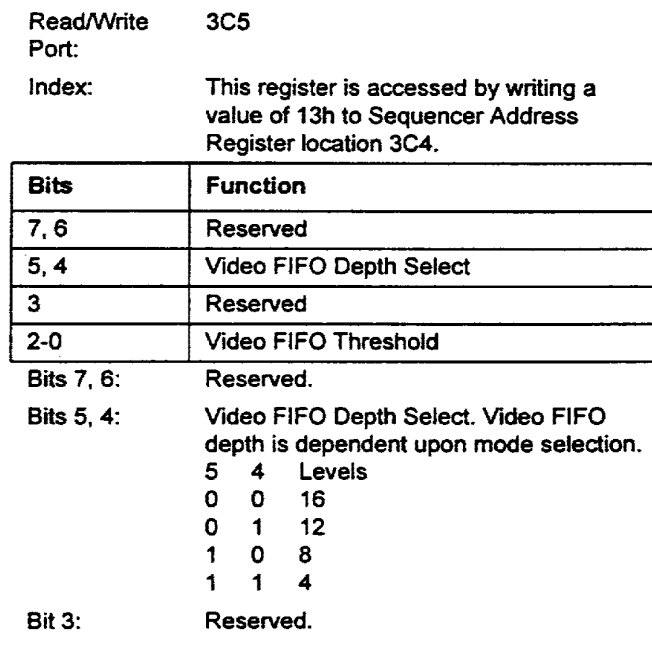

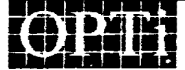

Page 32

912-3000-030

## 9004196 0000860 173

**fulliple** 

Page 33

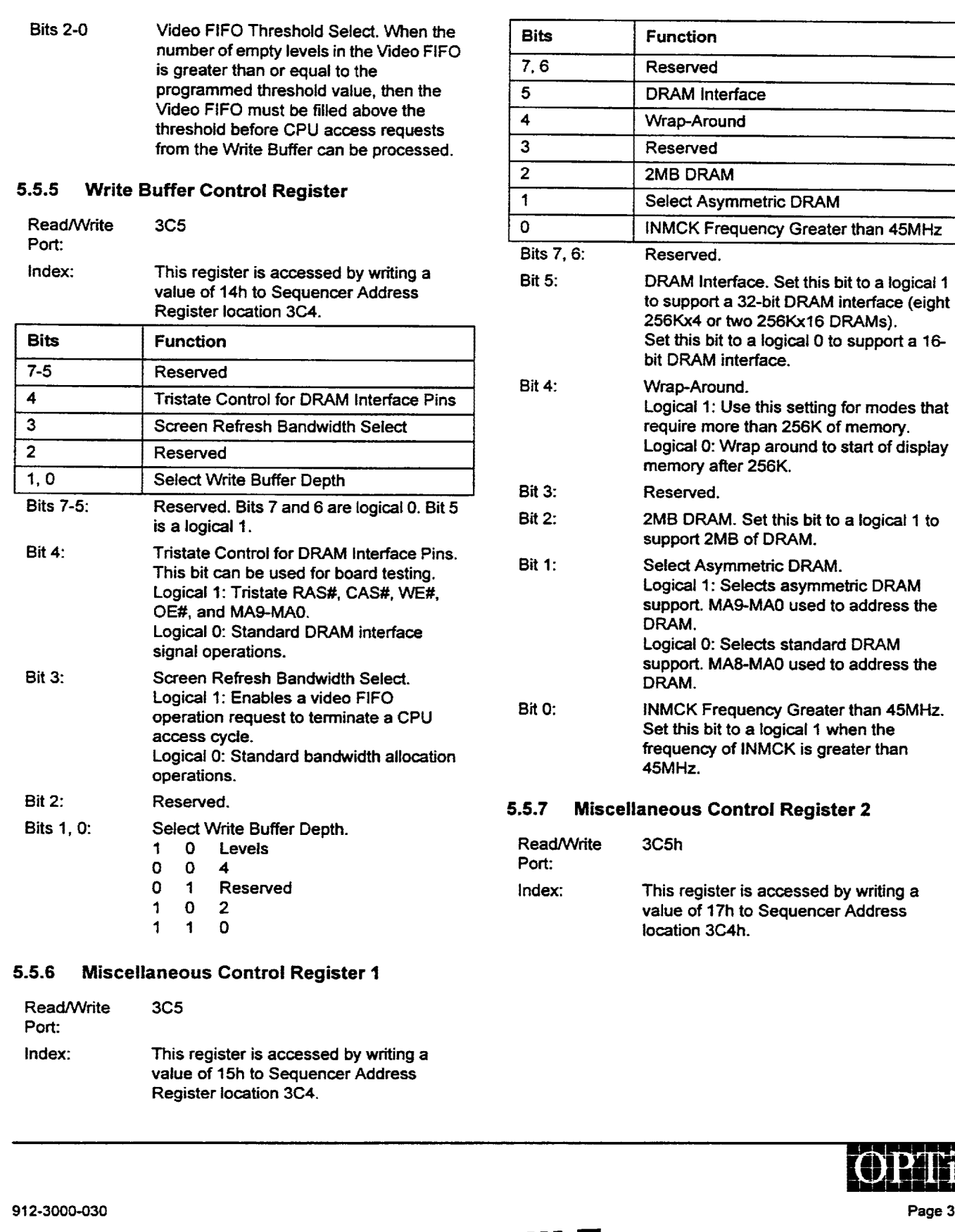

•

•

–<br>•<br>• (

•<br>•<br>•

اب<br>د

• •

•<br>•<br>•

•

•

•

•

•

• •

• • • • • • •

m

 $\blacksquare$ 

n

■

 $\blacksquare$ 

:<br>: •<br>: •

• •

–<br>••<br>•

: •<br>:<br>:

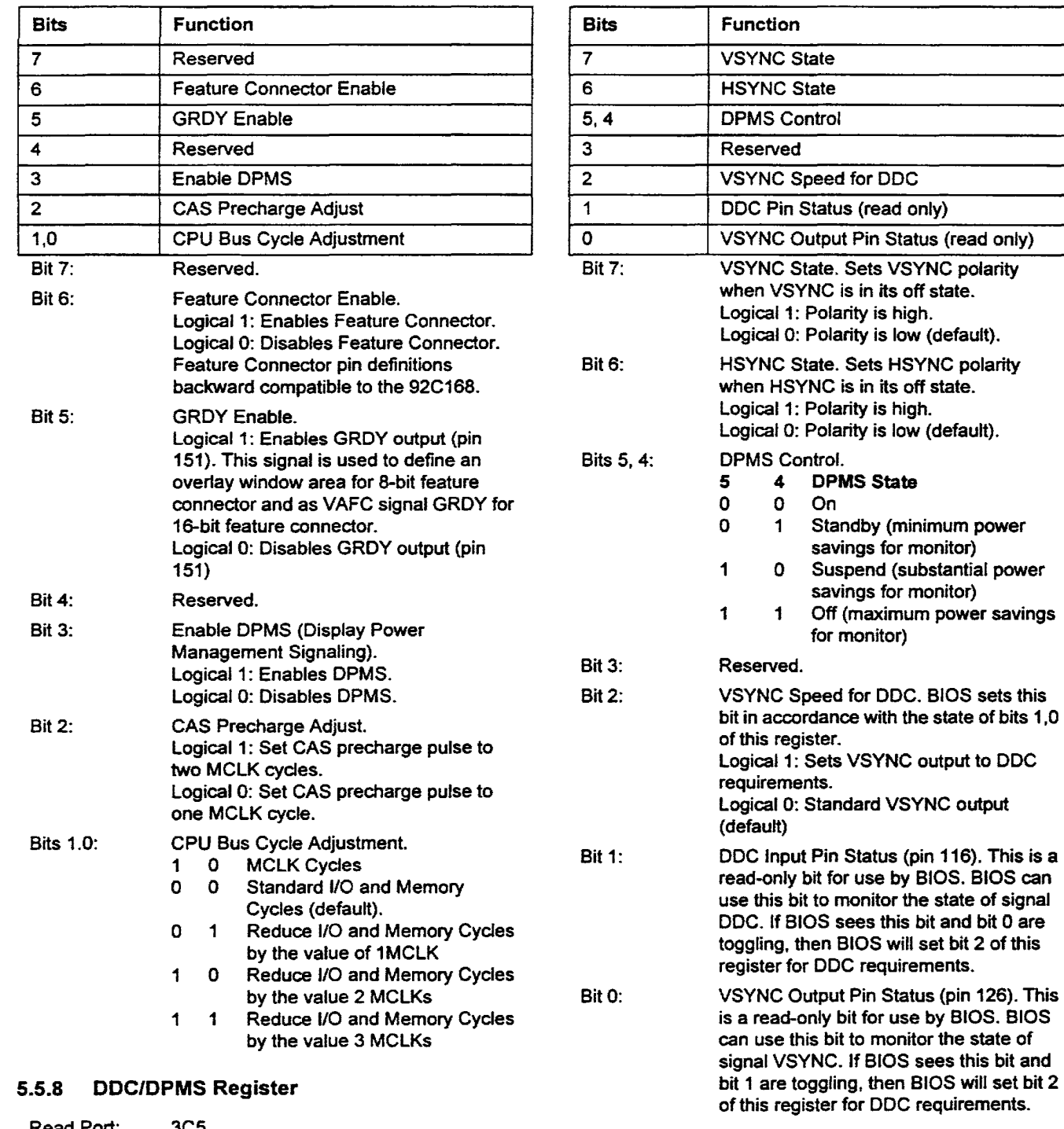

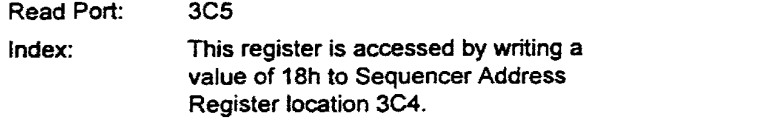

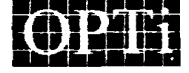

Page 34

912-3000-030

4 DPMS State

for monitor)

1 Standby (minimum power savings for monitor) 0 Suspend (substantial power savings for monitor) 1 Off (maximum power savings • •

•

•

–<br>•<br>•

•

• •

•

•

•

•

•

•

•

• •

•

•

•

•

• •

• • • • •

•• •

 $\bullet$  :

0 0 On

#### .. 9004196 0000862 T46 ..

## 5.5.9 Configuration Register 0 {read only)

•

-<br>•<br>• ه<br>و

•

•

•

•

•

•

•

•

•<br>•<br>•

• e<br>•

**e** 

•

۰<br>•

Ë

E

T

n

• • • • • •

•<br>•<br>•

• • •• • • •

••

••<br>••<br>•

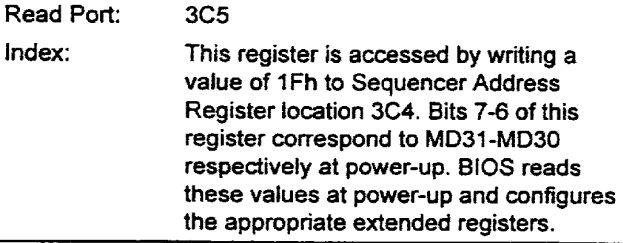

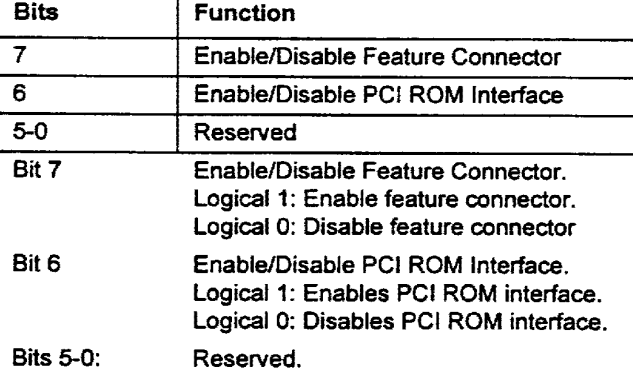

## 5.5.10 Configuration Register 1 (read only)

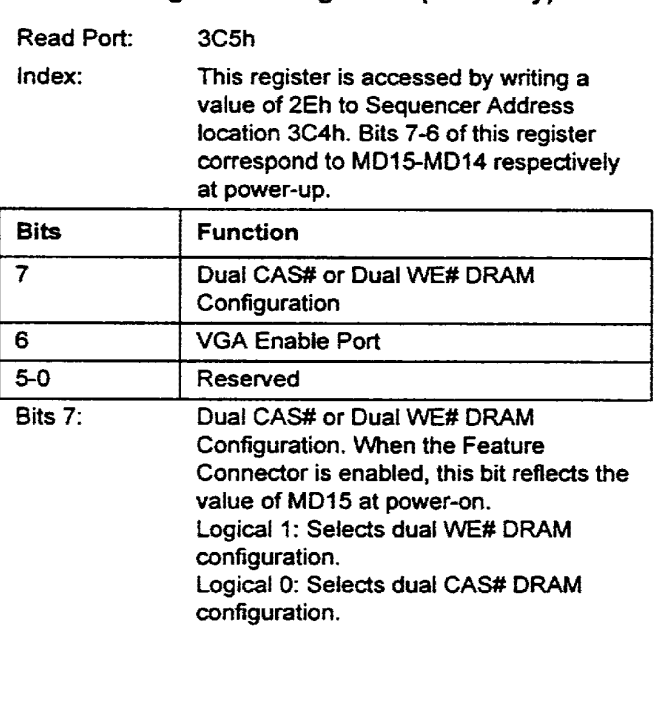

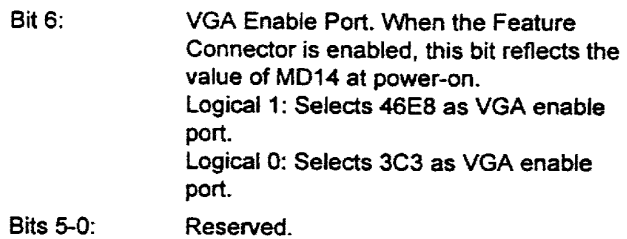

#### 5.5.11 OffsetA Register

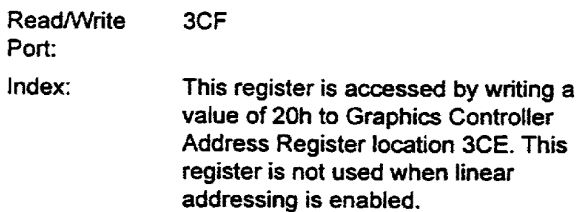

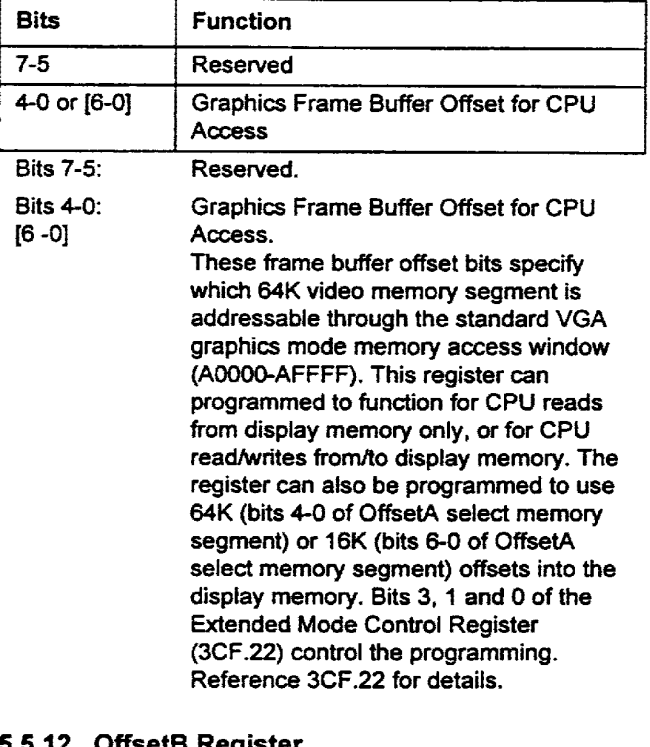

#### 5.5.12 OffsetB Register

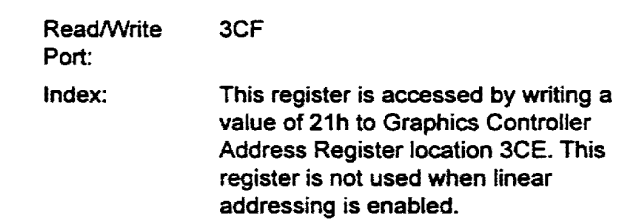

912-3000-030

**Dliil** 

Page 35

.. 9004196 0000863 982 ..

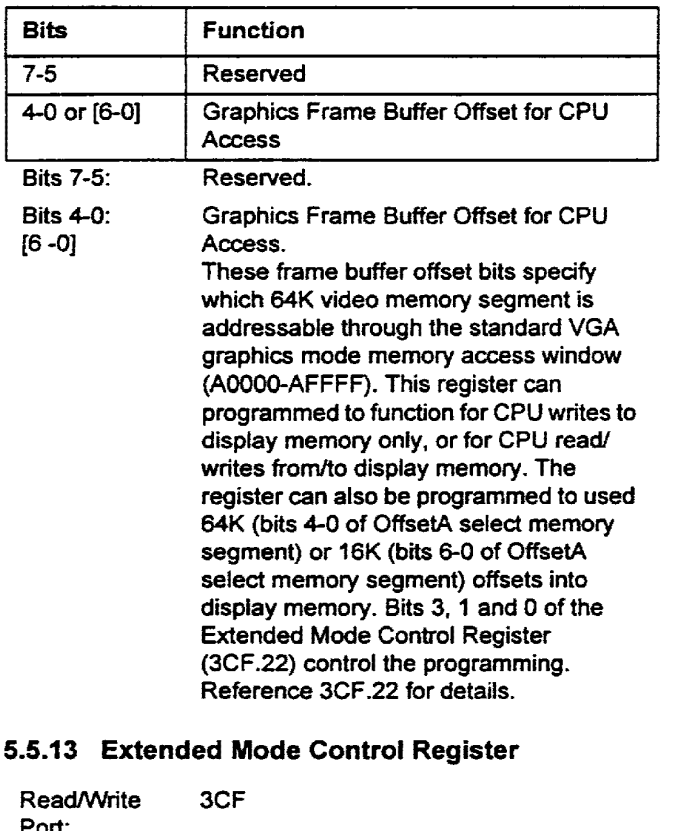

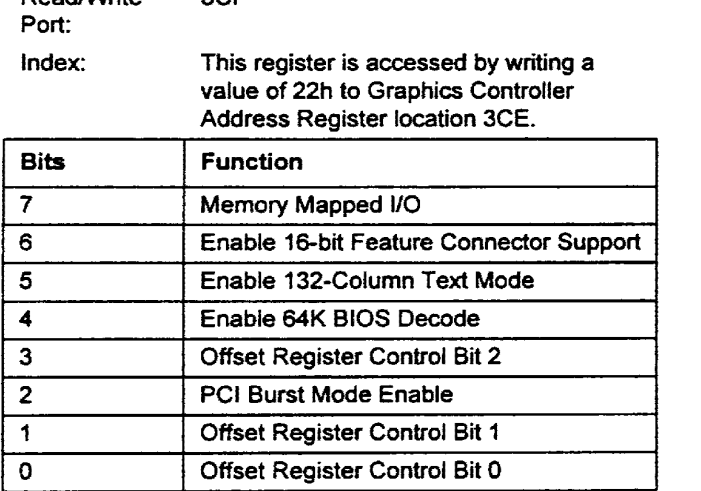

Bit 7: Bit 6: Bit 5: Bit4: Bit 3: Bit 2: Bit 1: Enables/disables Memory Mapped 1/0 for the GUI Engine Register Set. Logical 1: Enables Memory Mapped 1/0 at B8F00-88F24. Bits 3, 2 of 3CF.06 must also be set to 0, 1 respectively to allow proper access to the GUI Engine Register Set. Logical 0: Disables Memory Mapped I/O. Use I/O addresses to access the GUI Engine Register Set. Enable 16-bit Feature Connector Support (PCI only) Logical 1: Enables 16-bit feature connector support. Logical O: Disables 16-bit feature connector support. Enable 132-Column Text Mode. Logical 1: Enables 132-column text mode. Logical 0: Standard 80 column text display. Enable 64K BIOS decode. Logical 1: Enables 64K video BIOS decode. Decode area is COOOO-CFFFF. Logical O: Standard 32K video BIOS decode space. Decode area is COOOO-C7FFF. Offset Register Control Bit 2. Logical 1: Enables register OffsetA as the display memory read segment register and enables register OffsetB as display memory write segment register. Logical 0: Read/Write operations for register OffsetA and register OffsetB. Register OffsetB must be activated by bit 0 of this register before register OffsetB can be defined as a write only segment register or a read/write segment register. PCI Burst Mode Enable. Logical 1: Enables PCI Burst Mode for memory writes. Logical 2: Disables PCI Burst Mode. Offset Register Control Bit 1.

•

•

•

•

•

•

• •

•

•

•

•

•

• • • •

• •

• •

•

 $\bullet$   $\frac{1}{2}$ 

 $\bullet$ :<br> $\bullet$ :<br> $\bullet$ :

Logical 1: Configures OffsetA and OffsetB for 16KB offsets into display memory (bits 6-0 of the offset registers are used to program the address offset). Logical 0: Configures OffsetA and OffsetB for 64KB offsets into display memory (bits 4-0 of the offset registers are used to program the address offset. Bits 5, 4 are reserved).

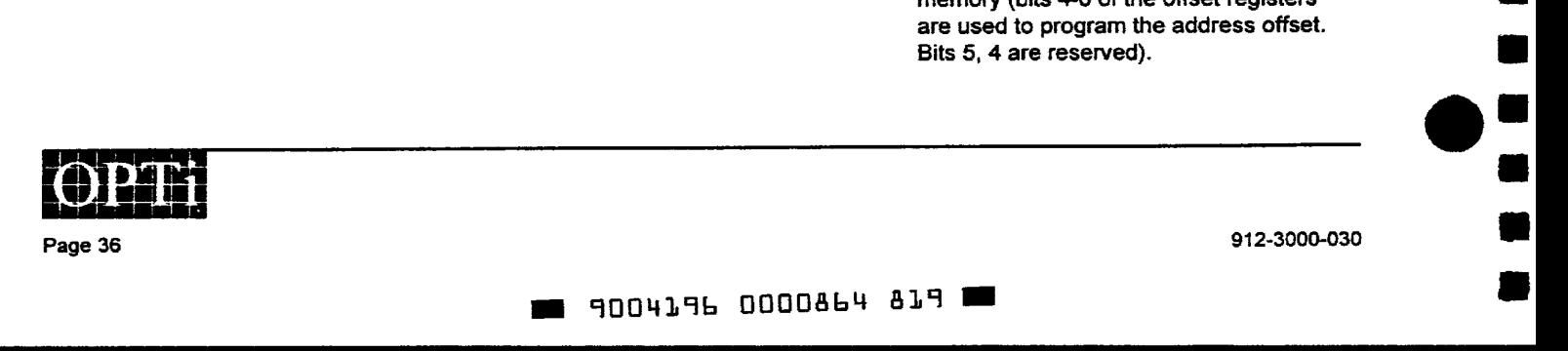

BitO: Offset Register Control Bit 0: Logical 1: Activates register OffsetB. Logical 0: Deactivates register OffsetB.

•<br>•

•

–<br>–<br>–

–<br>•<br>•

• •

•

•

•

•

•

•

•

۔<br>• (

•

•<br>•

•

•

•

• •

• •

–<br>•<br>•

•

•

•<br>••<br>•

••

: •<br>: •<br>:

#### 5.5.14 Hardware Cursor X Position Low Register

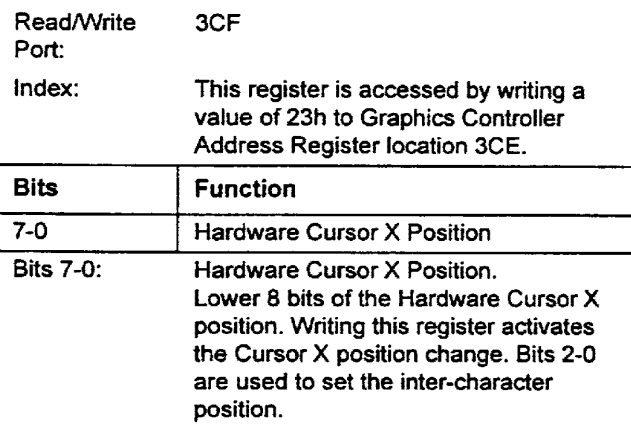

#### 5.5.15 Hardware Cursor X Position High Register

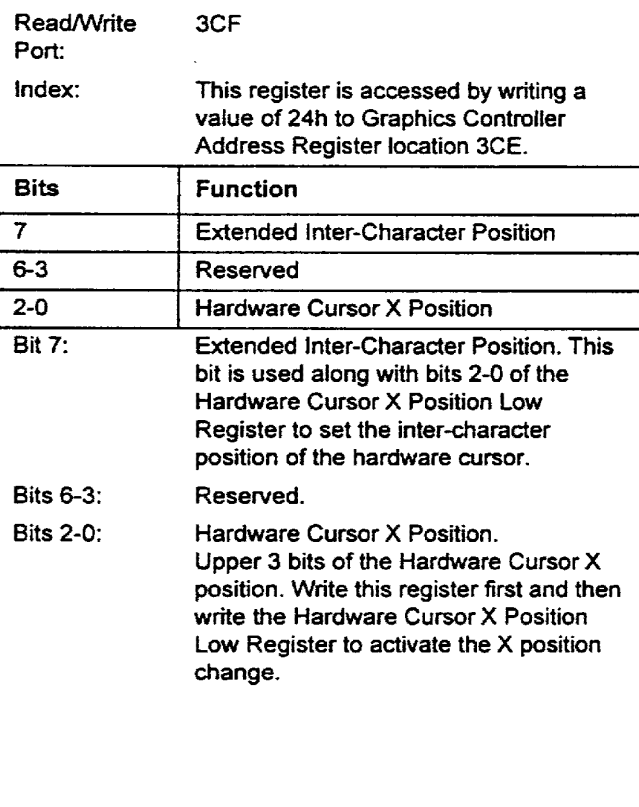

### 5.5.16 Hardware Cursor Y Position Low Register

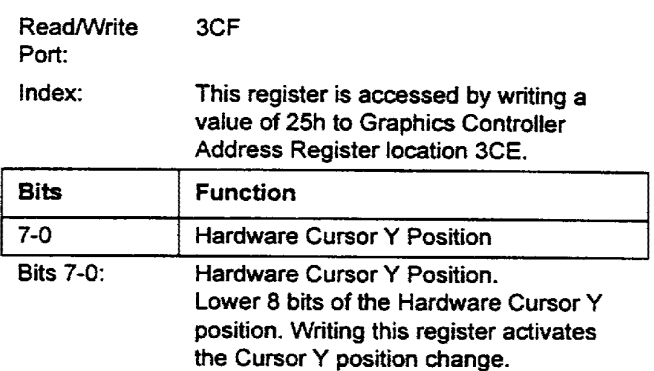

#### 5.5.17 Hardware Cursor Y Position High Register

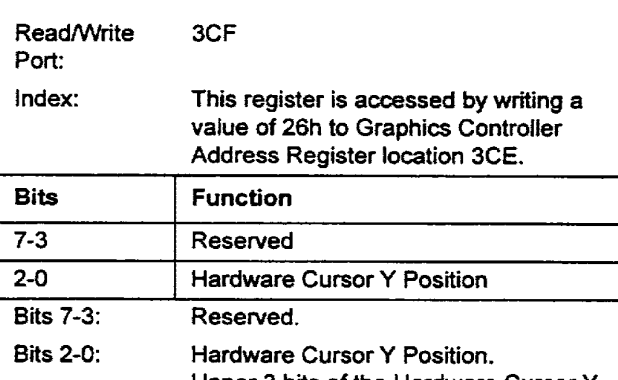

Upper 3 bits of the Hardware Cursor Y position. Write this register first and then write the Hardware Cursor Y Position Low Register to activate the Y position change.

#### 5.5.18 Hardware Cursor Color 0 Low Register

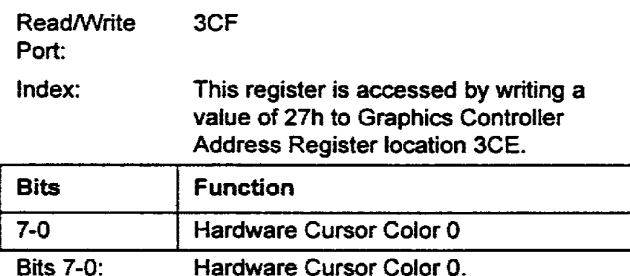

Hardware Cursor Color 0. Low byte of Hardware Cursor Color 0.

912-3000-030

 $\blacksquare$  9004196 0000865 755  $\blacksquare$ 

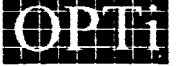

Page 37

#### 5.5.19 Hardware Cursor Color 0 Mid Register

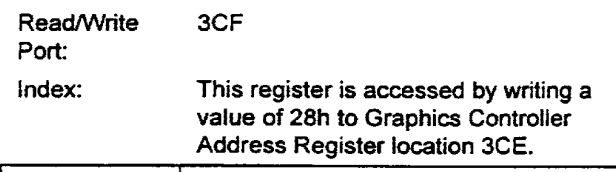

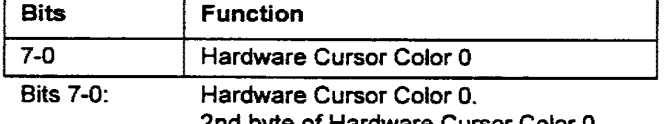

2nd byte of Hardware Cursor Color 0.

#### 5.5.20 Hardware Cursor Color O High Register

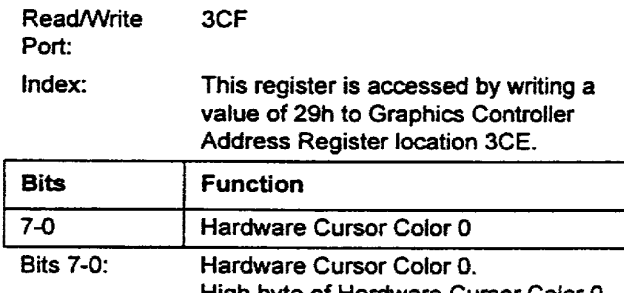

High byte of Hardware Cursor Color 0. Please note the following when programming color at particular color depths: Pseudo-color: Load the color value to the Hardware Cursor Color 0 Low Register. Activate color by writing any value to the Hardware Cursor Color 0 High Register. HiColor: Load the color value to the Hardware Cursor Color 0 Mid Register and Hardware Cursor Color 0 High Register. The high byte should be the last value written. True color: Load the color value to all

three cursor color 0 registers. The high byte should be the last value written.

#### 5.5.21 Hardware Cursor Color 1 Low Register

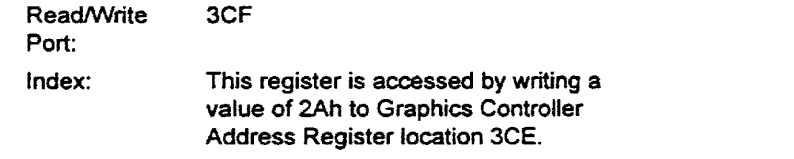

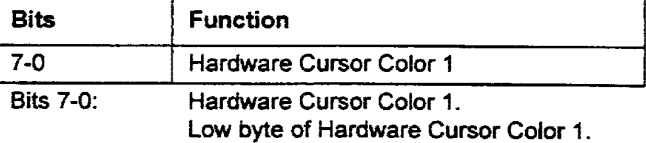

• •

•

• •

•

• •

•

•

•

•

•

• • • •

• •

• •

•

•

•

 $\bullet$   $\frac{\cdot}{\cdot}$ 

 $\bullet$  :

#### 5.5.22 Hardware Cursor Color 1 Mid Register

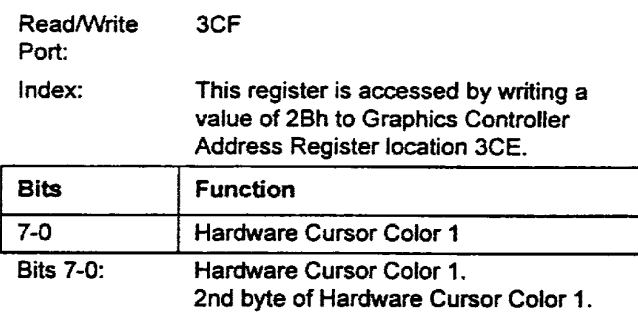

#### 5.5.23 Hardware Cursor Color 1 High Register

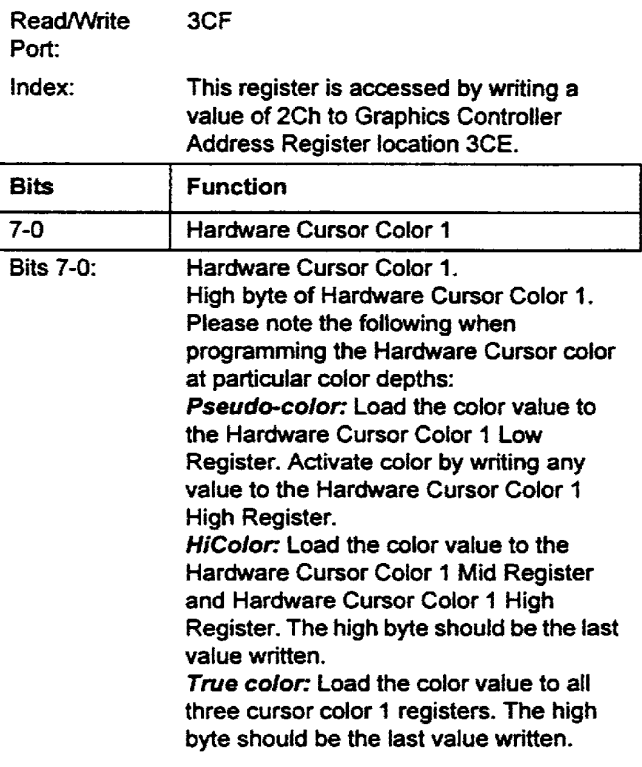

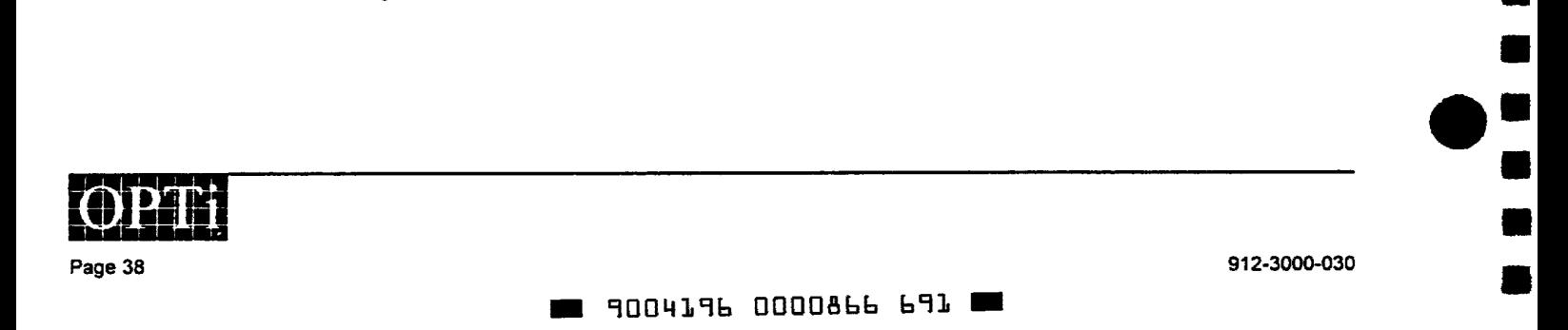

•

•

–<br>–<br>–

•

•

•

•

•

•

•

•

•

•

•

–<br>•<br>•

• •

• •

• • •

• • •

=<br>•• •<br>•

•

••<br>•••

••

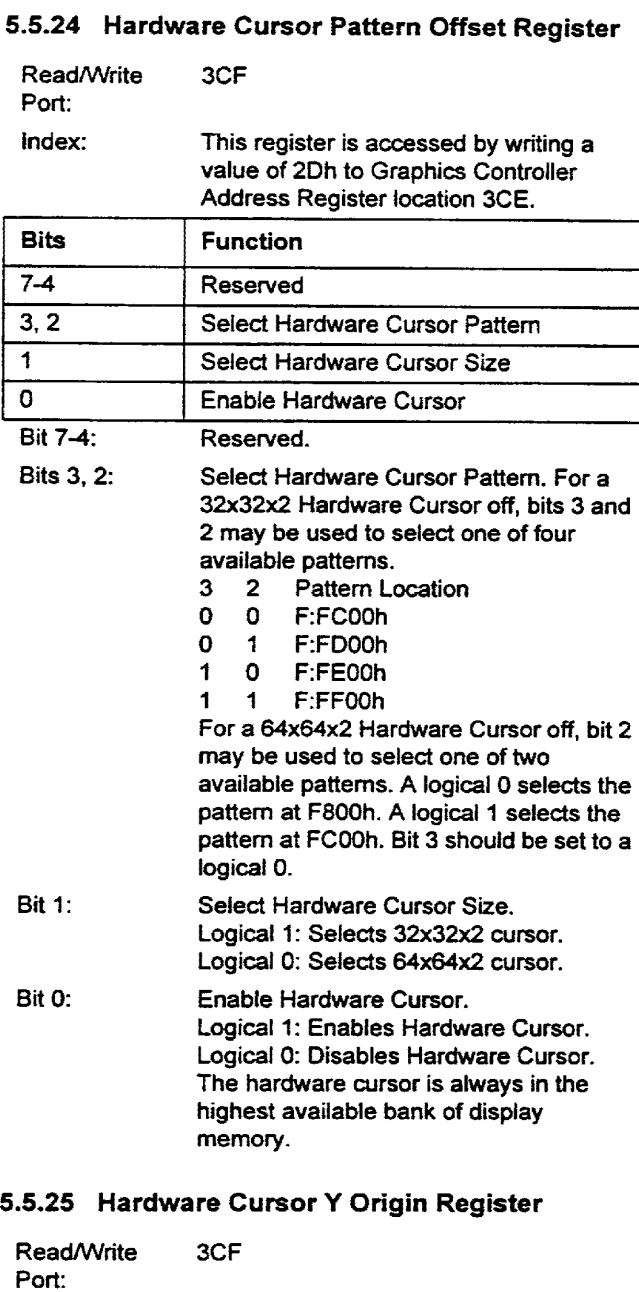

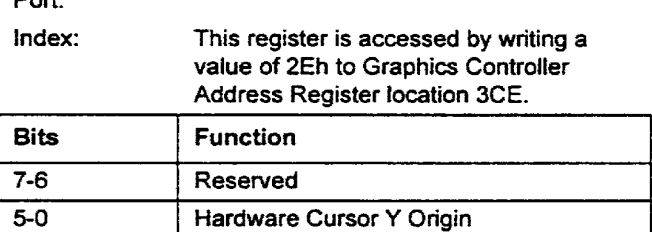

912-3000-030

Bits 7, 6: Bits 5-0: Reserved.

Hardware Cursor Y Origin. Specifies Y offset from the top-left comer of the cursor pattern. Used for case when part of the Hardware Cursor is off the screen edge. Bit 5 not used for 32x32x2 cursor.

## 5.5.26 Hardware Cursor X Origin Register

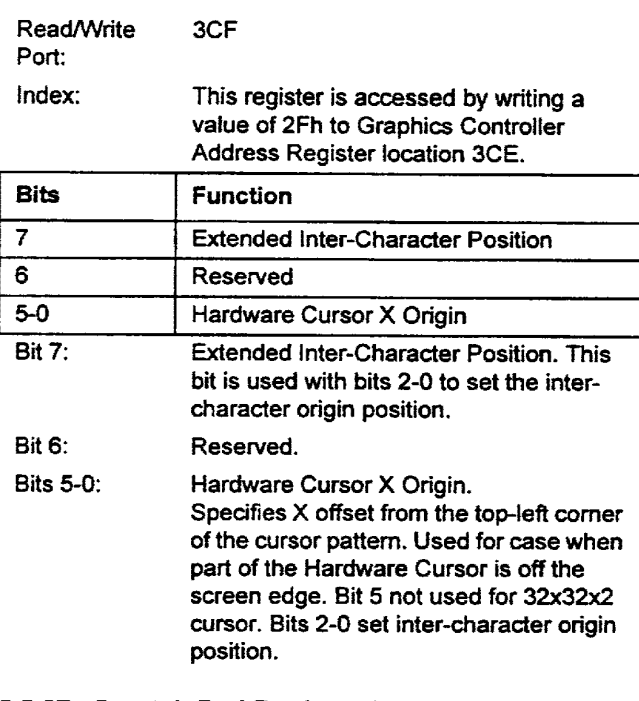

#### 5.5.27 Scratch Pad Register O

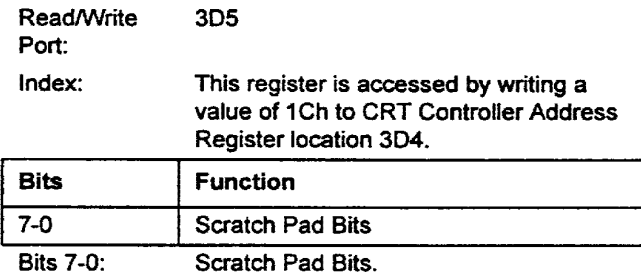

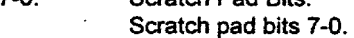

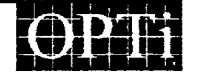

Page 39

.. 9004196 0000867 528 ..

#### 5.5.28 Extended Overflow Register Read/Write Port: Index: **Bits** 7 6,5 4 3 2 1  $\overline{\mathfrak{o}}$ Bit 7: Bits 6,5: Bit4: Bit3: Bit2: 305 This register is accessed by writing a value of 30h to CRT Controller Address Register location 304. Bit 5 of the CRT Extended Control Register (3D5.33) must be a logical 0 in order to access this register. Function Reserved Offset Bits 9, 8 Line Compare Bit 10 Vertical Total Bit 10 Vertical Display Enable End Bit 10 Vertical Blank Start Bit 10 Vertical Retrace Start Bit 10 Reserved. Offset Bits 9, 8. The lower eight bits of the offset value are located in the CRTC Offset Register (3D5.13). The ten bit value specifies the address width of the display. The value corresponds to the difference between the addresses of two vertically neighboring pixels. Line Compare Bit 10. Bit 9 is located in the Maximum Scan Line Register (3D5.09). Bit 8 is located in the Vertical Overflow Register (305.07). Bits 7-0 are located in the Line Compare Register (305.18). The 11-bit value is used for split screen display. Vertical Total Bit 10. Bits 9 and 8 are located in the Vertical Overflow Register (3D4.07). Bits 7-0 are located in the Vertical Total Register (305.06). The 11-bit value specifies the total number of displayed and undisplayed scan lines for a given mode. Vertical Display Enable Bit 10. Bits 9 and 8 are located in the Vertical Overflow Register (304.07). Bits 7-0 are located in the Vertical Display Enable End Register. The 11-bit value specifies the last horizontal scan line to be displayed on the screen. Bit 1: Bit O: Read/Write Port: Index: Bits 7 6 5-3 2..Q Bit 7: Bit6: Bits 5-3: Bits 2, 0:

Vertical Blank Start Bit 10. Bit 9 is located in the Maximum Scan Line Register (305.09). Bit 8 is located in the Vertical Overflow Register (304.07). Bits 7-0 are located in the Vertical Display Enable End Register (305.12). The 11-bit value specifies the horizontal scan line at which the data stream to the display is stopped during the vertical retrace period.

• •

•

• • •

•

•

•

• •

•

• •

• • • •

•

• • •

• • • • •

=<br>•<br>=

•• •

 $\bullet$  :<br> $\bullet$  :

Vertical Retrace Start Bit 10. Bits 9 and 8 are located in the Vertical Overflow Register (304.07). Bits 7-0 are located in the Vertical Retrace Start Register (305.10). The 11-bit value specifies the horizontal scan line count at which the vertical sync pulse is generated.

#### 5.5.29 Starting Address Overflow Register

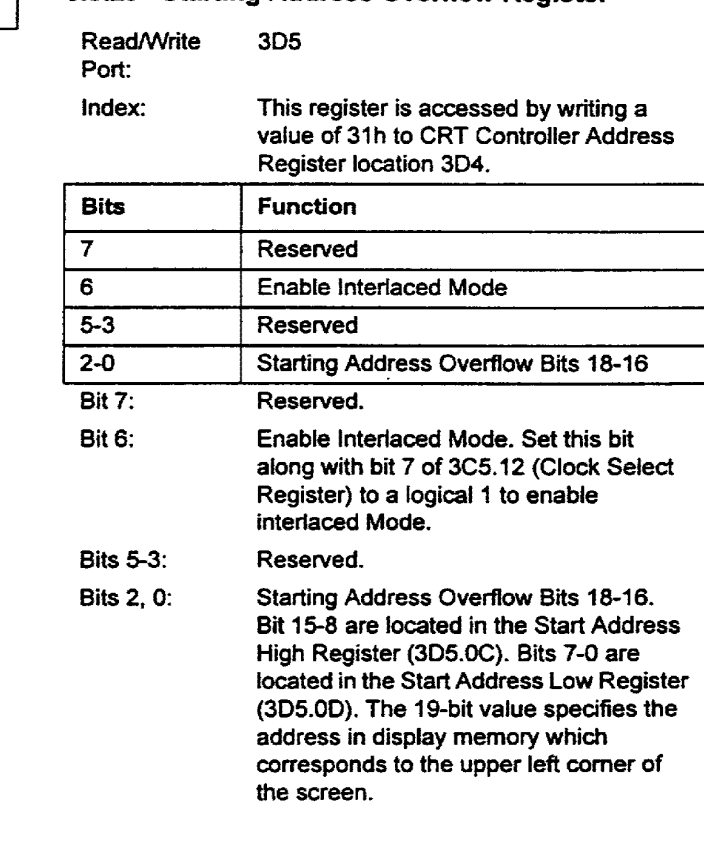

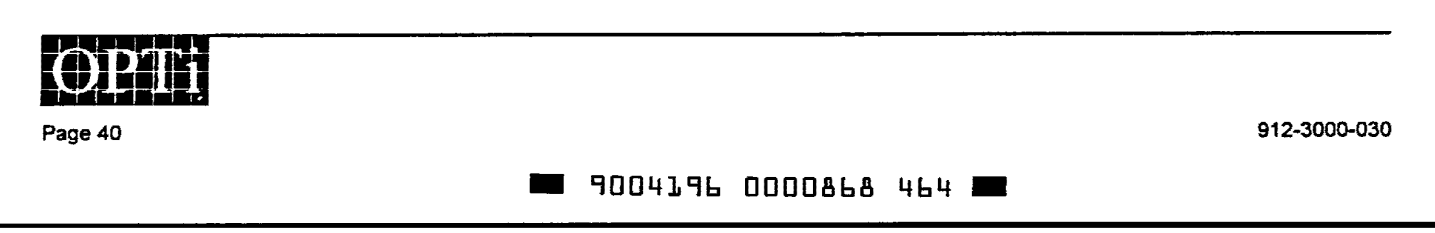

#### 5.5.30 Interlaced Odd Frame Horizontal Retrace 5.5.32 External RAMDAC Control Register End Register

\*<br>•<br>•

•

٦<br>•

ة<br>•<br>•

• •

• •

ه<br>•

•

•

•

• •

• •

• •

ه<br>•

ا<br>•

•

•

:<br>: •<br>:

•<br>•

ا ہے<br>ت

–<br>• •<br>•

••<br>•••<br>•

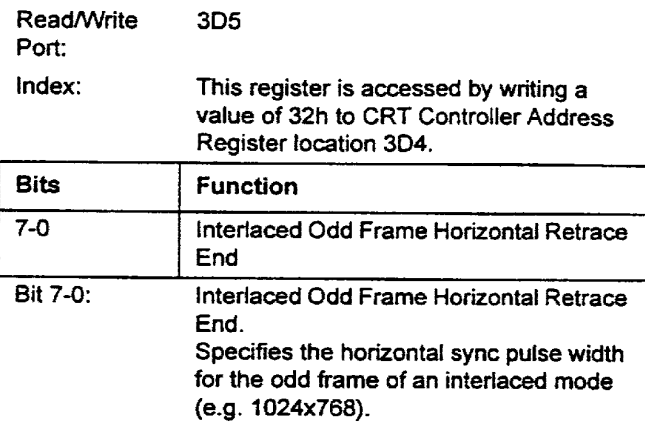

## 5.5.31 Extended CRT Control Register

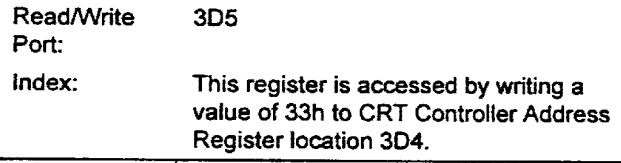

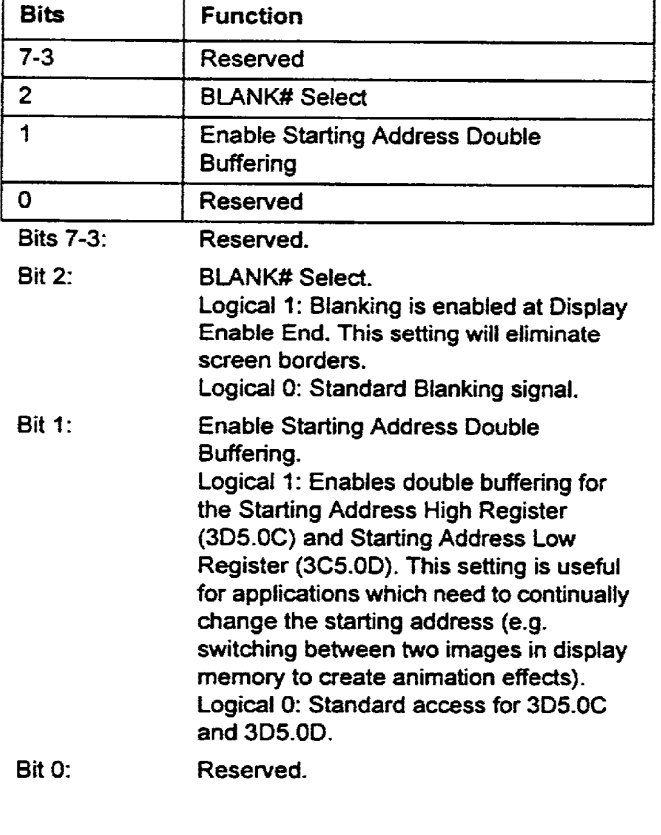

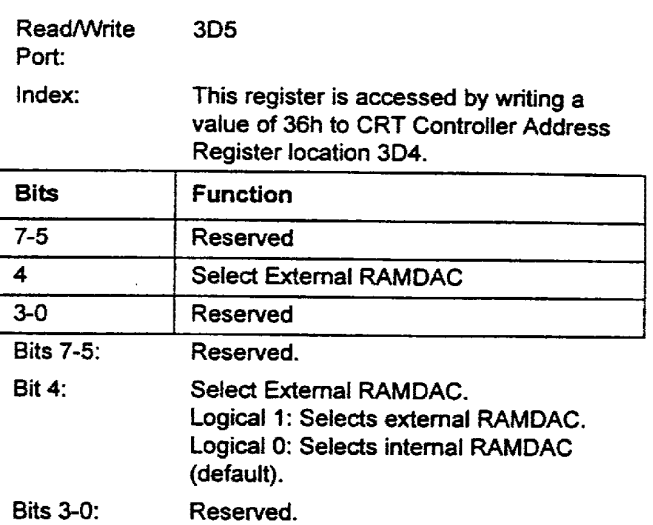

Page 41

912-3000-030

**.. 9004196 0000869 3TO ..** 

#### 5.6 Clock Synthesizer Register Descriptions

The clock synthesizers registers are accessed by sending a register index value to port 3C4h, followed by data.

#### 5.6.1 Video Clock Group O (VCKO) Input Frequency Divider

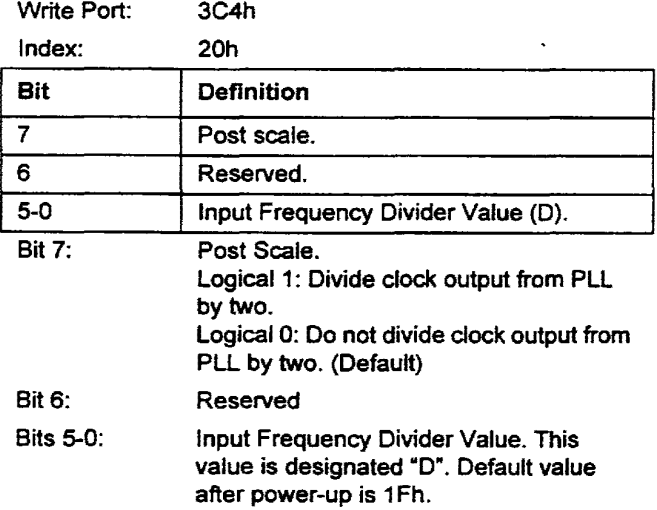

#### 5.6.2 Video Clock Group O (VCKO) VCO Frequency Divider

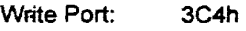

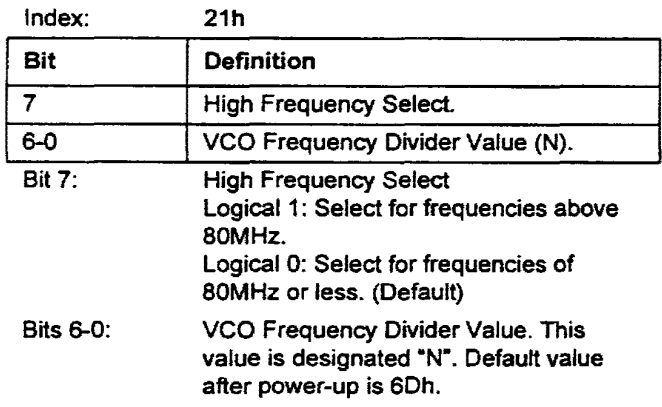

#### 5.6.3 Video Clock Group 1 (VCK1) Input Frequency Divider

•

•

•

•

•

•

•

•

• •

•

• •

• •

•

•

• •

·<br>•<br>•

• •• • •

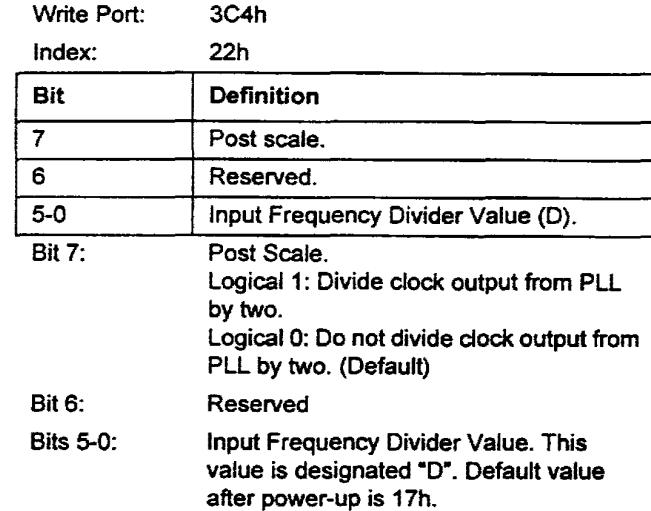

#### 5.6.4 Video Clock Group 1 (VCK1) VCO Frequency Divider

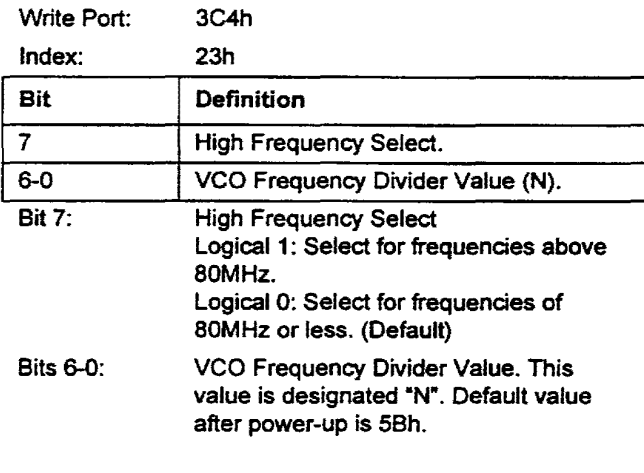

#### 5.6.5 Video Clock Group 2 (VCK2) Input Frequency Divider

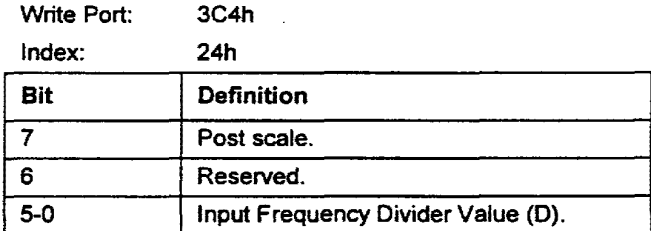

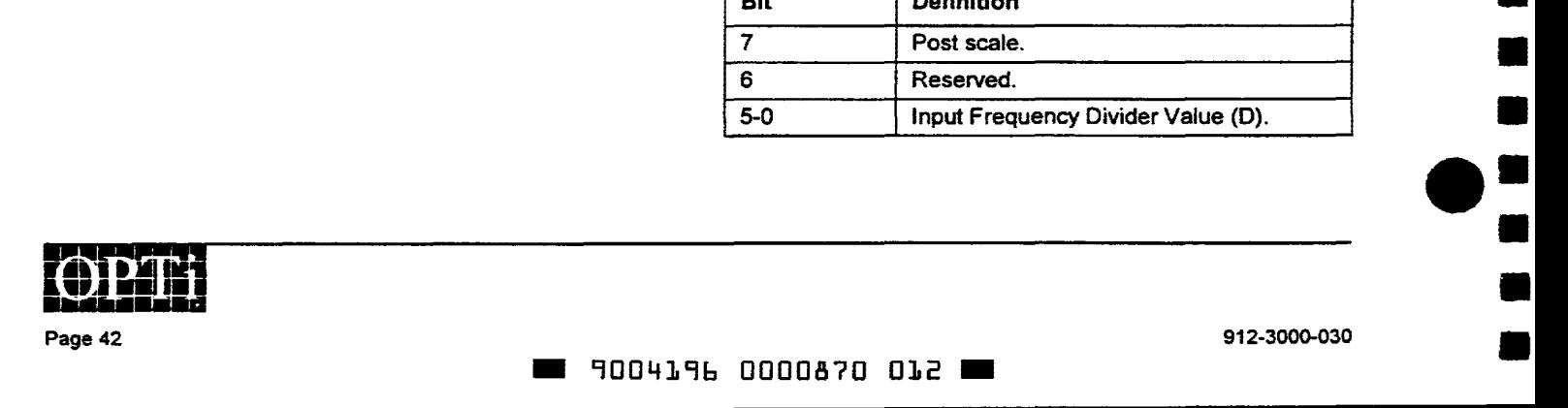

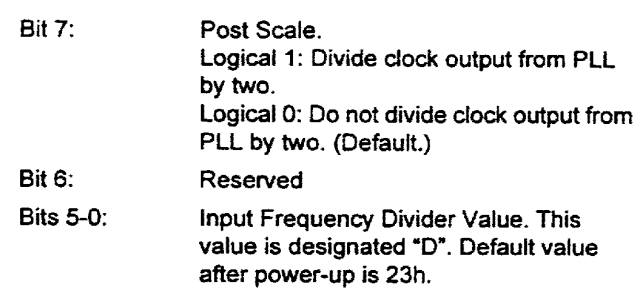

#### 5.6.6 Video Clock Group 2 (VCK2) VCO Frequency Divider

•<br>•

•<br>• (

•

•

•<br>•

a<br>0

e<br>e

•

• •

–<br>•<br>•

–<br>•<br>•

=<br>•<br>•

•

•

• • •

–<br>•<br>•

–<br>•<br>•

•

•

•

•

–<br>• •<br>• •

•<br>• •<br>•

•

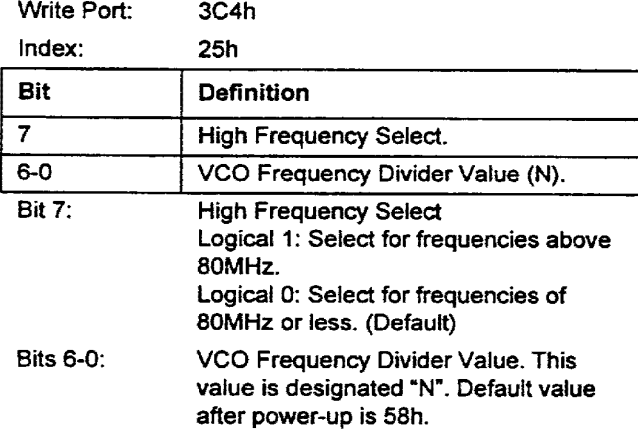

#### 5.6.7 Video Clock Group 3 (VCK3) Input Frequency Divider

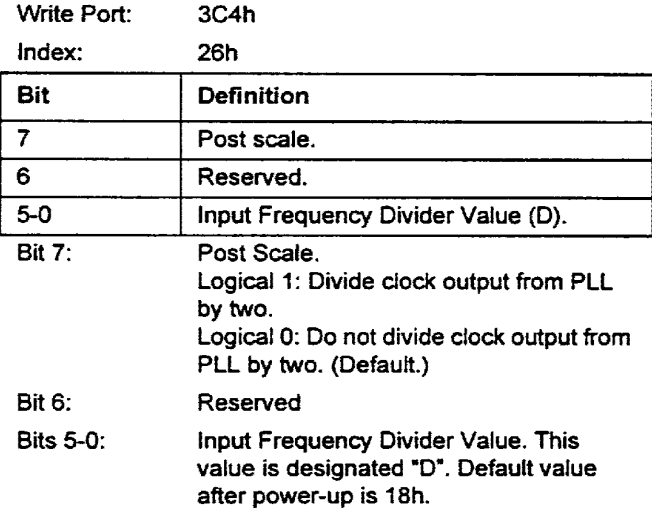

#### 5.6.8 Video Clock Group 3 (VCK3) VCO Frequency Divider

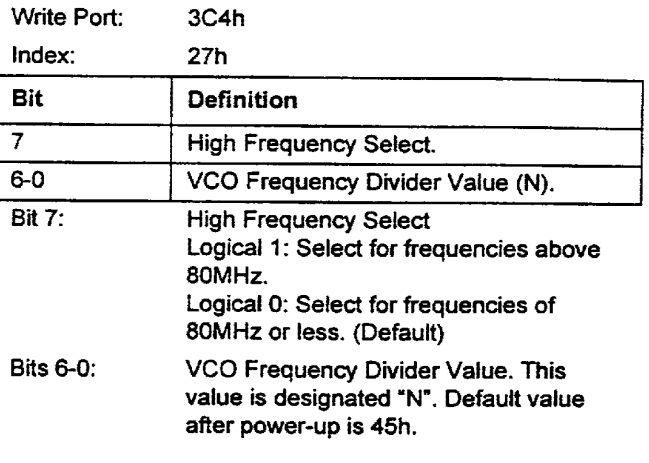

## 5.6.9 Memory Clock Input Frequency Divider

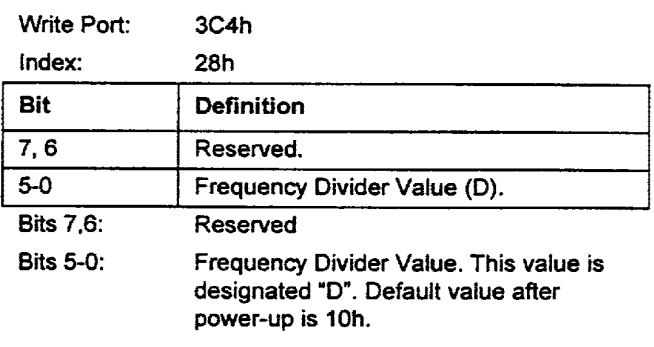

## 5.6.10 Memory Clock VCO Frequency Divider

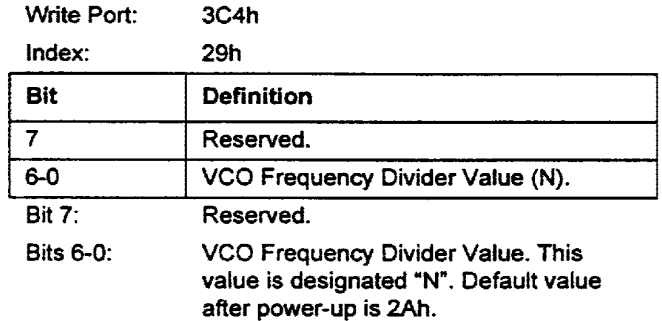

Page 43

=<br>• •<br>• • 912-3000-030 .. 9004196 0000871 T59 ..

#### 5.6.11 Programming Video Clock and Memory Clock Frequencies

The video clock group is selected by setting bits 3,2 (see table) of the Miscellaneous Function Control Register (3C2).

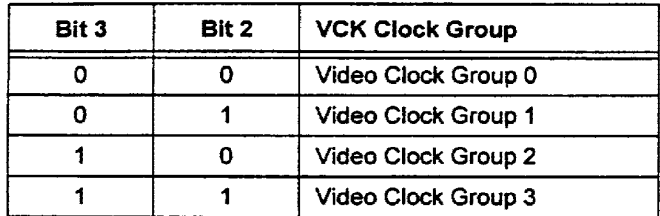

Equations for VCK and MCK frequency selection follow.

#### 5.6.11.1 Equations for VCK and MCK Frequency Selection

The output frequency of the selected video dock group is determined by the following equation:

$$
Fv = \frac{(14.318 MHz \times N/D)}{(P+1)}
$$

Where:

- Fv is the video clock output for the given video clock group
- N is the video clock VCO divider value
- D is the video clock input clock divider value
- P is the post scale

The output frequency of the selected video dock group is determined by the following equation:

$$
Fm = \frac{14.318MHz \times N}{(int(D/4) \times 4)}
$$

Where:

- Fv is the memory clock output
- N is the memory clock VCO divider value
- D is the memory clock input clock divider value.
- Note In order to reduce frequency error, D for the memory dock should be divisible by four.

#### 5.7 Overlay Control Registers

•

•

•

•

•

•

•

•

•

•

•

•

• •

•

• •

•

•

•

•

•

•• •

• •<br>• •<br>• •

### 5.7.1 Overlay Control Register

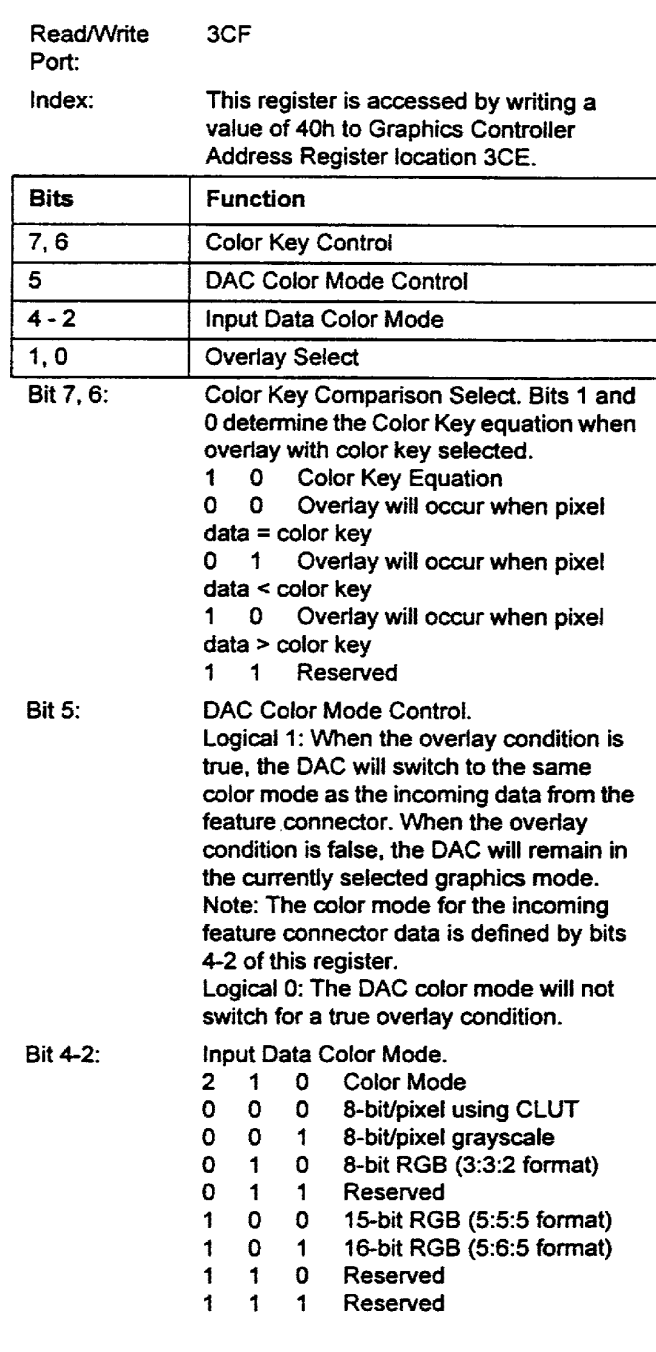

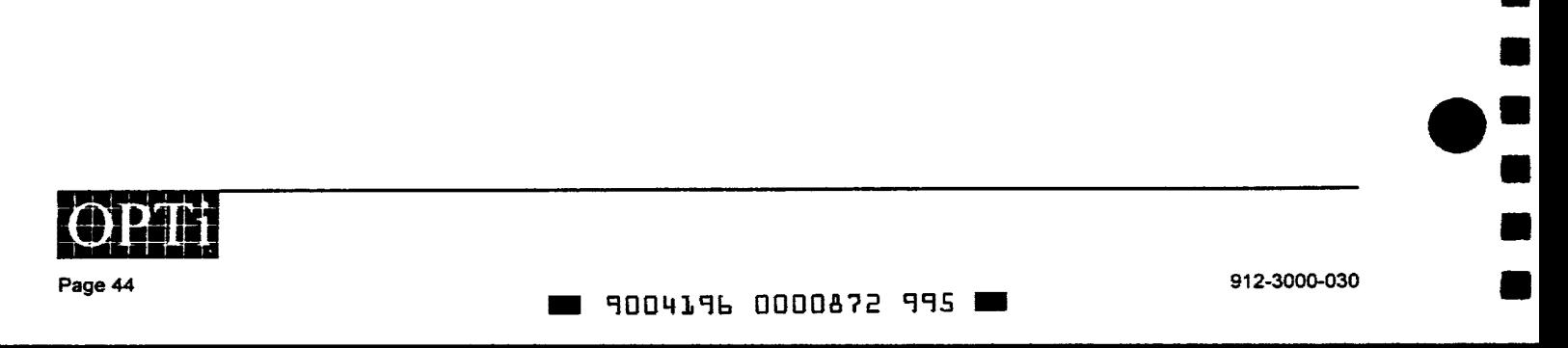

a pixel on

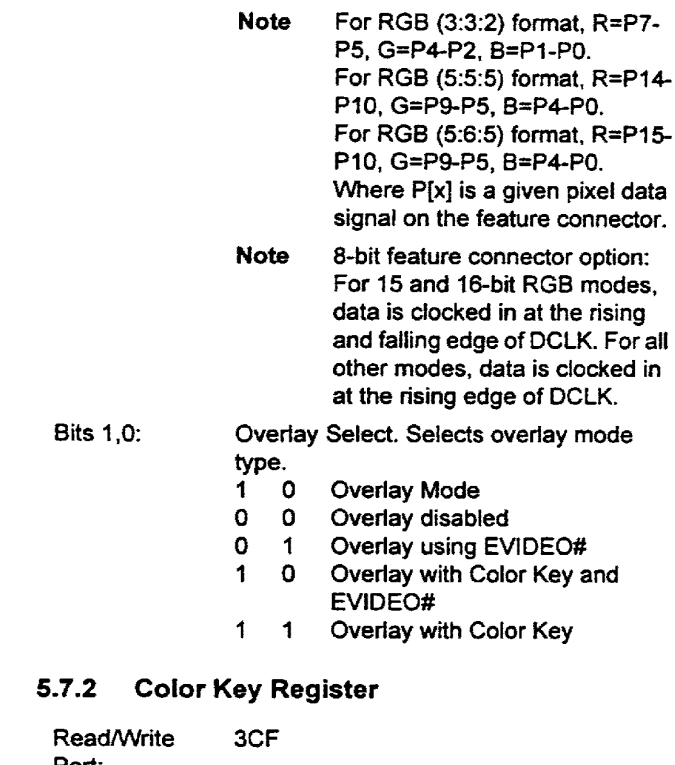

•

•

–<br>-<br>- (

=<br>•<br>•

•

•

•

•

•

•

•

•

• •<br>• •<br>• •

• • •

•

• •

 $7 - 0$ 

•

–<br>•<br>•

•

: •<br>:<br>:

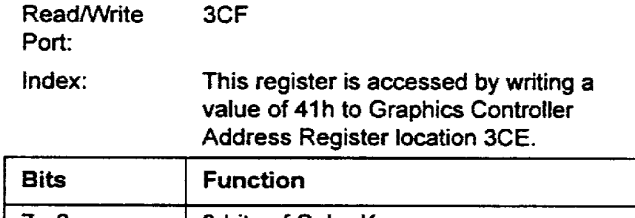

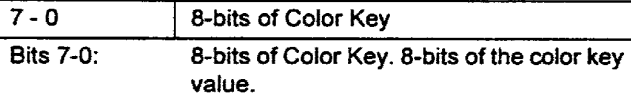

#### 5.7.3 Color Key Mask Register

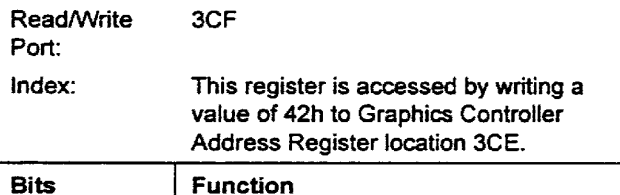

8-bits of Color Key Mask

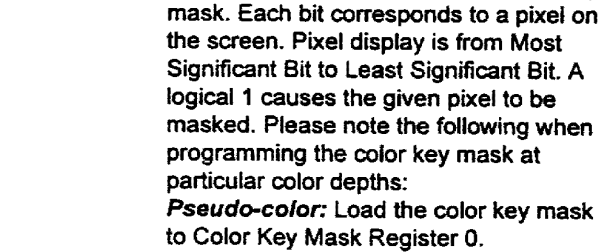

Bits 7-0:

## 5.7.4 Overlay Window Horizontal Start Register

8-bits of Color Key. 8-bits of the color key

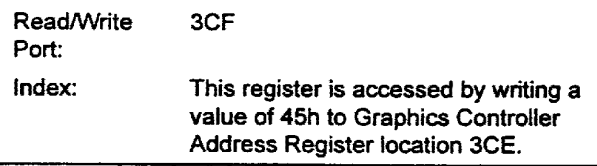

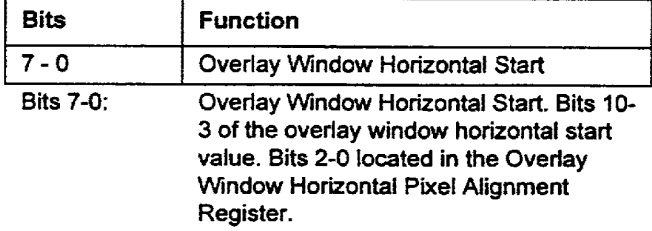

## 5.7.5 Overlay Window Horizontal End Register

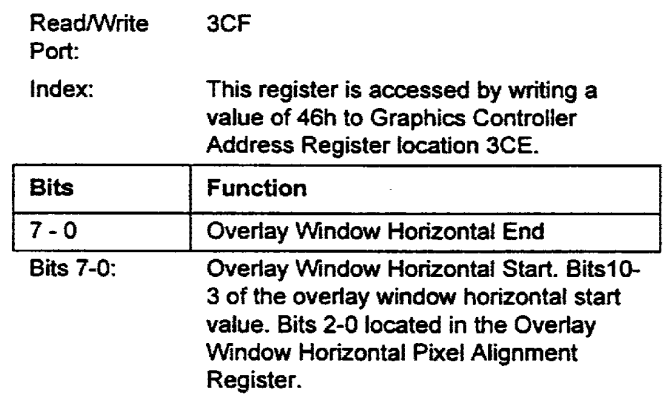

### 5.7.6 Overlay Window Horizontal Pixel Alignment Register

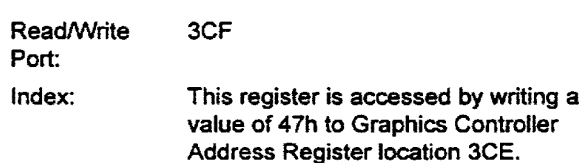

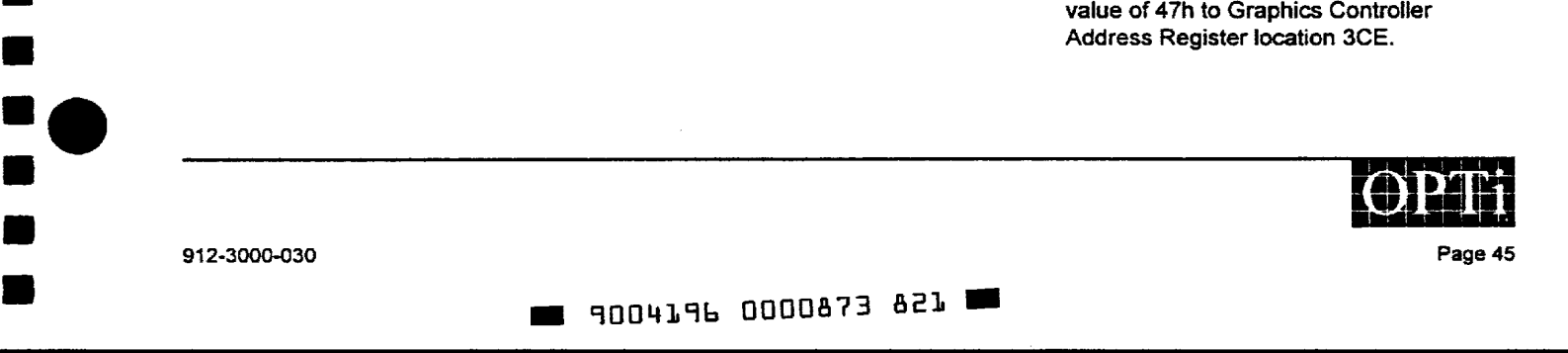

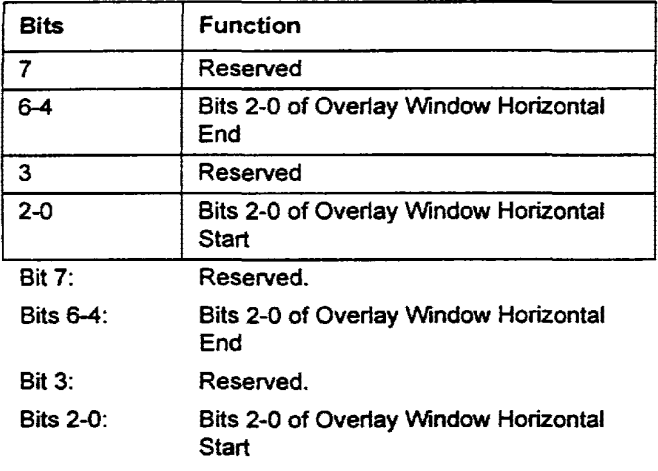

### 5.7.7 Overlay Window Vertical Start Register

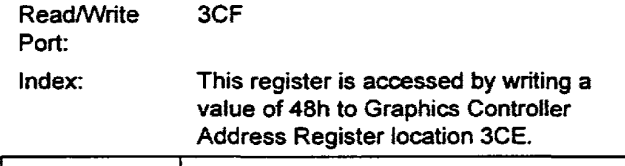

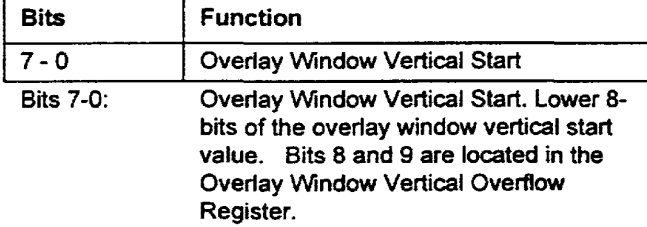

#### 5.7.8 Overlay Window Vertical End Register

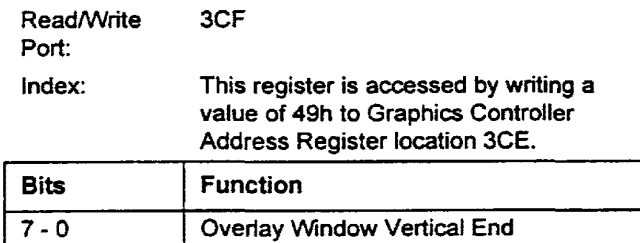

Bits 7-0: Overlay Window Vertical End. Lower 8 bits of the overlay window vertical end value. Bits 8 and 9 are located in the Overlay Window Vertical Overflow Register.

### 5.7.9 Overlay Window Vertical Overflow Register

•

=<br>•

•

•

•

• •

•

•

•

•

•

•

•

•

•

•

•

•

•

•

•

• •

• •<br>• • •

•• •

• •<br>• •<br>•

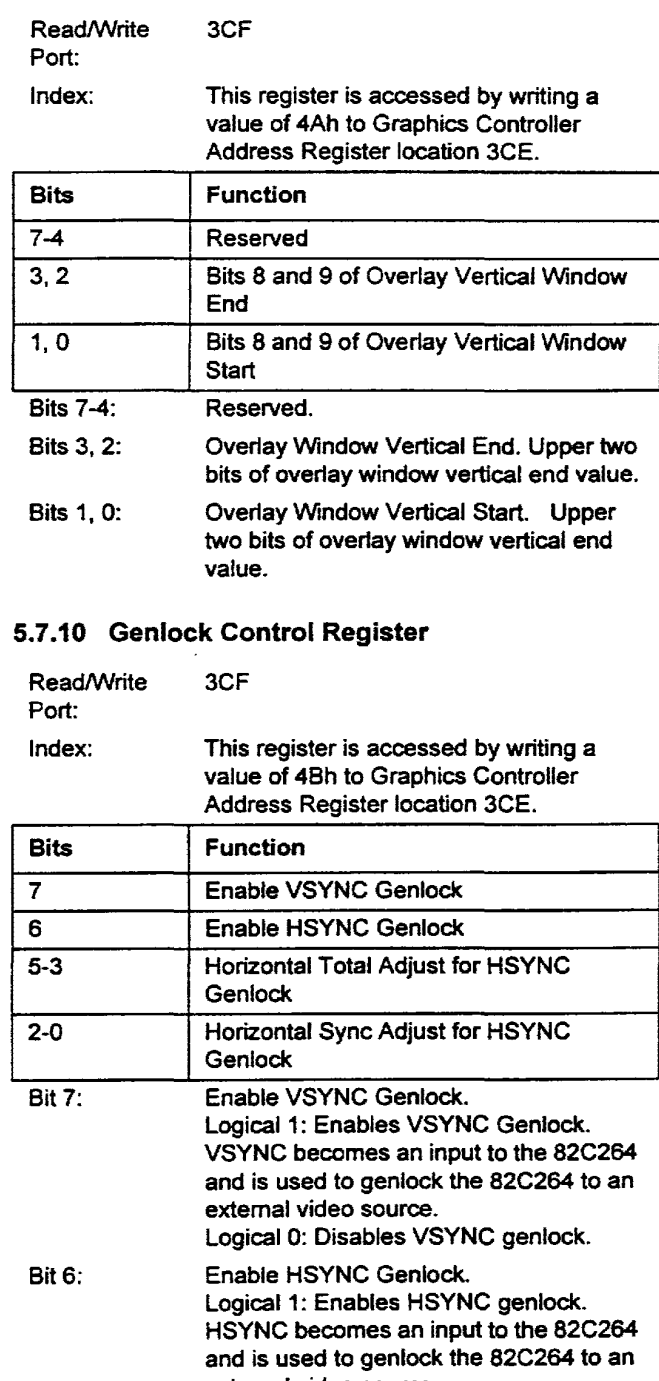

extemal video source. Logical 0: Disables HSYNC genlock. To activate HSYNC genlock and VSYNC genlock at the same time, program bits 7,6 to a logical 1.

Page 46

**. 9004196 0000874 768 ..** 

912-3000-030

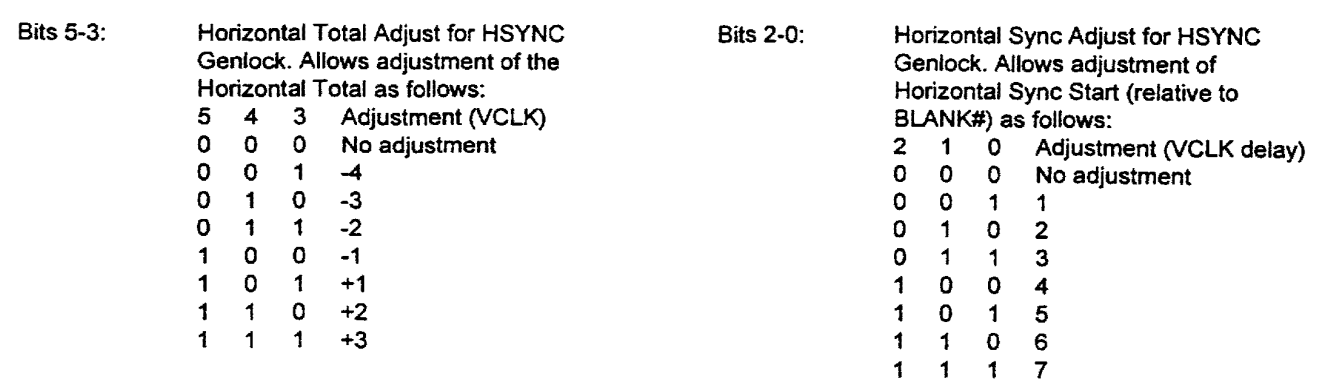

#### 5.8 PCI Configuration Space Description

•

=<br>•<br>•

=<br>=<br>= 6

•

•

•

–<br>•<br>•

–<br>•<br>•

• •

• –<br>•<br>•

•

**•** 

ه<br>د

• • • •

–<br>•<br>•

• •

•• •

•

••

Table 5-14 shows the header region of the 82C264's PCI configuration space. An explanation of each of the registers within the header follows the table .

#### Table 5-14 Configuration Space Layout

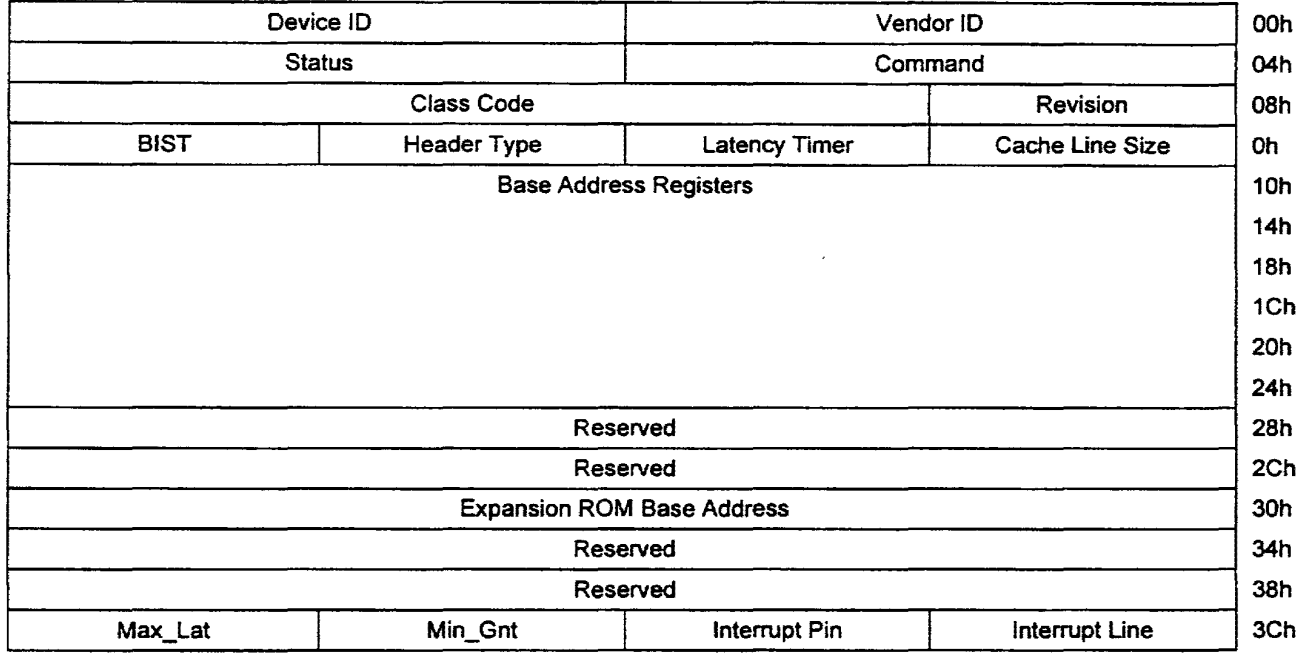

A description of each of the PCI Configuration Space Registers follows. For clarity, the registers have been grouped by function type. Five categories are listed: Device Identification, Device Control, Device Status, Other Functions, and Base Address .

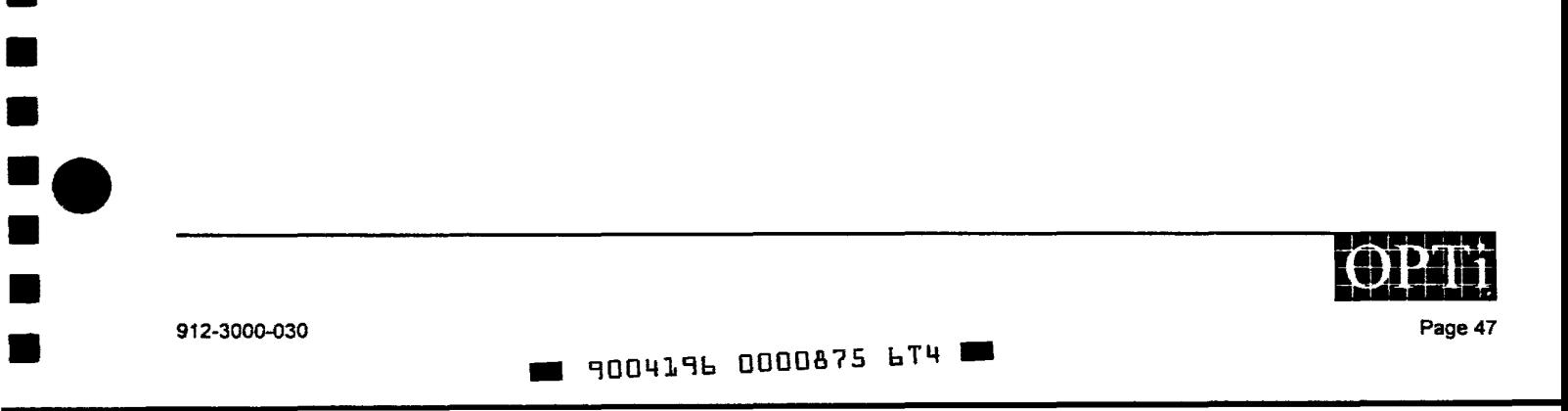

## 5.8.1 Device Identification

## 5.8.1.1 Vendor ID Register (read only)

Byte location within the Configuration Space Header: OOh-01h

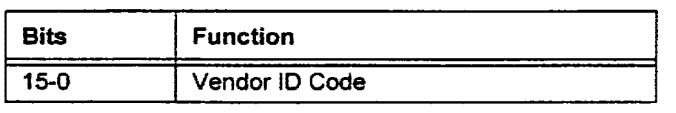

Bits 15-0: Vendor ID Code. The Vendor ID code identifies OPTi as the manufacturer of the 82C264. This code is assigned by the PCI SIG. The assigned Vendor ID code for OPTi is 1045h.

## 5.8.1.2 Device ID Register (read only)

Byte location within the Configuration Space Header: 02h-03h

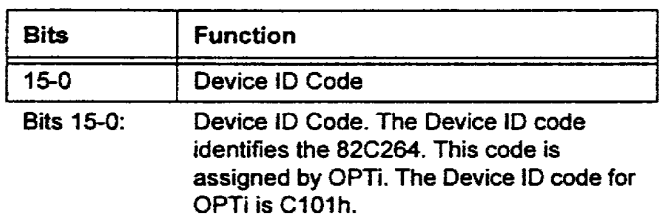

## 5.8.1.3 Revision ID Register (read only)

Byte location within the Configuration Space Header: 08h

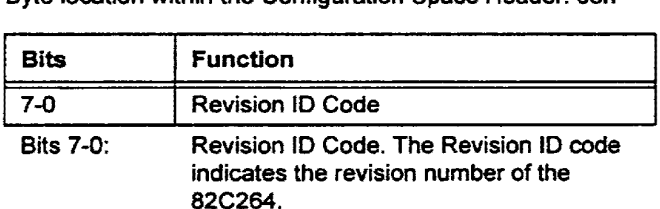

## 5.8.1.4 Class Code Register (read only)

Byte location within the Configuration Space Header: 09h - 11h

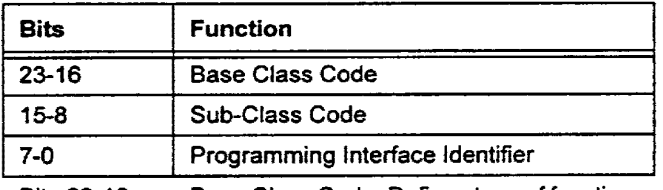

Bits 23-16: Base Class Code. Defines type of function the 82C264 performs. The Base Class Code Value is 03h, which identifies the 82C264 as a Display Controller.

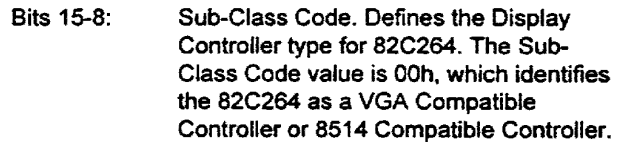

• • • •• •

•

•

•

•

•

•

•

•

•

•

• •

•

• • •

•

• •

•

•

•

• •<br>•<br>• •

•• •

Bits 7-0: Programming Interface Identifier. Defines the programming interface for the 82C264. The Programming Interface Identifier value is OOh, which identifies the programming interface as that of a VGA Compatible Controller.

## 5.8.1.5 Header Type Register (read only)

Byte location within the Configuration Space Header: OEh

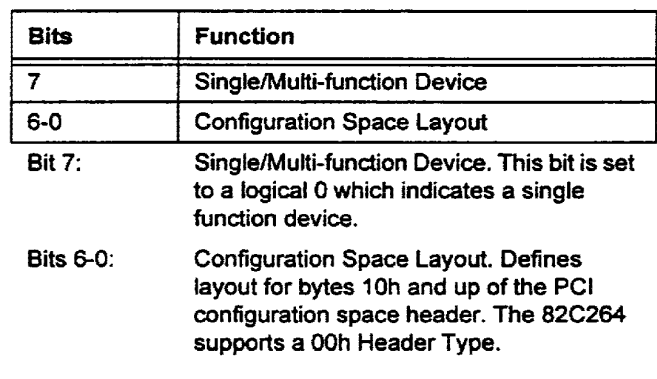

#### 5.8.2 Device Control

#### 5.8.2.1 Command Register

Byte location within the Configuration Space Header: 04h - 05h

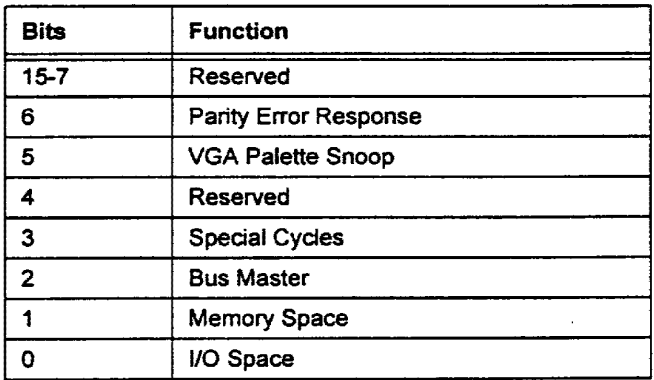

When a value of Oh is written to this register, the 82C264 will not respond to any PCI bus accesses except for Configuration Space accesses. Definitions of the individual bits within the Command Register follow:

Bits 15-7: Reserved. Returns a logical 0 when read.

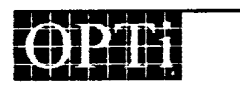

Page 48

912-3000-030

~ 9004196 0000876 530 ~

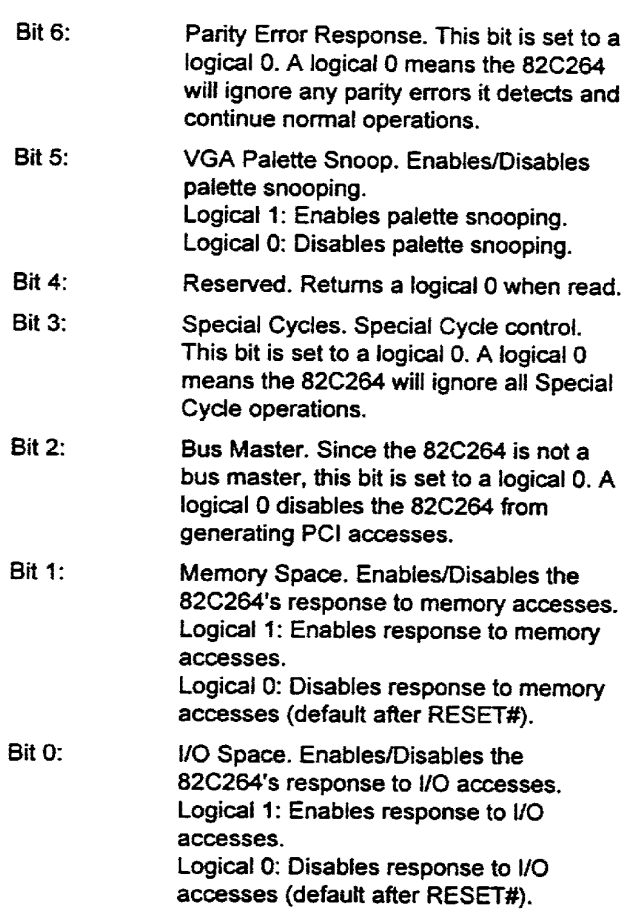

#### 5.8.3 Device Status

e<br>e

•

–<br>–<br>–

•

–<br>•<br>•

•

•

•

•

•

•

•<br>•<br>•

•<br>•<br>•

–<br>•<br>•

• •

•

–<br>•<br>•

–<br>•<br>•

–<br>•<br>•

• • •

•

• •

=<br>•• •<br>•

••<br>•••<br>• –<br>–<br>–

•••

#### 5.8.3.1 Command Register

Byte location within the Configuration Space Header: 06h - 07h

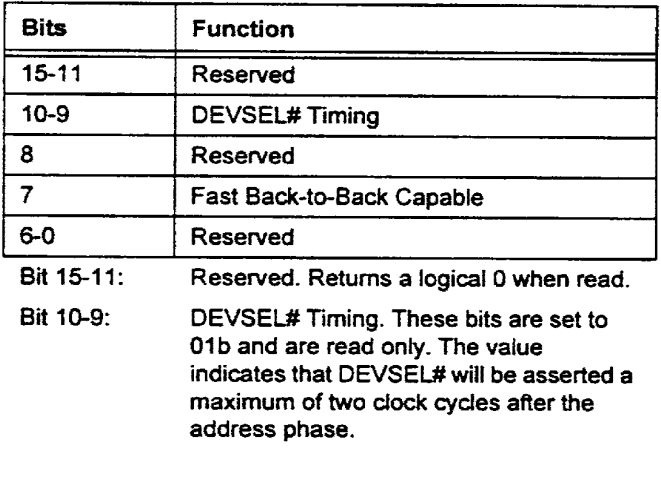

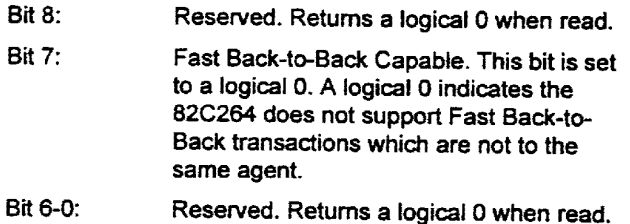

## 5.8.4 Other Functions

The following registers in this functional group are reserved:

- $\bullet$ Cache Line Size Register - byte location OCh in the Configuration Space Header
- Latency Timer Register byte location ODh in the Config- $\bullet$ uration Space Header
- $\bullet$ BIST Register - byte location OFh in the Configuration Space Header
- MIN\_GNT Register byte location 3Eh in the Configuration Space Header
- MAX\_LAT Register byte location 3Fh in the Configura- $\bullet$ tion Space Header

All of the above registers return OOh when read.

The following interrupt registers are also in this functional group.

## 5.8.4.1 Interrupt Line Register

Byte location within the Configuration Space Header: 3Ch

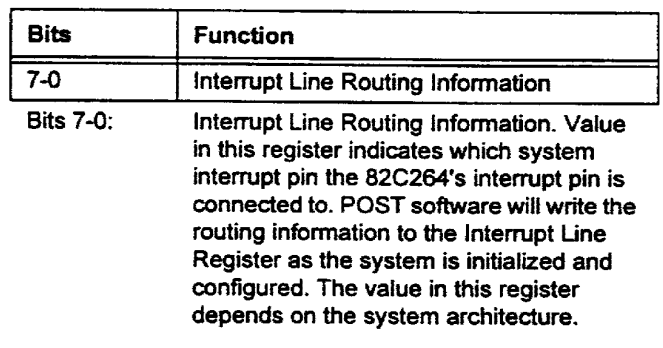

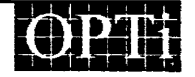

912-3000-030 .. 9004196 0000877 477 .. Page49

## 5.8.4.2 Interrupt Pin Register (read only)

Byte location within the Configuration Space Header: 3Dh

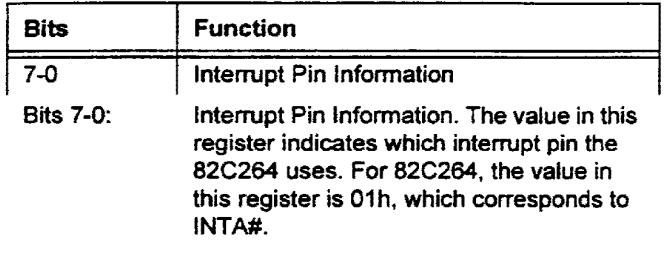

### 5.8.5 Base Address Registers

The following Base Address Register locations are reserved:

- Base Address Location 18h Reserved ٠
- **Base Address Location 1Ch Reserved**  $\ddot{\phantom{a}}$
- Base Address Location 20h Reserved  $\bullet$
- Base Address Location 24h Reserved  $\bullet$

Definitions of the remaining Base Address Register locations follow:

### 5.8.5.1 Base Address Register Location 10h

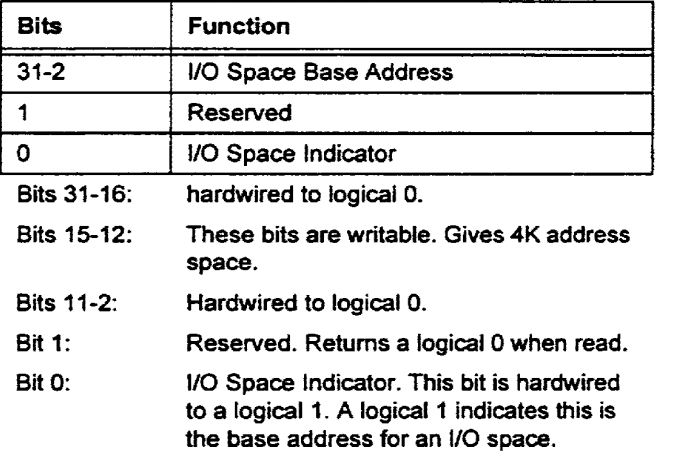

### 5.8.5.2 Base Address Register Location 14h

•

•

•

•

•

–<br>■<br>■

=<br>•<br>•

•

•

• • •

• •<br>• • •

•

–<br>•<br>•

–<br>•<br>•

•<br>•

• •

• • •

• •

• •• •

 $\bullet$   $\frac{1}{2}$ 

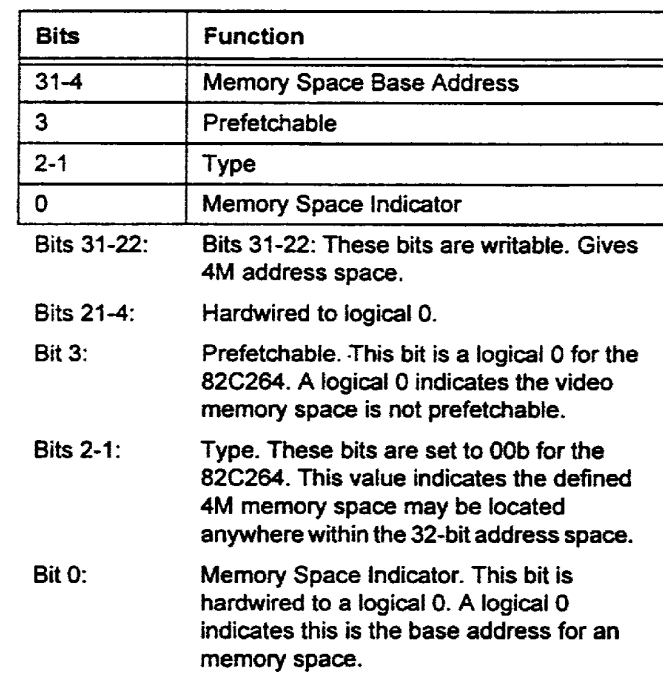

#### 5.8.5.3 Expansion ROM Base Address Register

Byte location within the Configuration Space Header: 30h - 33h

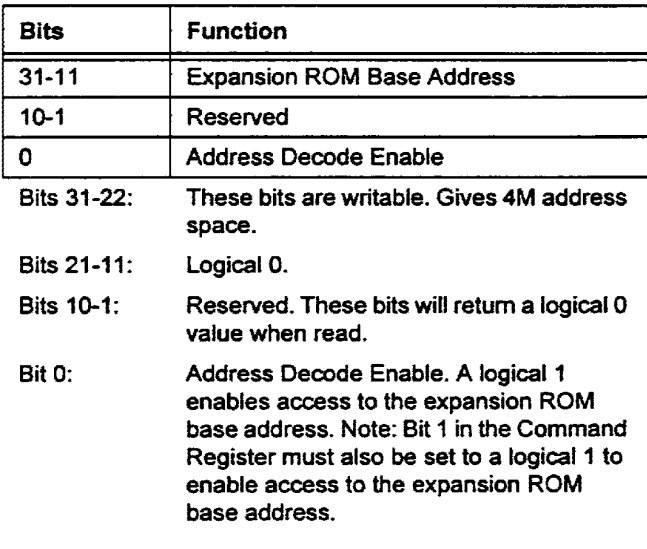

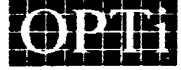

Page 50

912-3000-030

## $\blacksquare$  9004196 0000878 303

## 6.0 Electrical Specification

•

•

•<br>•<br>• (

•

–<br>•<br>•

•

•

•

–<br>•<br>•

•

•<br>•<br>•

•<br>•<br>•

•<br>•<br>•

: •<br>• •<br>•

• •

• • •

• • •

ال<br>د

: 0<br>: 0

## 6.1 Internal DAC Specifications

## Table 6-1 Internal DAC Specifications

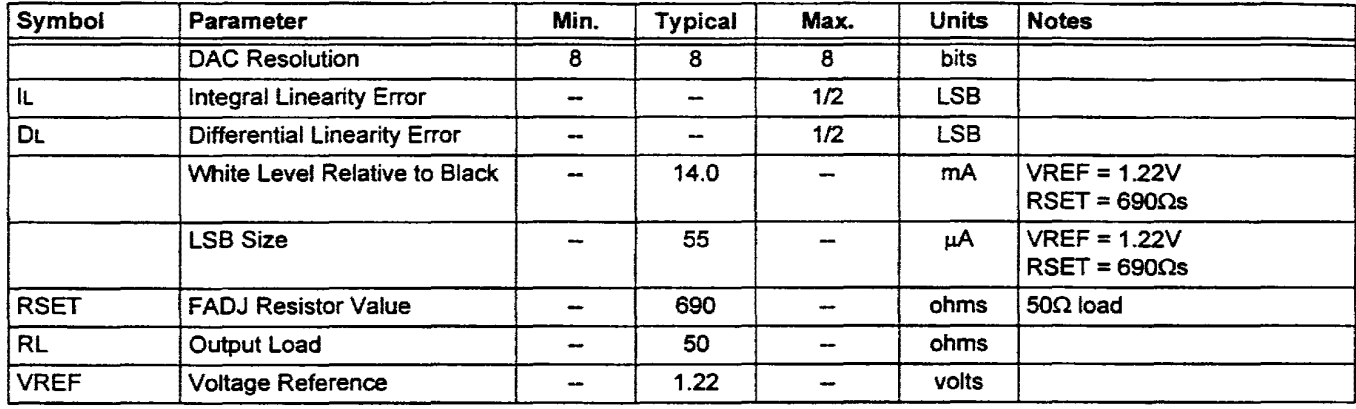

## 6.2 AC Timing Characteristics

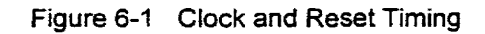

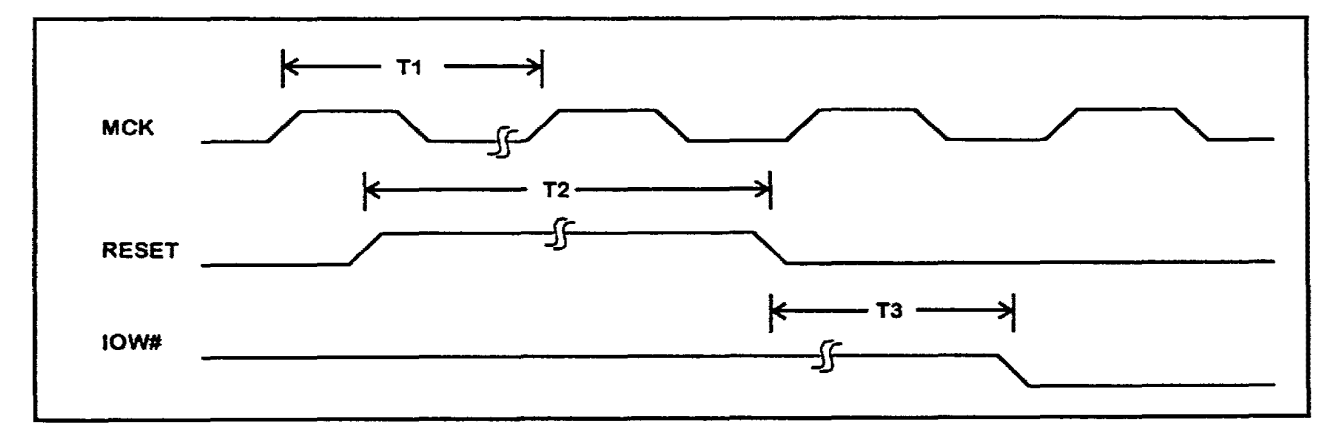

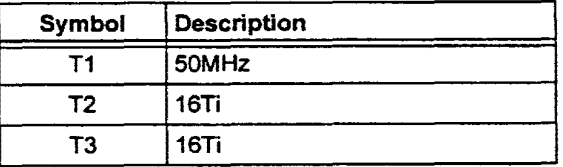

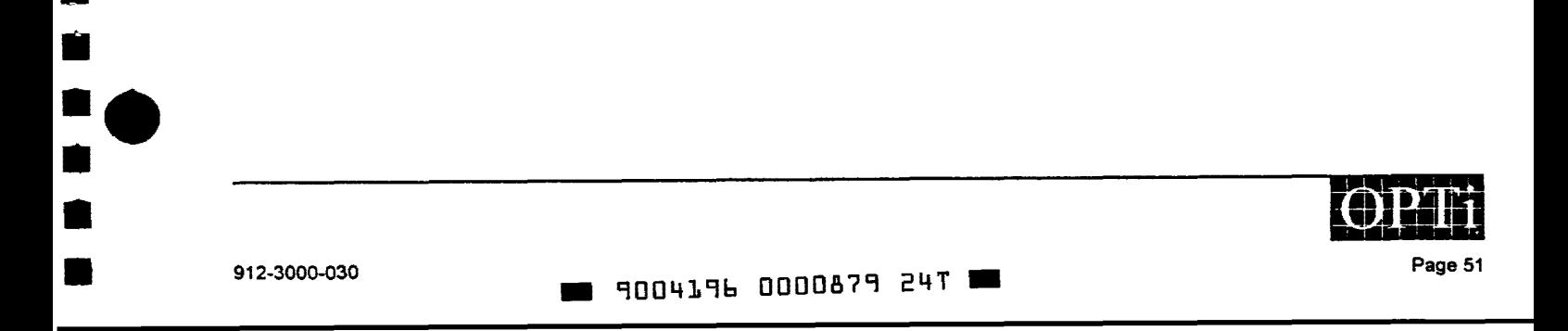

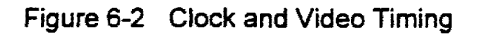

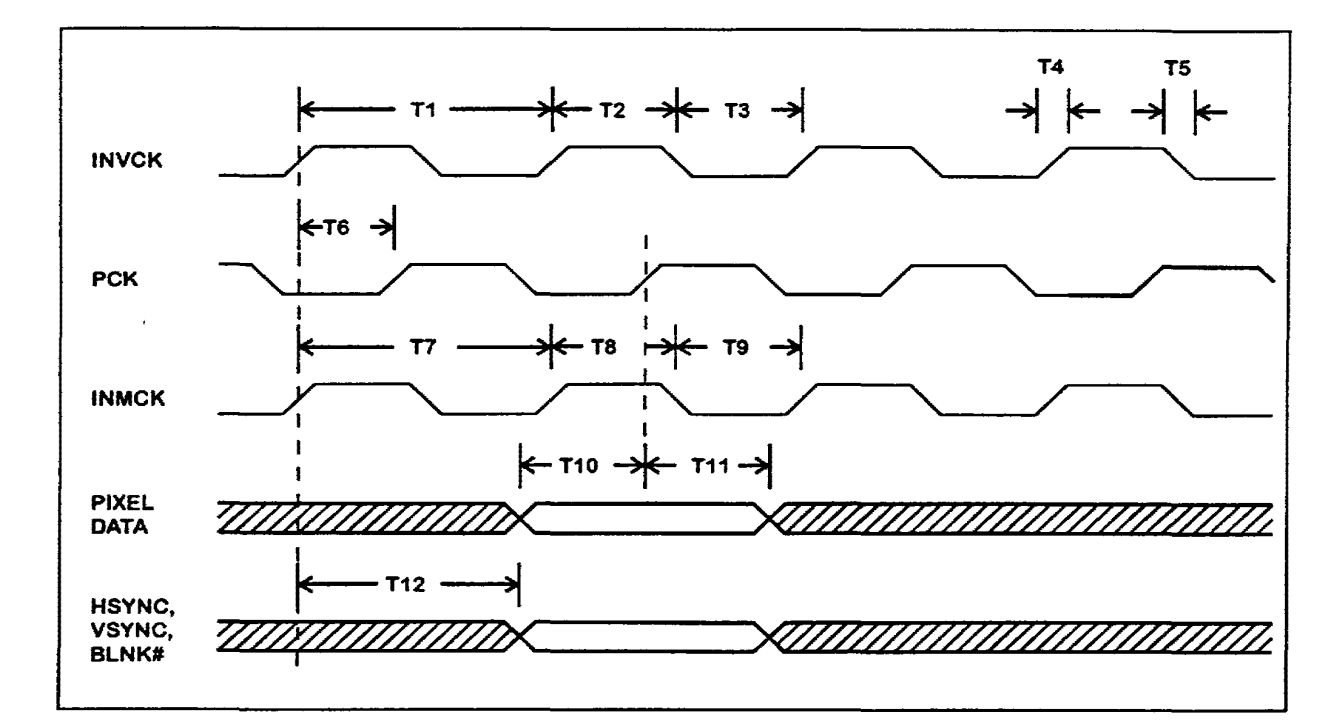

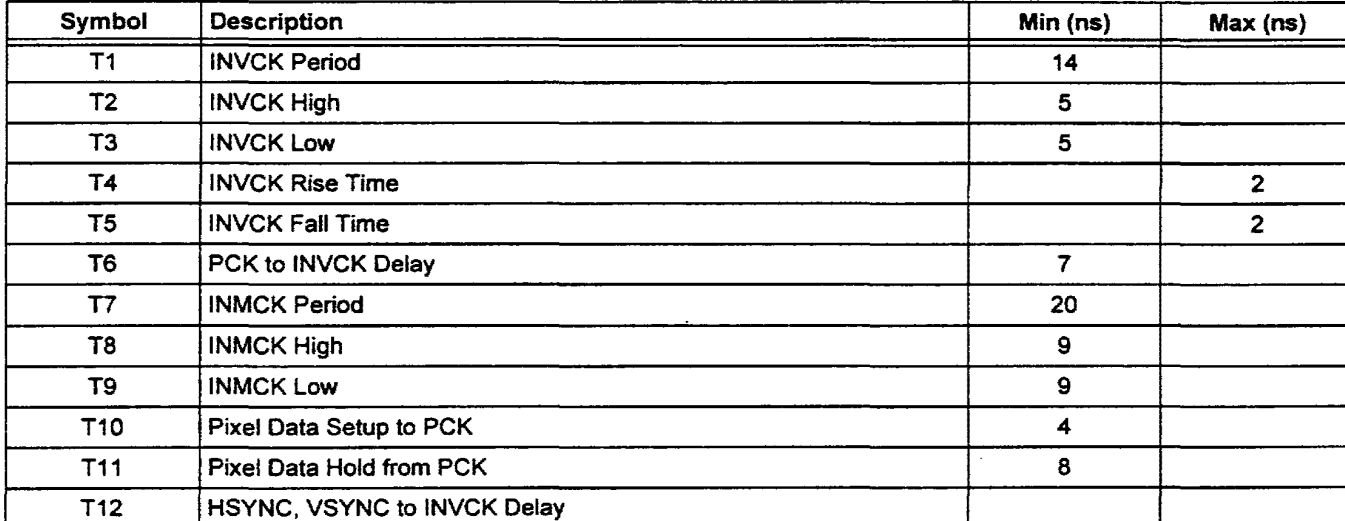

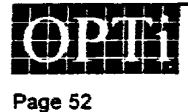

**8. 9004196 0000880 T61 ...** 

912-3000-030

•

• • •• •

•

•

• •

• •

• • • •

• 無食物 有限的 的复数

• • • • •• • • •

 $\bullet$   $\frac{1}{2}$ 

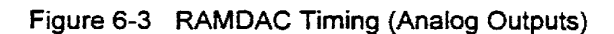

I

I

I

•

• •

e<br>R =<br>•<br>•

• •

•

•<br>•

–<br>•<br>•

•

–<br>•<br>•

•<br>•<br>•

•<br>•<br>•

•<br>•

•

• •

II

 $\frac{1}{2}$ •

••<br>•<br>•

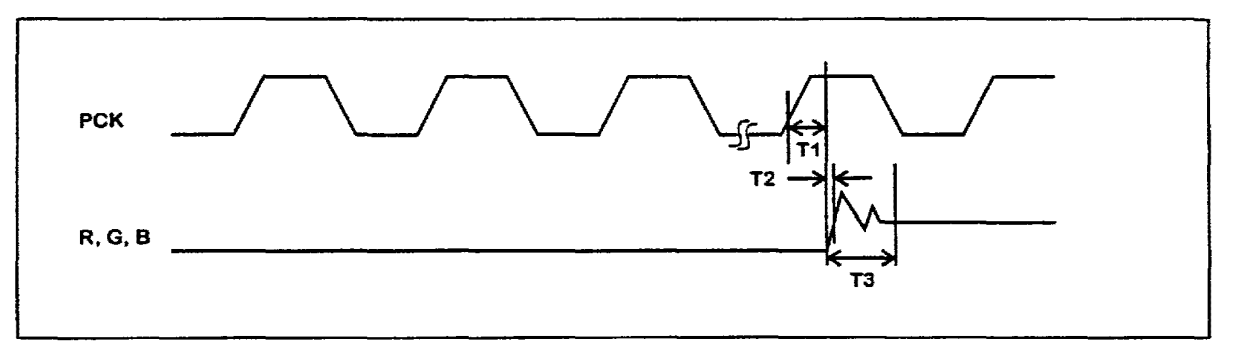

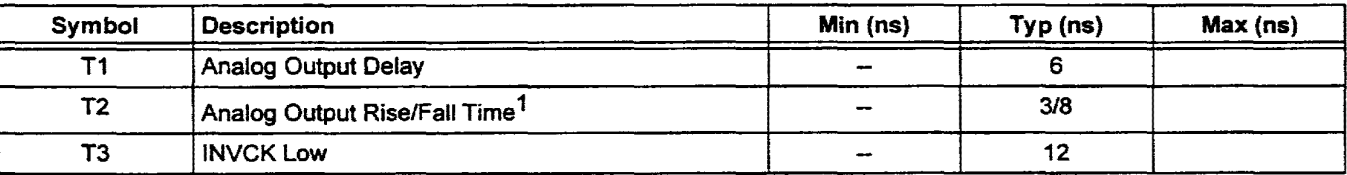

<sup>1</sup> Defined as 10% to 90% of final value.

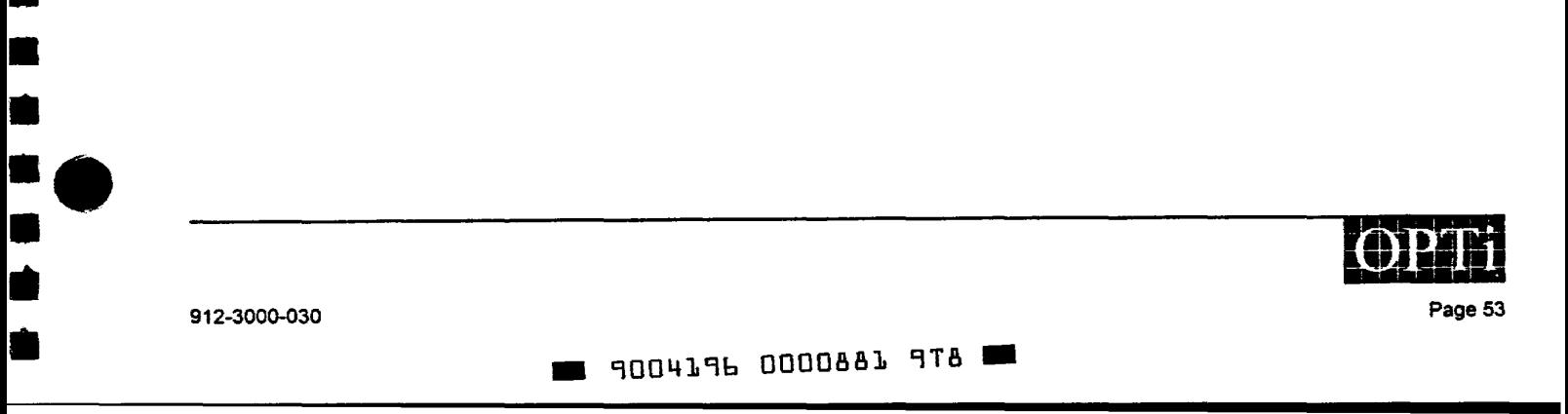

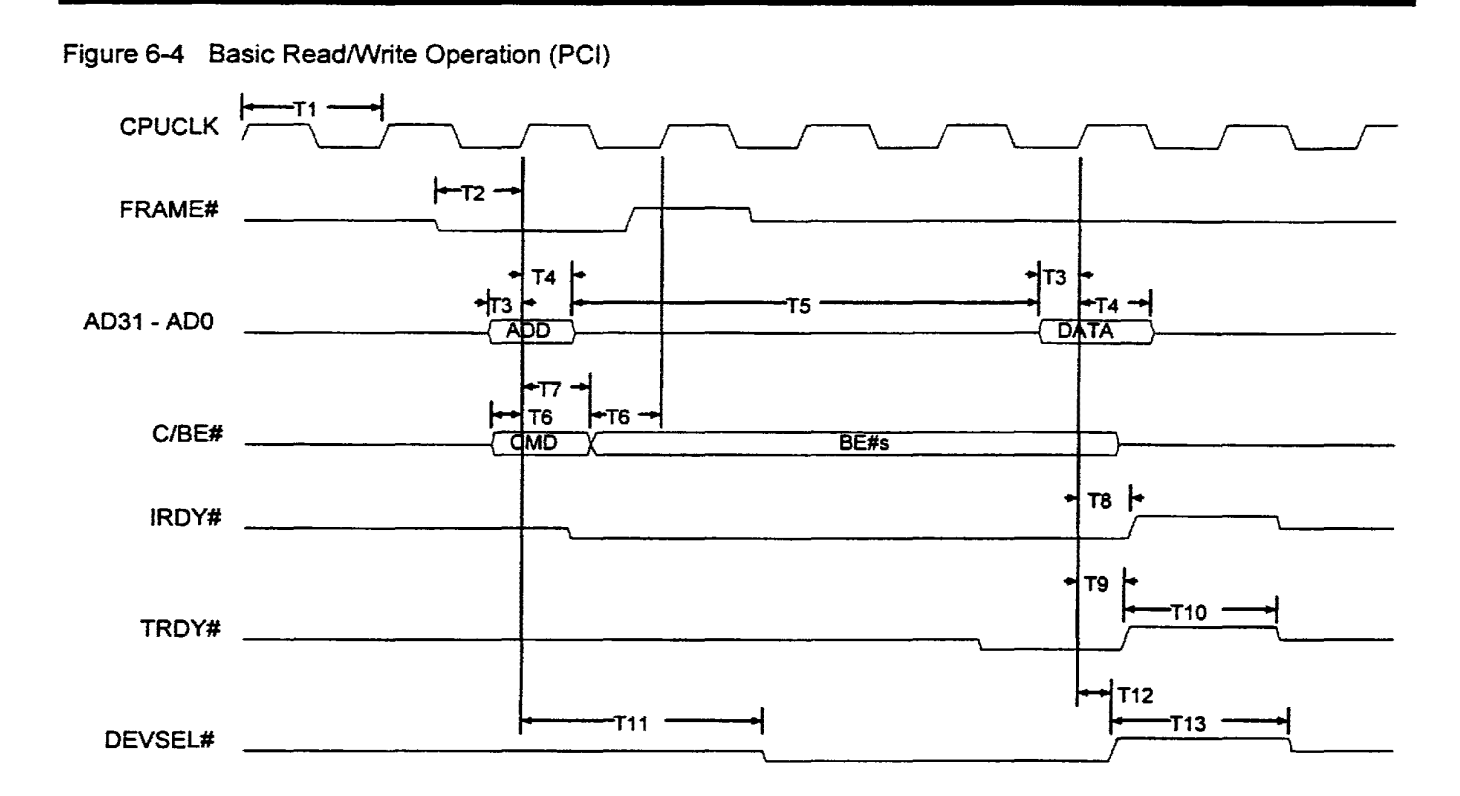

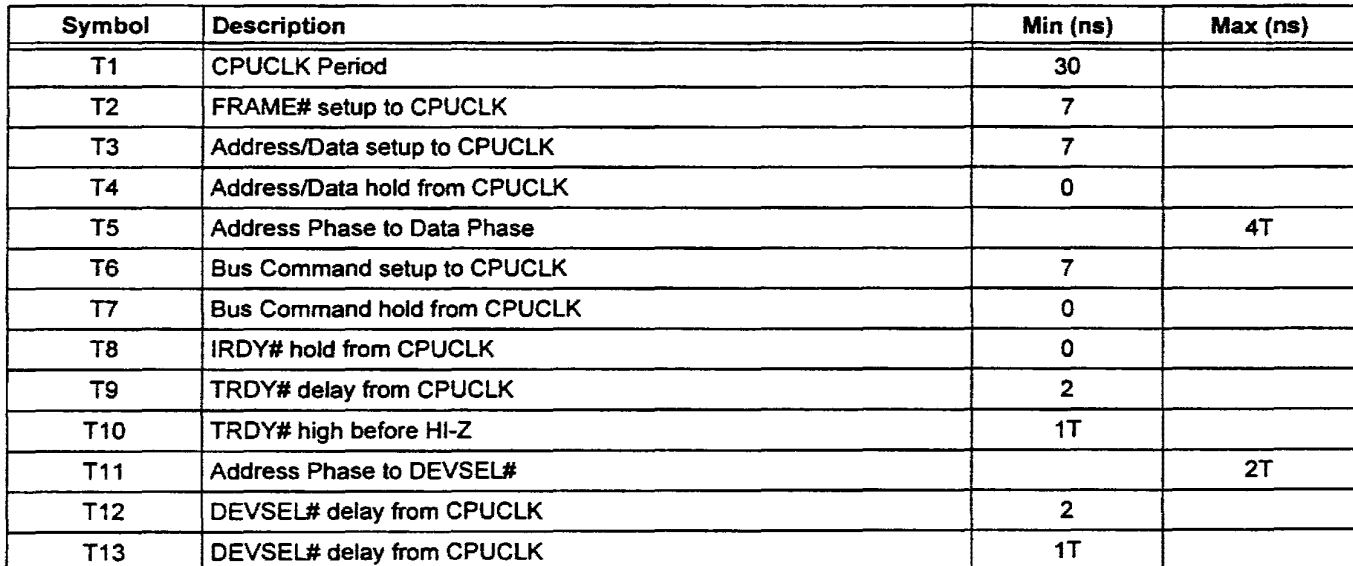

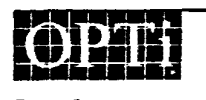

Page 54 912-3000-030

•

• • •• • • •

-<br>د ه

•

•

•

• •

•

۔<br>•<br>•

• • • • • • • • •

ة<br>• • •<br>• •

..

•

• •<br>• •<br>• •

## ~ 9004196 0000882 834 ~

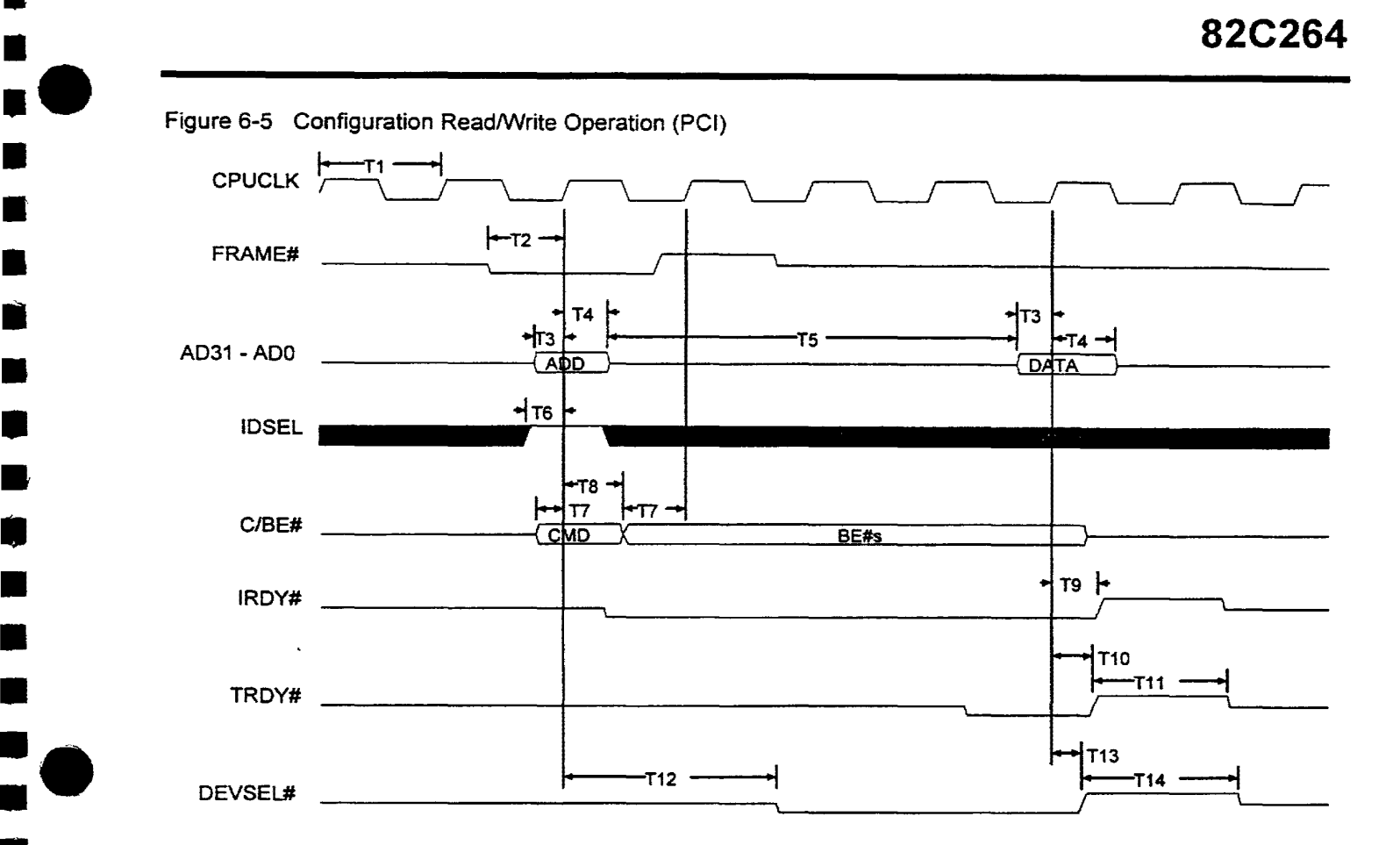

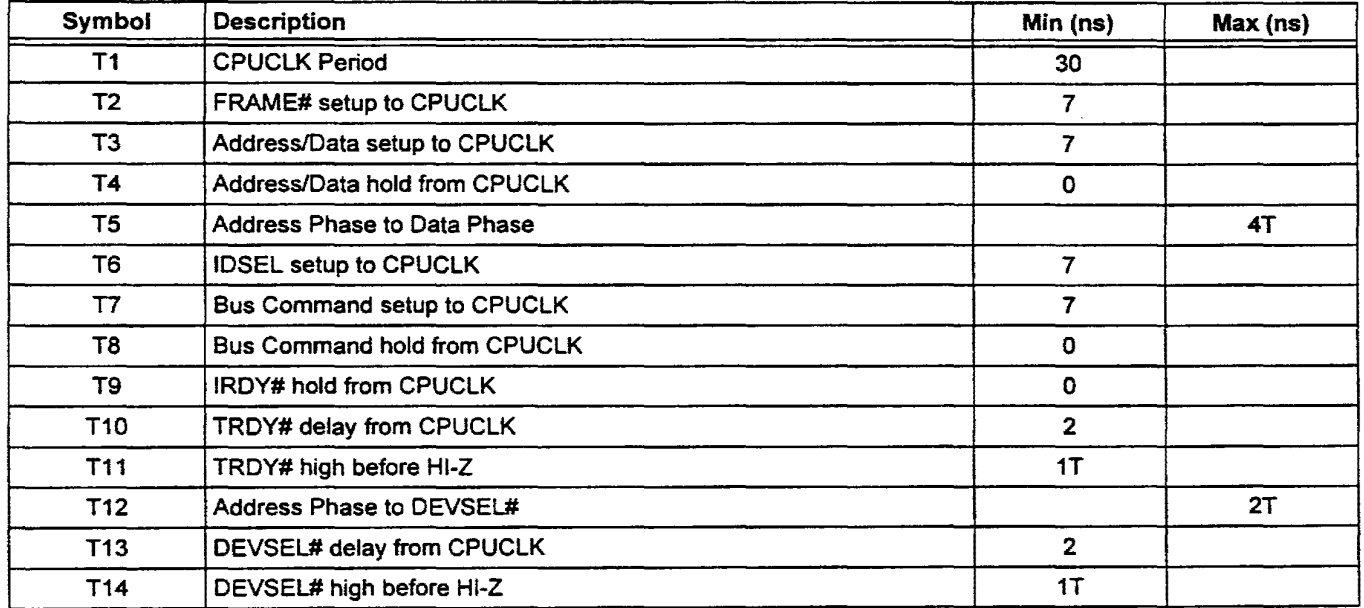

912-3000-030

•<br>•

•

e<br>B

• • • • • •

بر<br>-<br>-

•

•

•

–<br>•<br>•

–<br>•<br>•

•

•

•

•<br>•

•<br>•<br>•

• • •

•<br>• • •<br>•

**.. 9004196 0000883 770 ..** 

Page 55

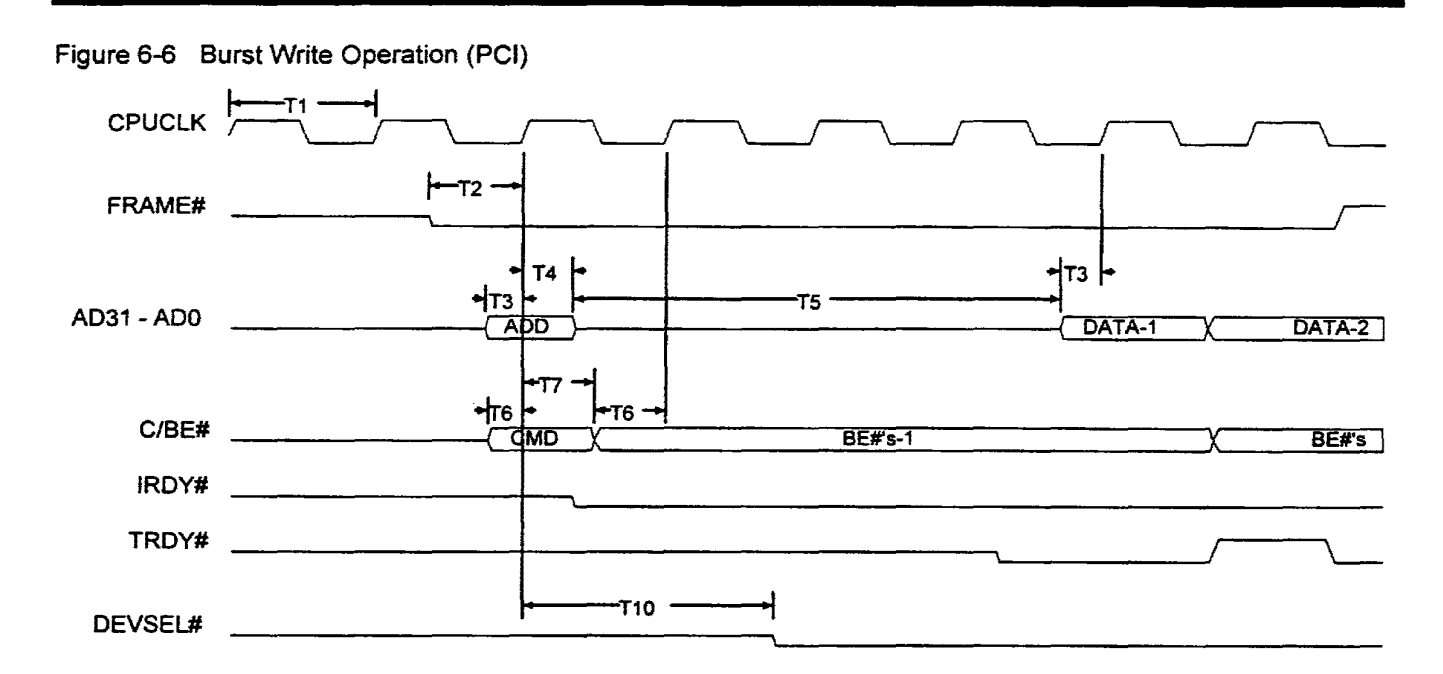

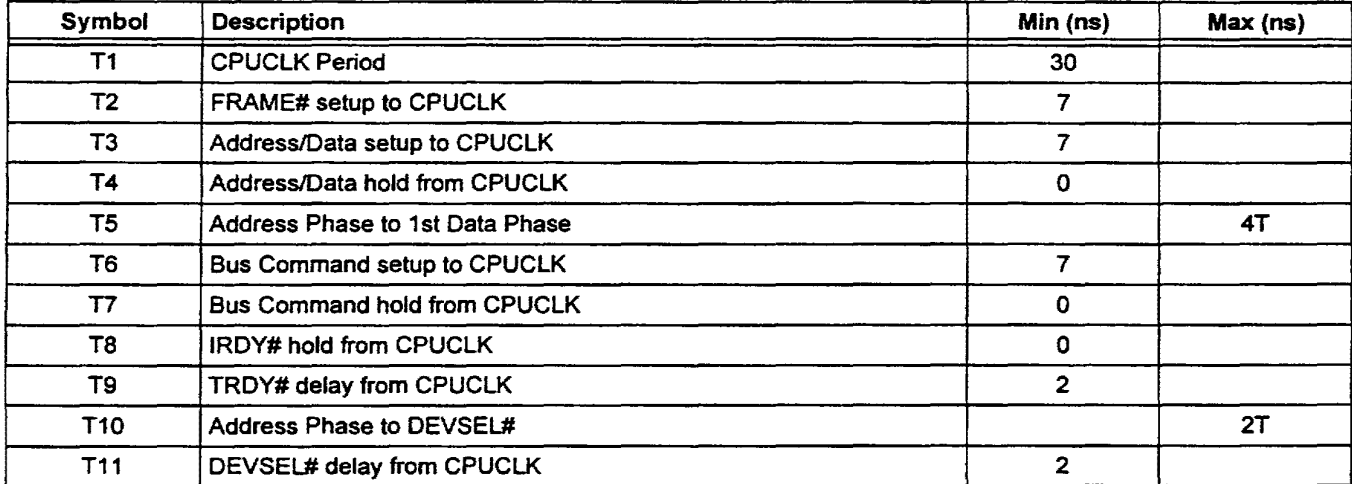

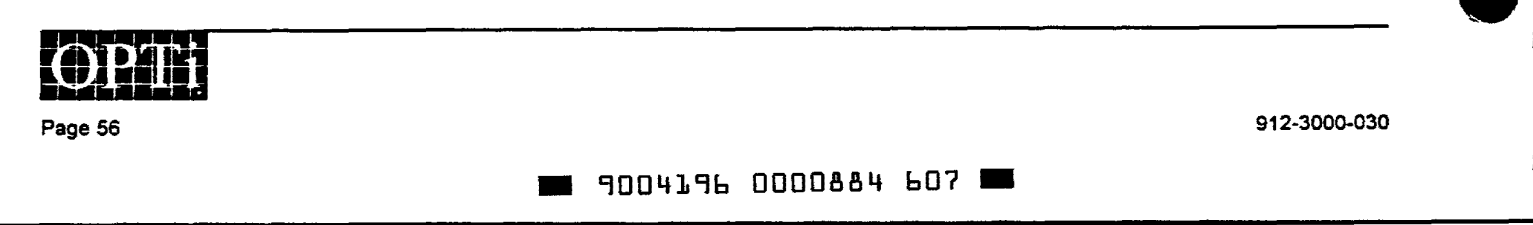

•

• •

•

• • •• • •

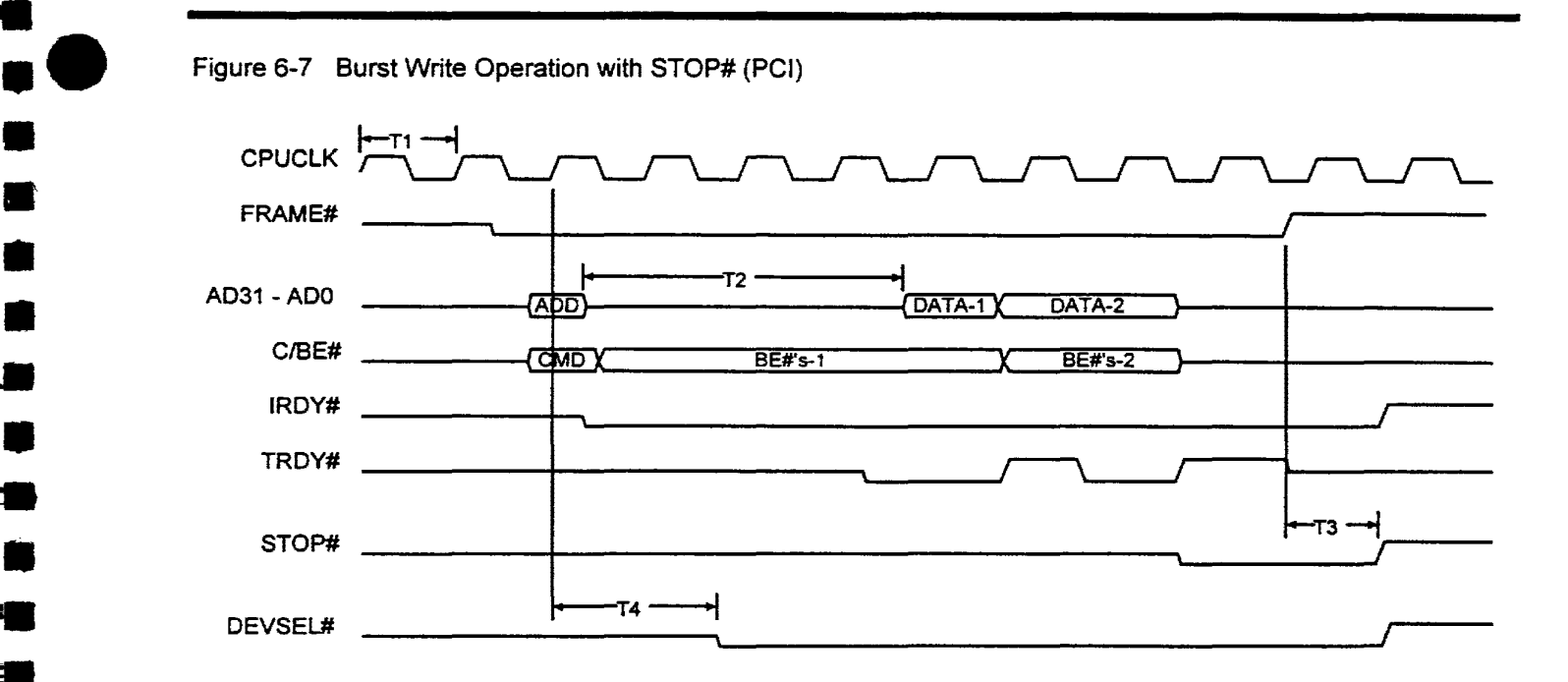

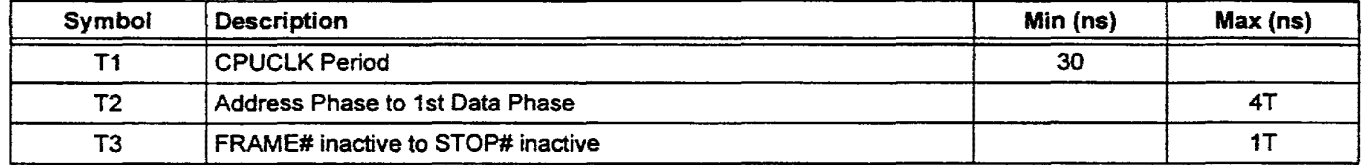

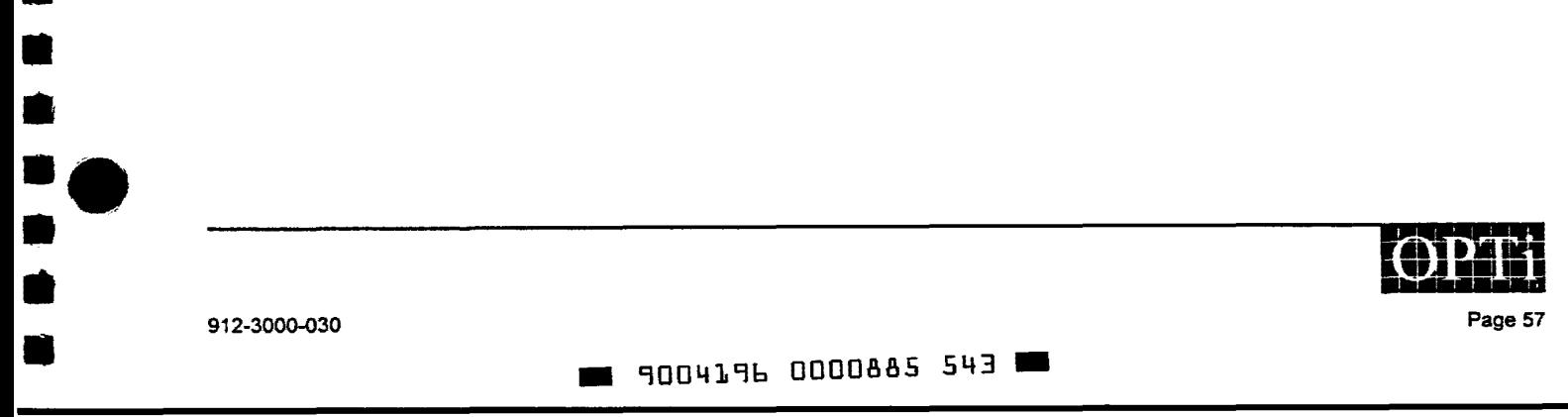

•

–<br>•<br>•

-<br>-<br>- C

•

e<br>•

• • •

• •

• •

•

–<br>•<br>•

•<br>•

•<br>•

• •

•

• • •

•<br>• •<br>•

## Figure 6-8 BIOS Access Operation (PCI)

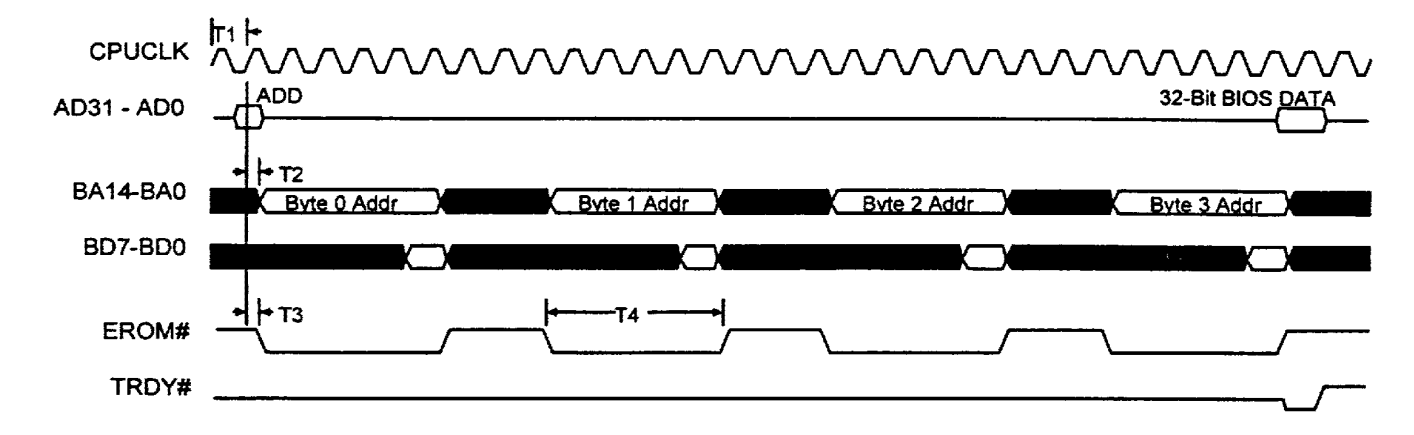

• • • •• •

—<br>信<br>會

•

•

•

•

•

• • •

•

•

• • • • •

• •

•<br>•<br>•

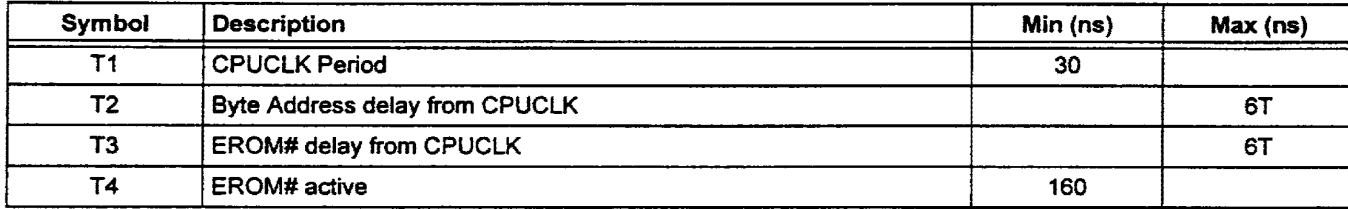

### Figure 6-9 Pixel Data In Timing

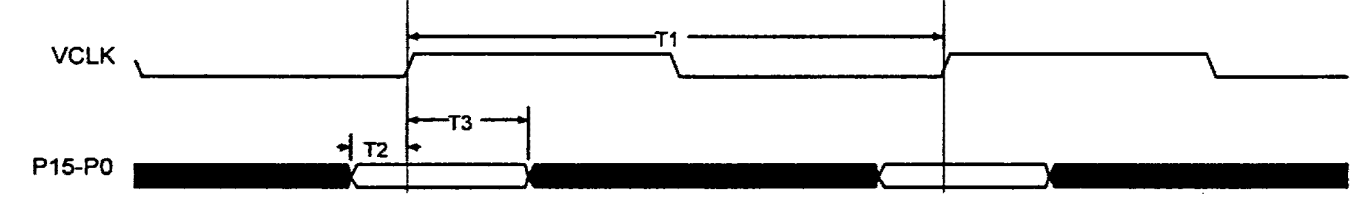

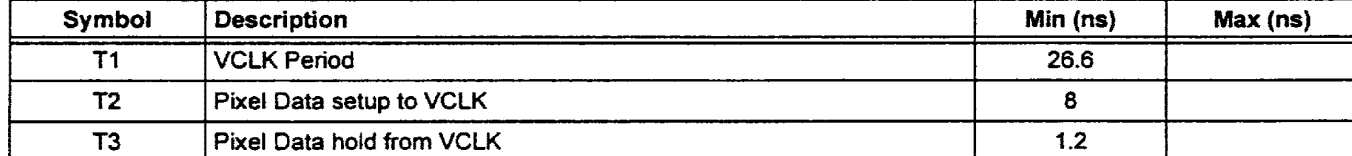

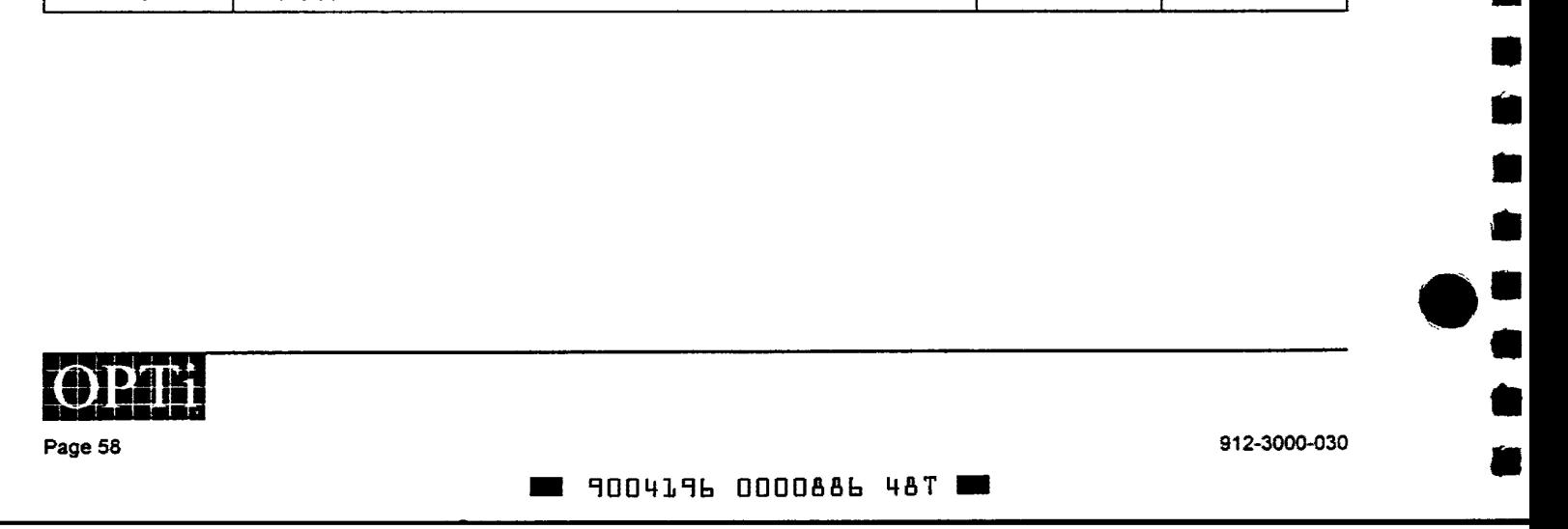

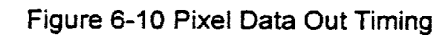

• •

–<br>•<br>• (

• •

Iii

•

•

• •

–<br>•<br>•

•

•

:<br>: • •<br>:

• • •

• •

•

=<br>■<br>—

•

: 0<br>: 0

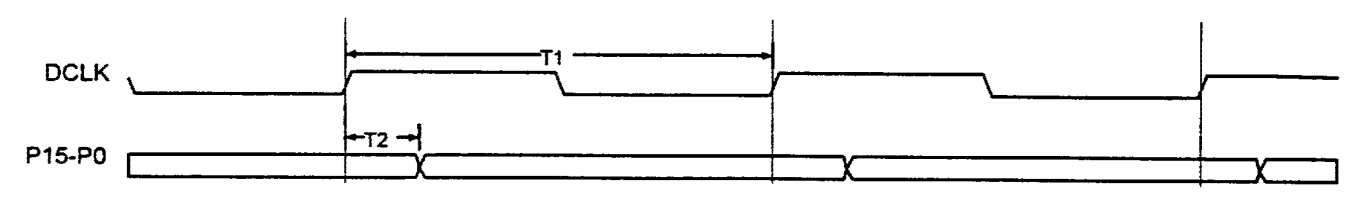

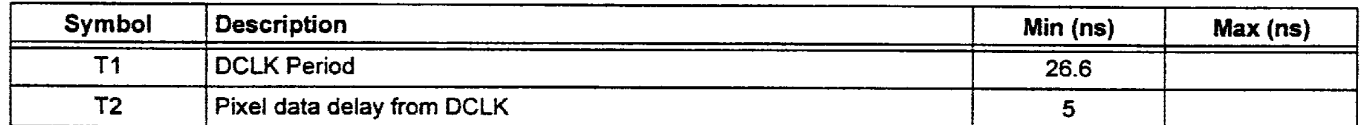

Figure 6-11 GRDY Timing

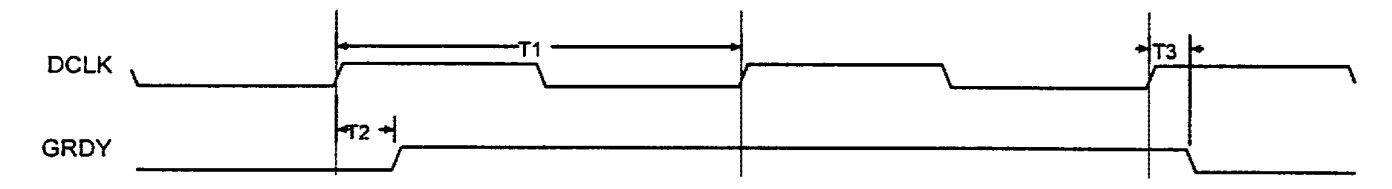

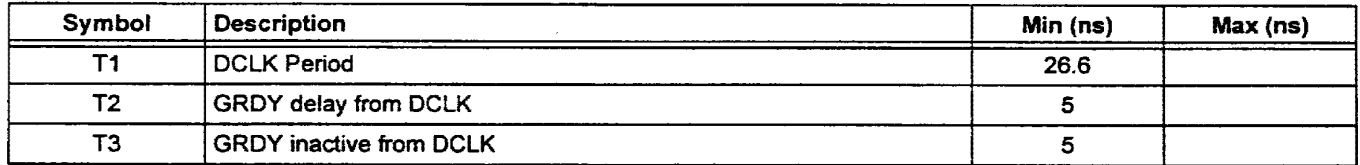

Figure 6-12 Genlock Timing

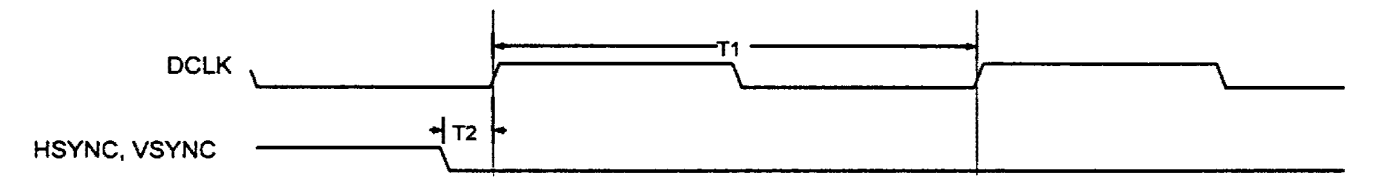

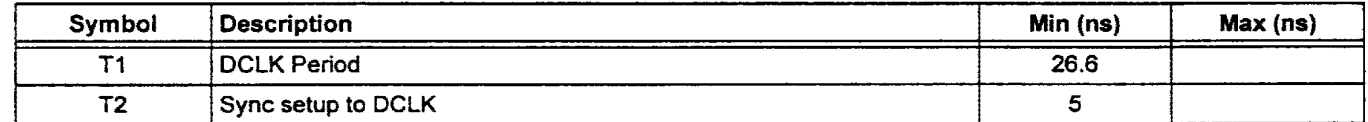

• • • •• • • 912-3000-030 ~ 9004196 0000887 316 ~ Page 59

## Figure 6-13 CAS Before RAS DRAM Timing

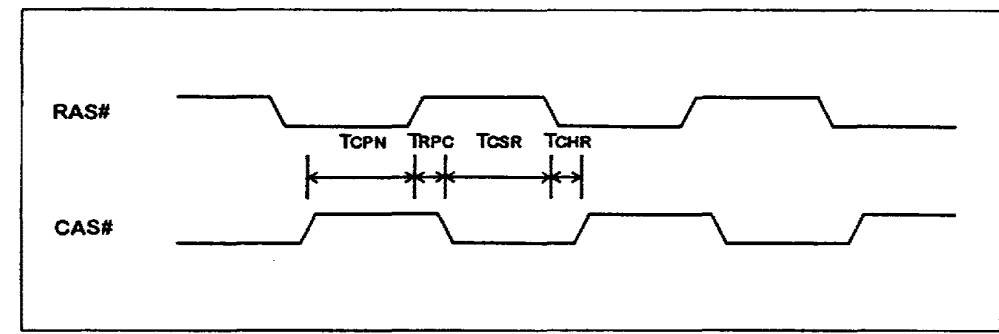

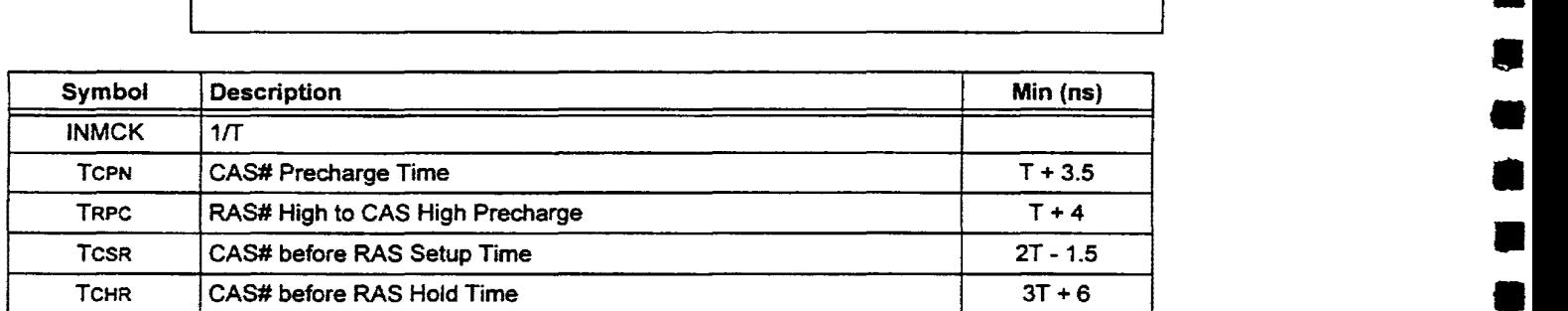

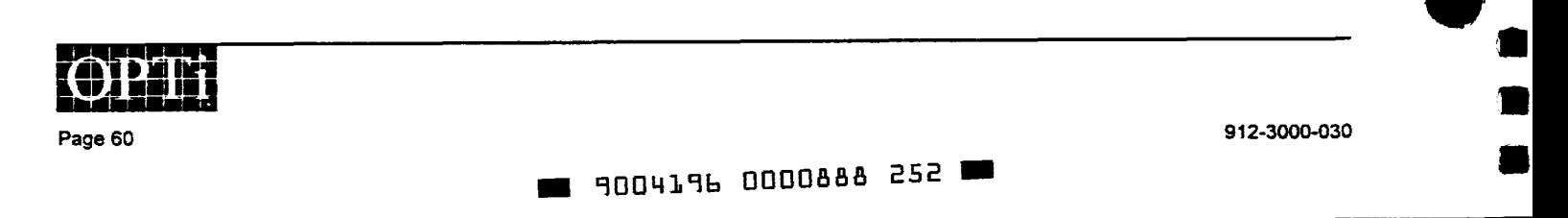

•

–<br>■<br>■

Iii

• • •• •

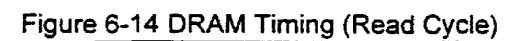

• • •

•

• •

•

ا<br>ا •

•<br>•<br>•

•<br>•<br>•

–<br>•<br>•

•

• • • • •

• • •

•<br>••<br>••<br>•

=<br>=<br>=

•

••<br>•<br>•

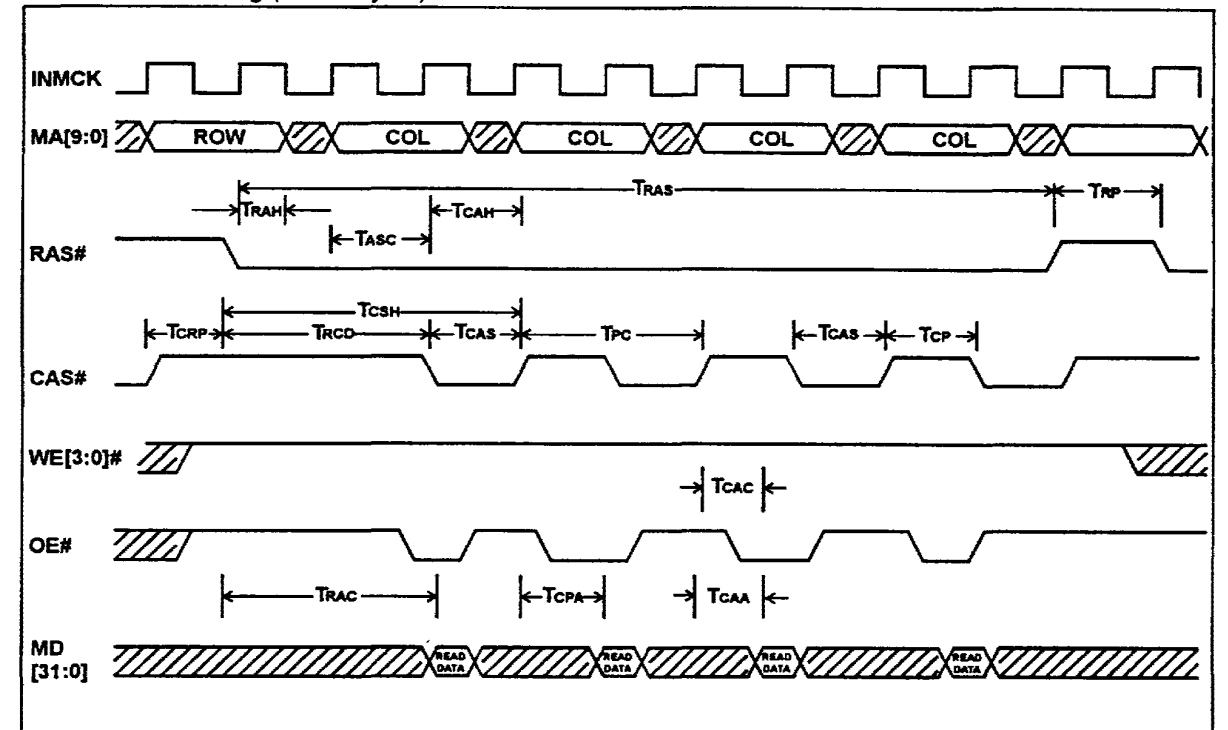

#### NOTE Display Memory Fast Page Mode Parameters

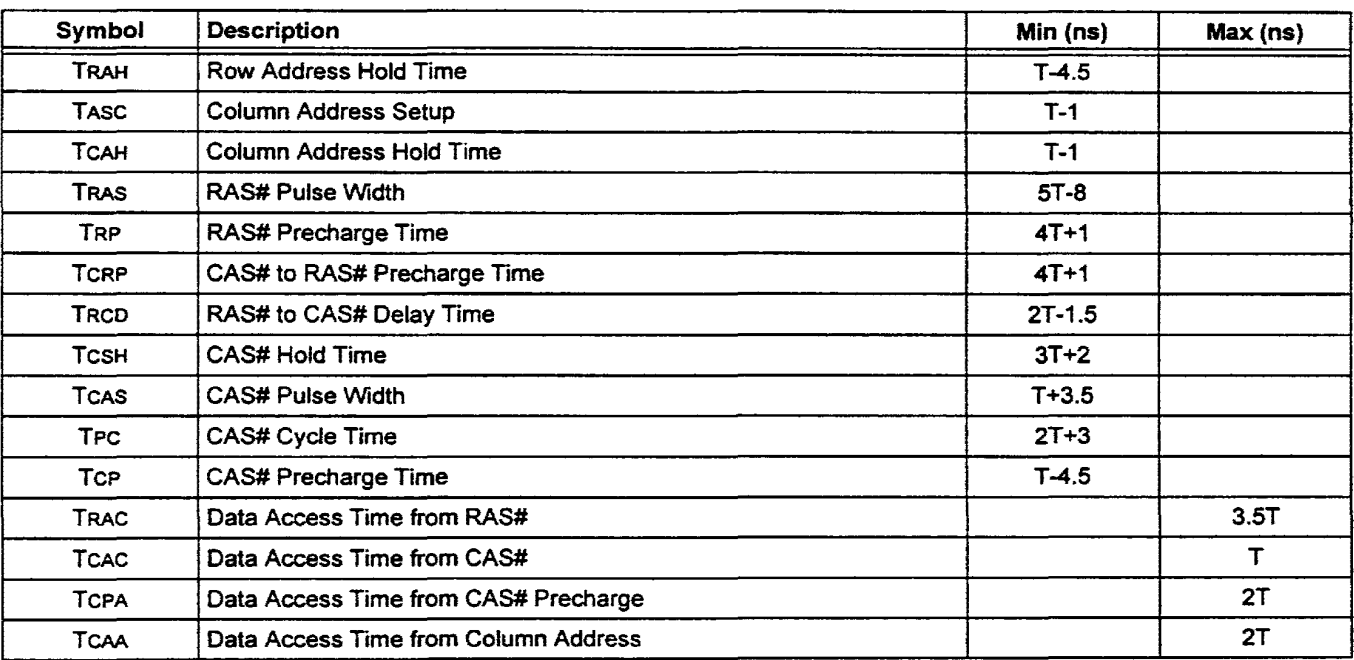

NOTE INMCK =  $1/T$  MHz.

912-3000-030 Page61

9004196 0000889 199

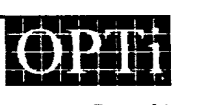

### Figure 6-15 DRAM Timing (Write Cycle)

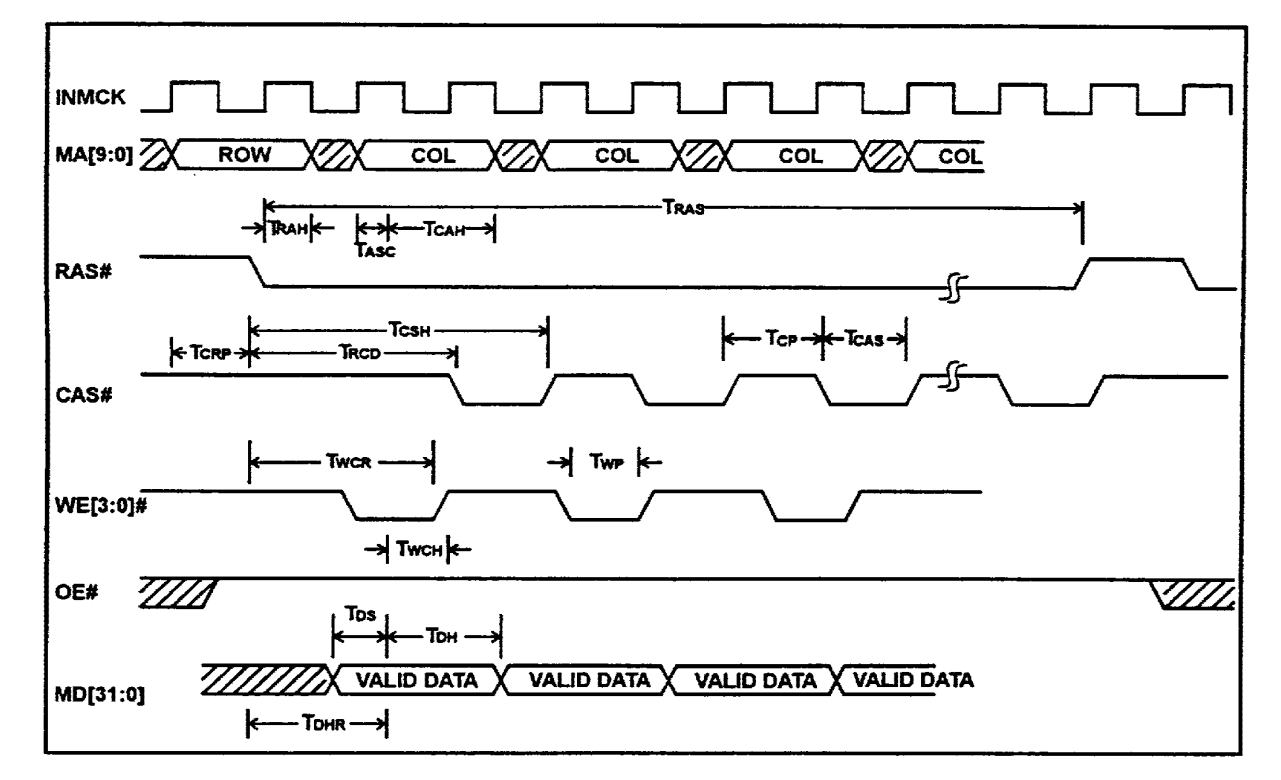

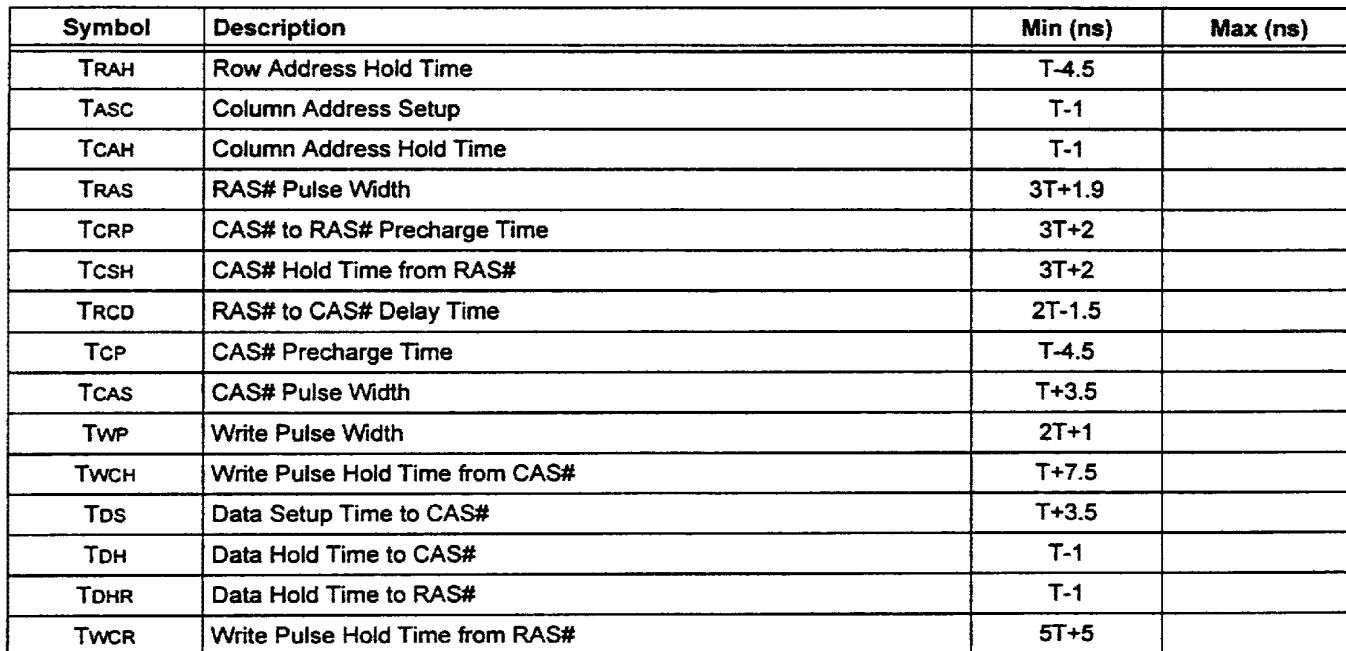

NOTE INMCK = 1/T MHz.

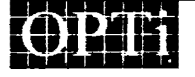

Page62 912-3000-030

•

• • •• • •

• •

•

• •

•

—<br>第<br>第

•

•

•

•

一手坐

• •

• •

•

• • •

• •

•

., .

•• •

.. 900419b 0000890 900 ..

## **7 .0 Video BIOS Extended Modes**

## **7.1 Standard VGA Modes**

• •

–<br>-<br>- C

• •

•

•

•

•

•

•<br>• •<br>•<br>•

•<br>•<br>•

•

-<br>•<br>•

• •

 $\qquad \qquad \blacksquare$ 

 $\blacksquare$ 

0

 $\blacksquare$ 

 $\blacksquare$ 

– 春草詩春草稱事 –

• • •• •

•

•

••

••

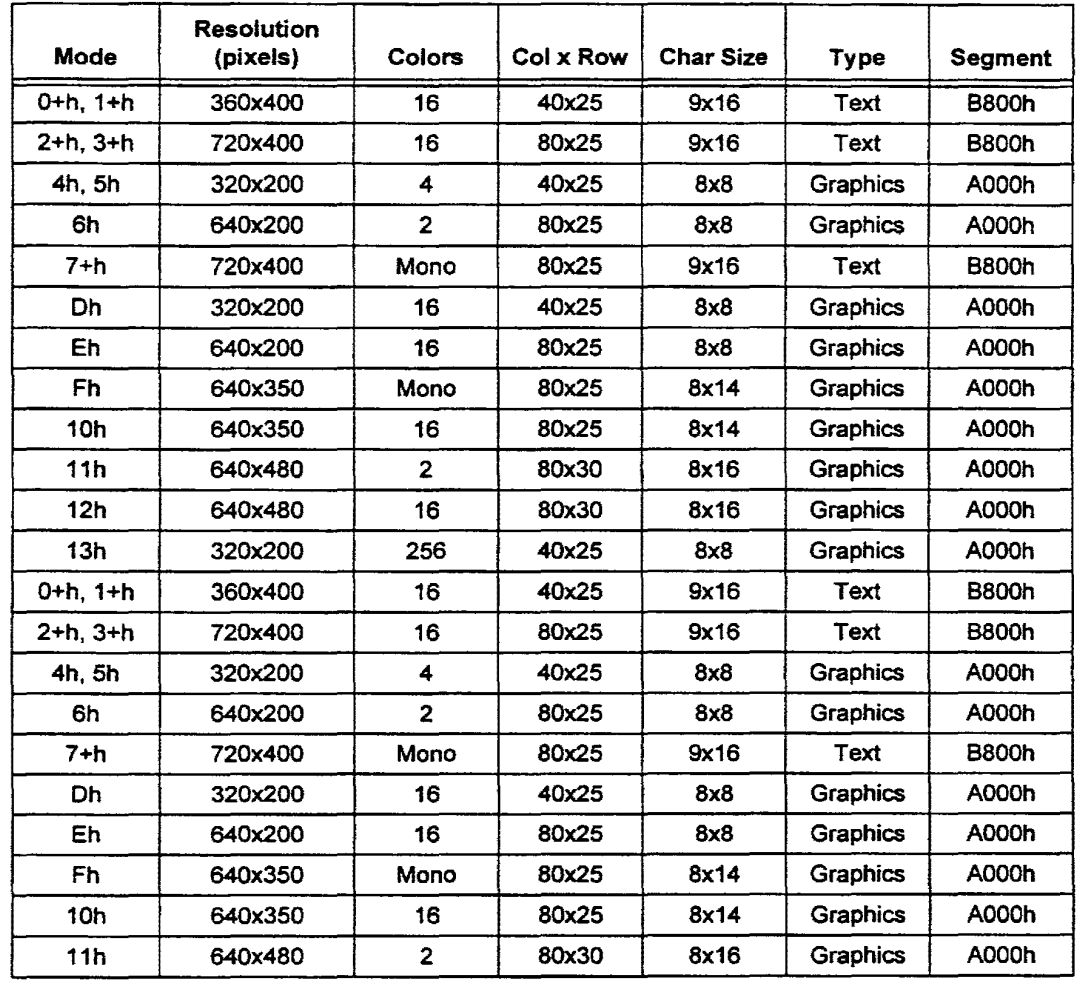

912-3000-030 Page63 .. 9004196 0000&91 &47 ..

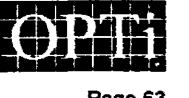

## **7.2 Extended VGA Modes**

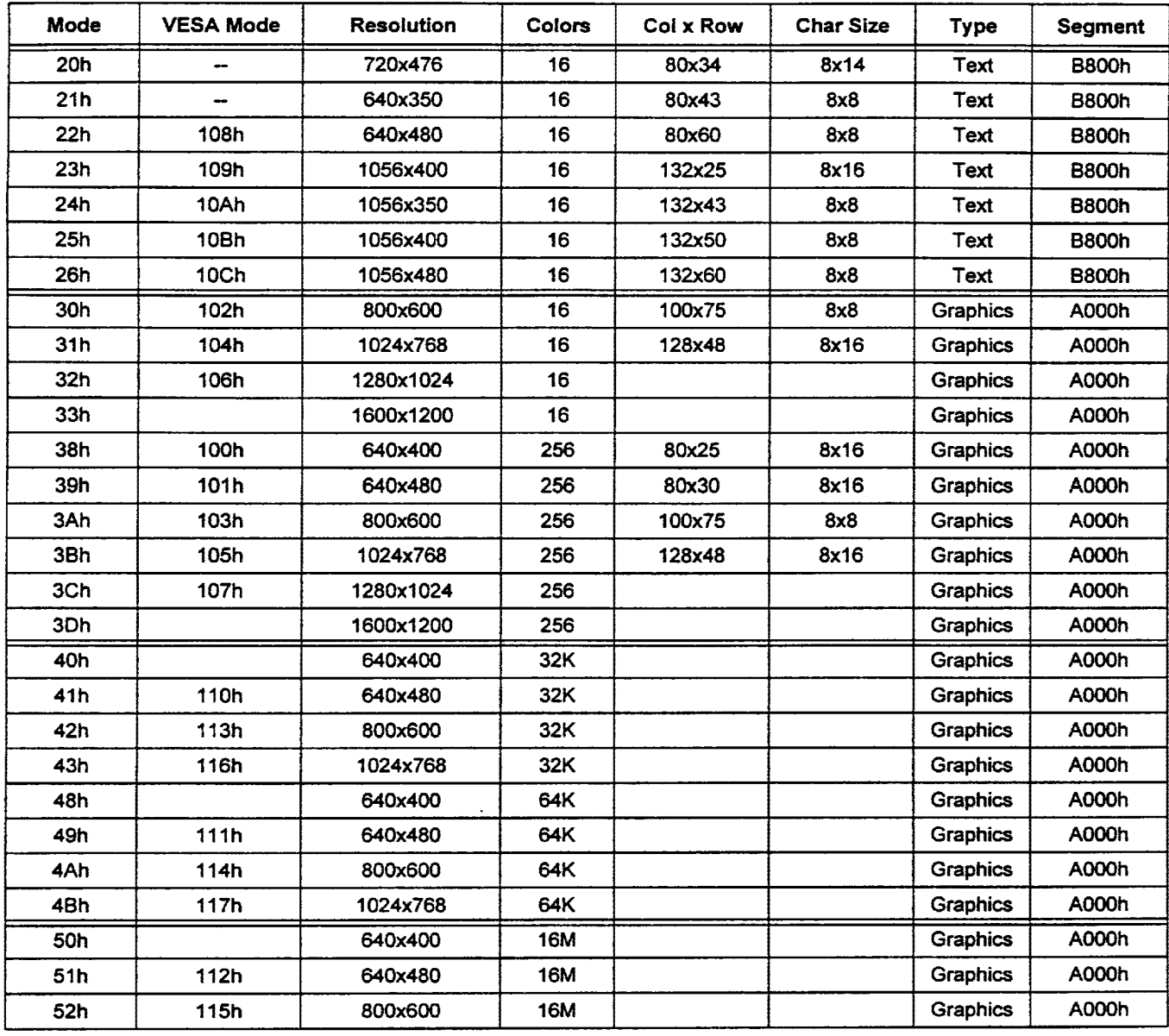

**pma:hrll**  .!f,i.ll~'U

Page 64

1004196 0000892 783

•

•
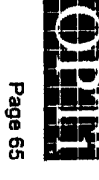

ł **96ThOO6** ELPOOD LTS Г

02-3000-030

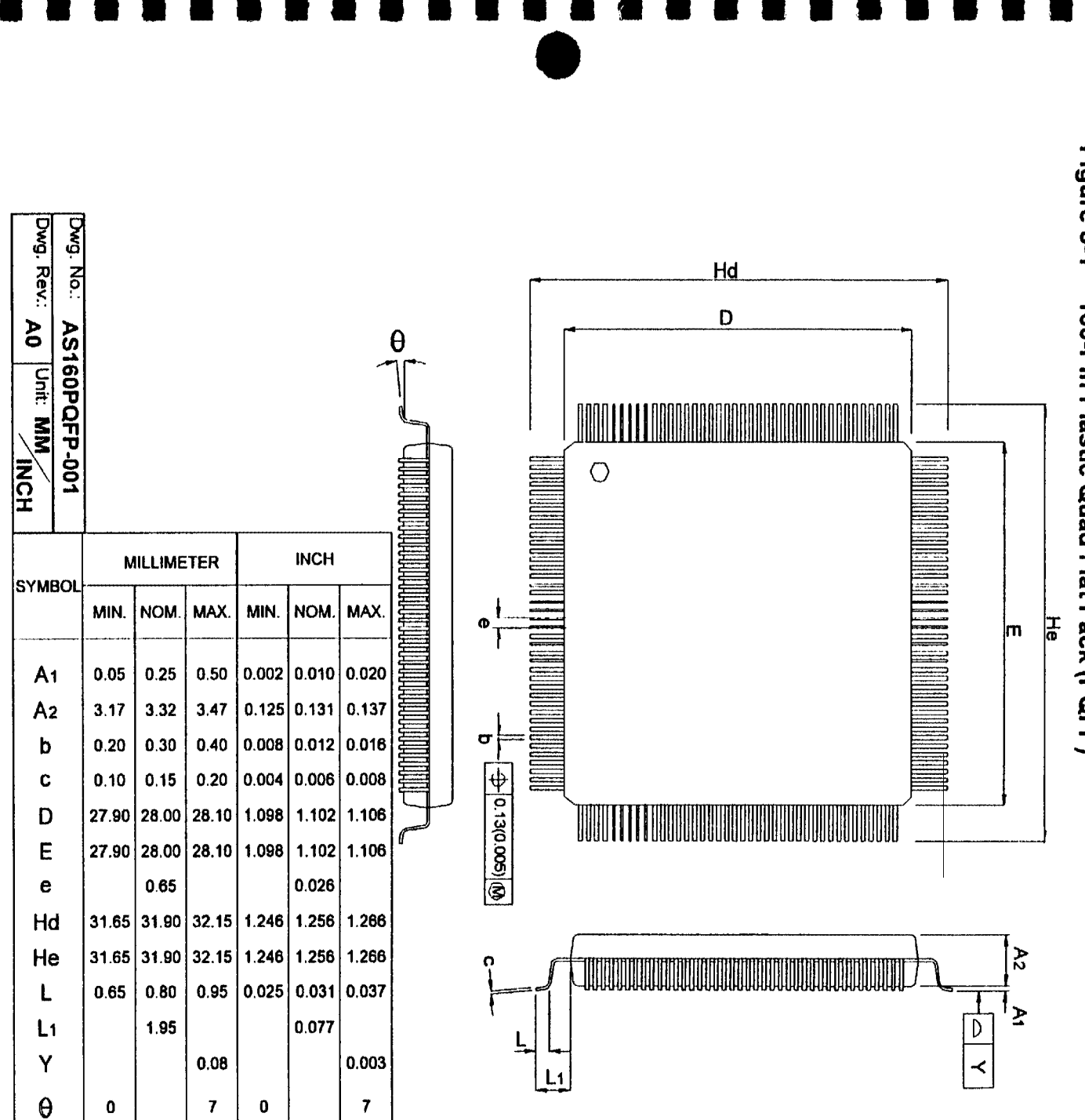

# $\overline{0}$ Mechanical Package

# Appendix A. Accessing the BBS

The OPTi BBS offers a wide range of useful files and utilities to our customers, from Evaluation PCB Schematics to HPGLJ PostScript format Databooks that you can copy directly to your laser printer. The only requirements for accessing and using the BBS is a modem and an honest response to our questionnaire.

# A.1 Paging the SYSOP

•

•<br>•<br>•

–<br>•<br>• (

•<br>•<br>•

•

•

•<br>•<br>•

•

•

•

•

–<br>•<br>•

•

•<br>•

–<br>•<br>•

•<br>•<br>•

•

• •

•<br>•

• •

–<br>•<br>•

•

•<br>•

–<br>•<br>•

•

=<br>••<br>•

••<br>•••

••

Currently, Paging the SYSOP is not a valid choice for the OPTi BBS. Once a full-time SYSOP is created, then there will be hours available for paging the SYSOP and getting immediate help.

For now, you must send [ C] Comments to the SYSOP with any questions or problems you are experiencing. They will be answered promptly.

NOTE Each conference has its own Co-SYSOP (the application engineer responsible for that product line), so specific conference questions can be addressed that way, but general, BBS-wide, questions should be sent to the SYSOP from the [OJ - Private E-Mail conference.

# A.2 System Requirements

The OPTi BBS will support any PC modem up to 14,400 baud, with 8 bits, no parity. and 1 stop bit protocol. The baud rate, handshaking, and system type will automatically be detected by the OPTi BBS.

### A.3 Calling In/Hours of Operation

The OPTi BBS phone number is (408) 980-9774. The BBS is on-line 24 hours a day, seven days a week. Currently there is only one line, but as traffic requires additional lines will be installed.

# A.4 Logging On for the First Time

To log on to the BBS for the first time,

- 1. Call (408) 980-9774 with your modem .
- 2. Enter your first name.
- 3. Enter your last name.
- 4. Verify that you have typed your name correctly.
- 5. Select a password (write it down) .
- 6. Reenter the password to verify spelling.
- 7. You must then answer the questionnaire that follows .

After you have answered the questionnaire, you are given Customer rights. To change your profile (security level, password, etc.), you must send a [C]omment to the SYSOP explaining why.

After you have logged on for the first time, each subsequent log on will bypass the questionnaire and put you directly at the bulletin request prompt. As bulletins will be added on a regular basis in the future, it is recommended that you read the new bulletins on a regular basis.

# A.5 Log On Rules and Regulations

- As a FULLUSER you can download from any conference.
- You will be limited to 45 minutes per day of access time (note that once a download has started, it will finish, even if the daily time limit is exceeded). If you have not entered any keystrokes after 5 minutes, you will automatically be logged off.
- You can upload to the Customer Upload Conference<sup>1</sup> only. This area is used for our customers/contacts to send data to OPTi. You will not be able to download any files from this area.

# A.6 Using the BBS

This section will describe how to use the BBS on a daily basis.

The BBS is divided into Conferences that are specific to a product (for example, the Viper Desktop Chipset). or an application group (for example, the Field Application Conference is used by OPTi Field Application Engineers to send data to their contacts in the field). As a general rule, the files in the application specific areas will be for specific application and may contain a password. If a file is password protected, and you know you need that file. you must contact your OPTI sales representative for the password.

The files in the Product Conferences are released data that can be used for evaluating the OPTI product line.

To access a feature of the BBS, you should type the letter in brackets that precedes each menu item. This document places the appropriate letter in brackets whenever you are told to access a feature.

1. See Section A.6.5 for more information on uploading.

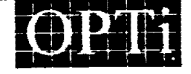

Page 67

 $\blacksquare$  9004196 0000894 556  $\blacksquare$ 

# A.6.1 Reading Bulletins

The OPTi BBS will present you with a set of bulletins each time you log on that are global bulletins applying to OPTi in general. In addition to these, each Product Conference will have its own set of bulletins that apply to that product. These bulletins will announce new product information, documentation updates, and bug fixes and product alerts.

It is recommended that you read any new bulletins on a regular basis to keep up to date on the OPTi product line.

#### A.6.2 Sending/Receiving Messages

The Message Menu can be used to send and receive messages from OPTi employees, or other BBS users. The Message menu can also be used to attach files for the receiver to download after they read the message. This method will be used often to send customer specific files to OPTi customers.

Messages to the SYSOP depend upon the conference you are in. Each Product Conference sends Comments and Messages to the SYSOP to the Application Engineer responsible for that conference.

# A.6.3 Finding Information

To find information on the OPTi BBS. you must use the [ J J Join a Conference option and then list all of the conferences available. They are arranged by product number and name.

Once you are in the correct conference, you should read all applicable bulletins and messages. Then you can [ L ] List all the files that are available from the File Menu.

#### A.6.4 Downloading Files From OPTi

The easiest way to download files from OPTi, is to [ L ] List the files from the File Menu, the [ M] Mark and files you want from the list. After you have marked all the files you need, you can [ D ] Download all the marked files and then logoff automatically.

#### A.6.5 Uploading Files To OPTI

There are two ways to upload a file to OPTi. The first is similar to the download option. You should [ J ] Join the Customer

#### Figure A-1 The Main Menu

Upload Conference (this is the only conference that allows uploads from users) and [ U J Upload the file to this conference.

•

•<br>仙<br>郎

• • • •

• •

•

•

• •

•

•

•

•

•

• •

•

•

•<br>•

e<br>•<br>•<br>•<br>•<br>•

•• •

• •• •

If you are sending the file to a specific person, you should use the Message Menu to  $E$  ] Enter a new message to that person and then {A] Attach the file to the message. This way, the person receiving the message can download the file to his or her system without leaving behind a file that will not be used by anyone else on the BBS.

#### A.6.6 Logging Off

Once you have completed your visit to the OPTi BBS. you must say [ G ] Goodbye.

#### A.6.7 Logging Back on Again To log back on to the BBS,

- 1. Call (408) 980-9774 with your modem.
- 2. Enter your first name.
- 3. Enter your last name.
- 4. Verify that you have typed your name correctly.
- 5. Enter your password.

You will not have to answer the questionnaire after the initial log-on. You will also be in the conference you were in when you last logged-on.

#### A.7 The Menus

There are four major menus that OPTi customers will use, the Main Menu, the File Menu, the Bulletin Menu and the Message Menu.

MAIN MENU: ( J ] Join a conference [ M ] Message menu [ C ] Comments to the sysop [ y ] Your settings [ F ] File menu [ B ] Bulletin menu [ U ] Userlog list [ G ] Goodbye & logoff Conf: "[0] - Private E-Mail", time on 0, with 45 remaining. MAIN MENU: (J F M B C P U Y G] ?

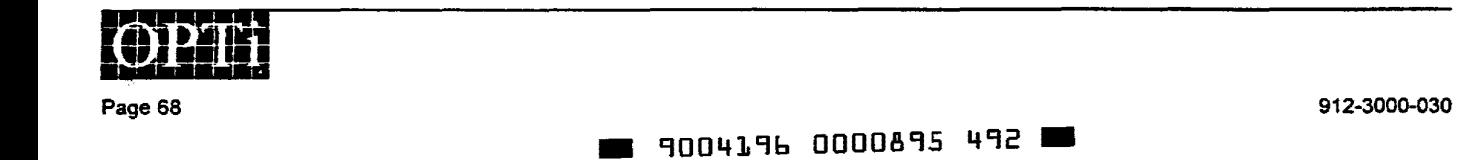

NOTE The following menus are for the Customer Profile (FULLUSER) only, if your user profile has been changed, you may see slightly different menus.

Figure A-2 The Bulletin Menu

•<br>•

•<br>•<br>•

–<br>-<br>- (

•

–<br>•<br>•

•

•

•

•

•

•

•

•<br>•

•<br>•<br>•

–<br>•

–<br>•<br>•

•

•

•<br>•<br>•

•<br>•

•<br>•

• • •

•<br>•

•<br>•• •<br>•

••<br>•••<br>•

••<br>•<br>•

```
+---------------------------------------------------------------------+ I Bulletin Menu I [l) - Sample Bulletin 1 Title 
          ! [2] - Sample Bulletin 2 Title 
t I 
+---------------------------------------------------------------------+ Bulletins updated: NONE 
Bulletins updated: NONE<br>Enter bulletin # [1..3], [R]elist menu, [N]ew, [ENTER] to quit? [ ]
```
# Figure A-3 The File Menu

```
FILE MENU: 
[ Q ] Quit to main menu J Join a conference
[ L ] List available files [ U ] Upload a file(s)
[ D ] Download a file(s) [ S ] Scan for Files
[ E ] Edit marked list [ G ] Goodbye & logoff
[ M ] Message menu
Conf: n[oJ - Private E-Mail", time on 1, with 44 remaining. 
FILE MENU: [Q J L U D S E G M] ?
```
# Figure A-4 The Message Menu

```
MESSAGE MENU:<br>[ Q ] Quit to the main menu
   Q ] Quit to the main menu<br>R ] Read messages
   ...<br>E ] Enter a new message<br>C ] Check for personal mail
   G j Goodbye & logoff
                                                            [ J ] Join a conference
                                                                S ] Scan messages<br>K ] Kill a message
                                                            [ F ] File menu
Conf: "[O] - Private E-Mail", time on 2, with 44 remaining.<br>MESSAGE MENU: [Q J R S E K C F G] ?
```
- [ B ] Bulletin MenuMenu(s): main Access the Bulletin Menu.
- [ C ] Check for personal mailMenu(s): message See if you have any mail.
- [ C] Comments to the sysopMenu(s): main Leave a private comment for the SYSOP.
- [ D ] Download a file(s}Menu(s): file Download a file from the BBS to your computer. If you have marked files it will display these files. If you have not marked any files. it will ask you for a file name. The file must be present in the current conference for you to be able to enter its name.
- A.7.1 Menu Selections **and Equations** (E ] Edit Marked ListMenu(s): file Change the entries that you have selected as Marked for downloading.
	- [ E] Enter a new messageMenu(s): message Send a new message to someone on the BBS.
	- [ F ] File MenuMenu(s): main, message Access the File Menu.
	- [ G ] Goodbye and logoffMenu(s): main, message, file Logoff the system.
	- [ J ] Join a ConferenceMenu(s): main, message, file Change conferences (product areas).
	- [ K] Kill a messageMenu(s): message

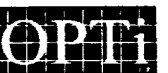

Page 69

912-3000-030

~ 9004196 0000896 329 ~

Delete a message.

- [ L] List available filesMenu{s): file List the files in the current conference. Note that most conferences have sub-categories of files (Schematics, JOB, etc.) that you will be asked for (or you can press enter the list all of the categories).
- [M] Message MenuMenu(s); main, file Access the Message Menu.
- [ Q ] Quit to Main MenuMenu(s}: message, file Leave current menu and retum to the Main Menu.
- [ R ] Read MessagesMenu(s): message Read messages in the current conference or all conferences.
- [ S] Scan for FilesMenu(s): file Scan for particular files (by name, or extension, etc.).

[ S] Scan messagesMenu(s): message Search for message by specific qualifier (date, sender etc.).

•

•

•

• • •

• •

•

• • •

• •

•

•

•

• •

•

•

•

• •• • • •

•• •

• •• •

- [ U ) Upload a tile(s)Menu(s): file Send a file from your computer to OPTi. This can only be done in the Customer Upload Conference.
- [ U ] Userlog ListMenu(s): main Lists the user database, in order of logon. This is useful if you are sending a message and are looking for the spelling of a persons name.

 $\bullet$ 

[ Y] Your settingsMenu(s): main Show you settings and allow you to make changes. These include password, name, address, etc.

Page 70

912-3000-030

 $\blacksquare$  9004196 0000897 265  $\blacksquare$